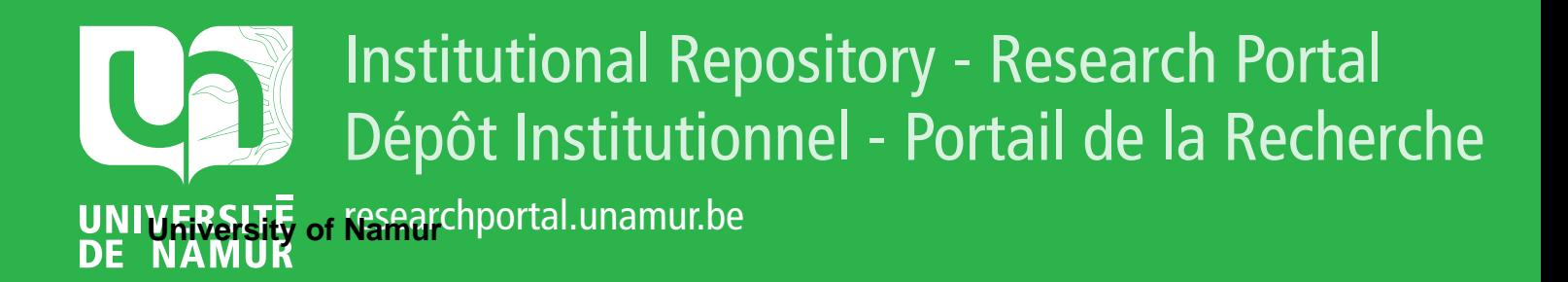

# **THESIS / THÈSE**

#### **MASTER EN SCIENCES INFORMATIQUES**

**Projet d'application multimédia basé sur l'étude du support disque compact**

Demeure, Serge

Award date: 1993

Awarding institution: Universite de Namur

[Link to publication](https://researchportal.unamur.be/fr/studentTheses/a28242df-571d-4524-9331-9277d5426304)

#### **General rights**

Copyright and moral rights for the publications made accessible in the public portal are retained by the authors and/or other copyright owners and it is a condition of accessing publications that users recognise and abide by the legal requirements associated with these rights.

• Users may download and print one copy of any publication from the public portal for the purpose of private study or research.

• You may not further distribute the material or use it for any profit-making activity or commercial gain

• You may freely distribute the URL identifying the publication in the public portal ?

#### **Take down policy**

If you believe that this document breaches copyright please contact us providing details, and we will remove access to the work immediately and investigate your claim.

Projet d'application multimédia basé sur l'étude du support disque compact

Mémoire présenté par Serge Demeure

Facultés Universitaires Notre-Dame de la Paix Namur Institut d'Informatique

**Projet d'application multimédia basé sur l'étude du support disque compact** 

Mémoire présenté par Serge Demeure en vue de l'obtention du grade de Licencié et Maître en Informatique

Promoteur: Le Professeur Monique Noirhomme-Fraiture

Année académique 1992-1993

Je tiens à exprimer ma plus vive reconnaissance à toutes les personnes qui ont collaboré, sous de multiples formes, à la réalisation de ce mémoire.

Tout particulièrement, je tiens à remercier:

Madame Monique Noirhomme-Fraiture, professeur à l'Institut d'Informatique et promoteur de ce travail, qui en a assuré la direction et le suivi;

Mesdames Béatrice Quintin et Patricia Van Diependael, enseignantes à l'Institut pour enfants handicapés "Le Trèfle", qui m'ont accordé une partie de leur temps et donné de précieux conseils;

Monsieur Daniel Tapie, directeur de la société "Softron Microcomputing", pour son aide dans la réalisation sur Macintosh;

Mon épouse pour la conception graphique et son soutien moral.

### Résumé

Ce mémoire aborde un nouveau domaine en informatique, le multimédia. Dans la première partie, nous présentons le support tout indiqué pour le multimédia, le disque compact. Elle a pour objectif de faire une synthèse des différents types de disques en présentant les caractéristiques techniques. La deuxième partie est consacrée aux étapes de la réalisation d'une application. Elle attire l'attention du lecteur sur certains points particuliers du développement. Pour terminer, nous effectuons l'analyse d'une application destinée à des enfants handicapés afin de créer un prototype intégrant les divers éléments constituant le multimédia.

#### Abstract

This thesis approaches a new domain in computer science: the multimedia. In the first part, we introduce the perfect support for multimedia applications, the compact disc. The aim of this part is to present the various CD types and their characteristics. The second part describes the application development steps. The scope is to draw the readers attention to some particular points. In the end, we make the analysis for an application dedicated to handicapped children in order to create a prototype using various multimedia aspects.

## **SOMMAIRE**

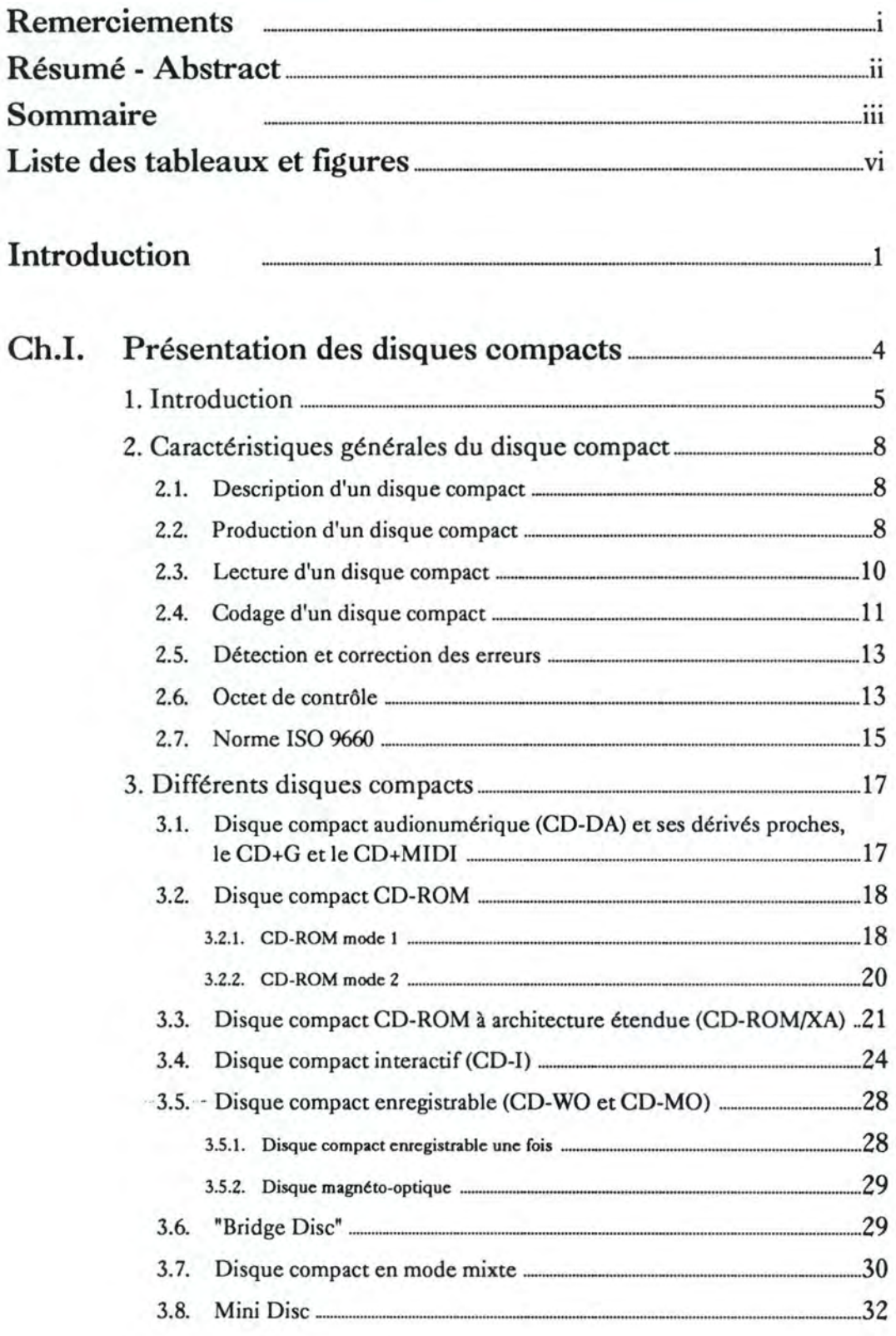

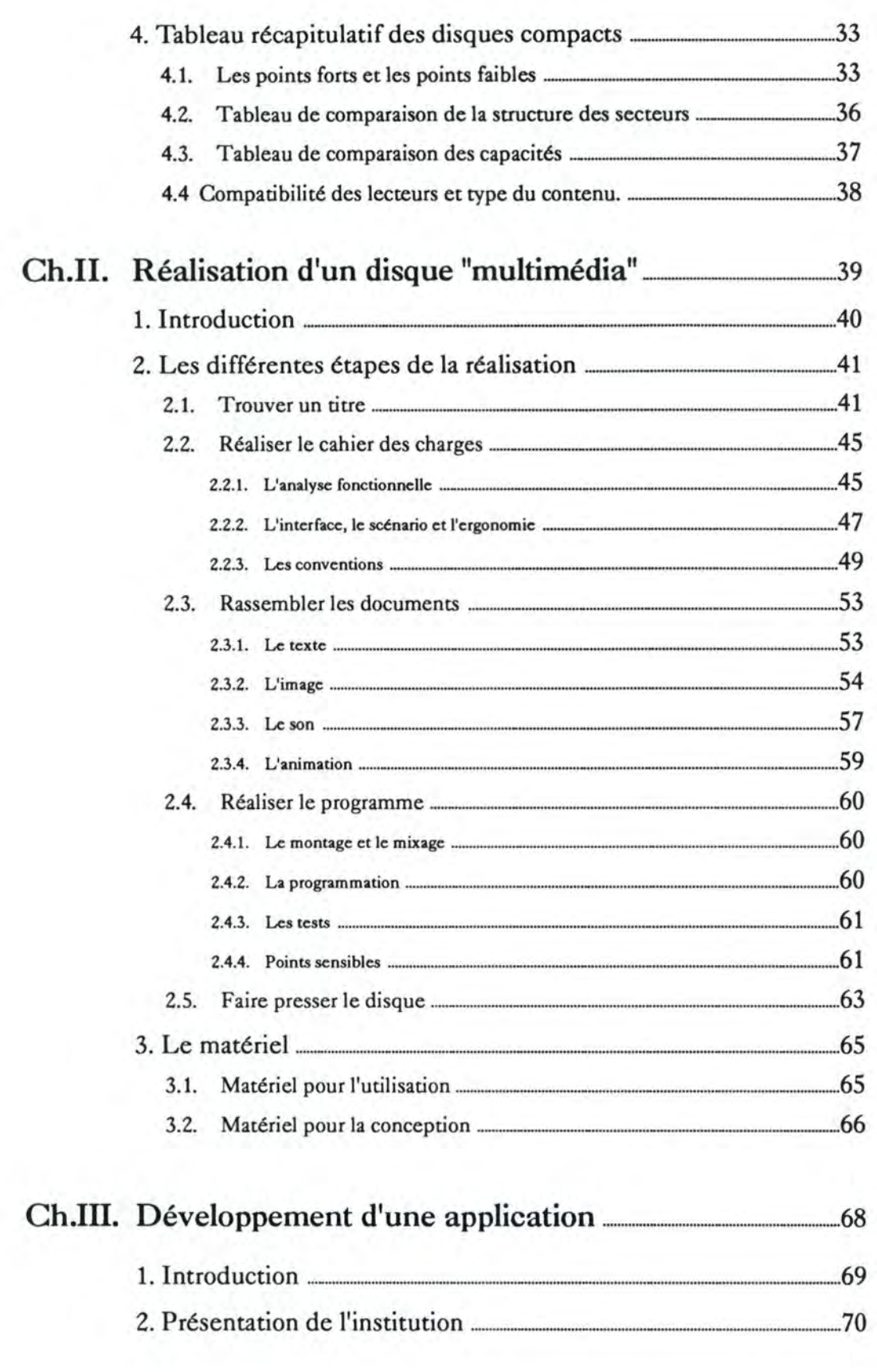

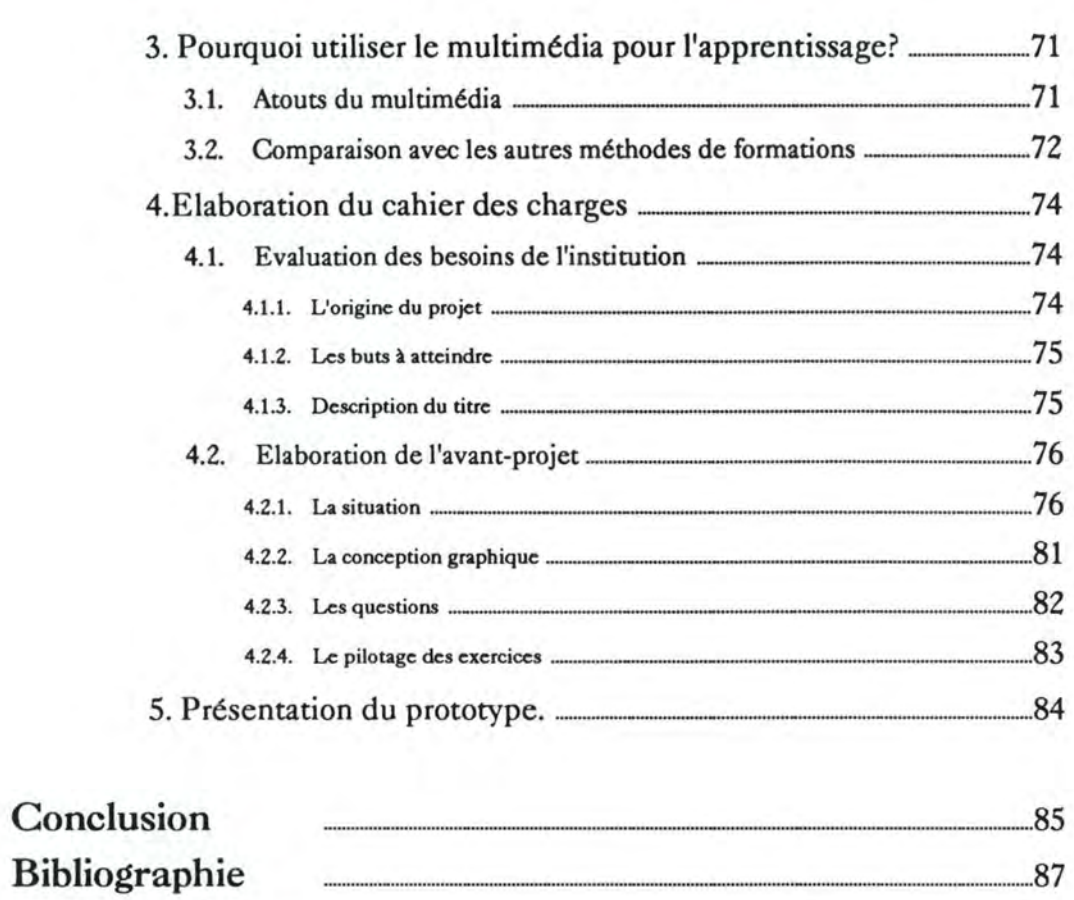

## **Annexes**

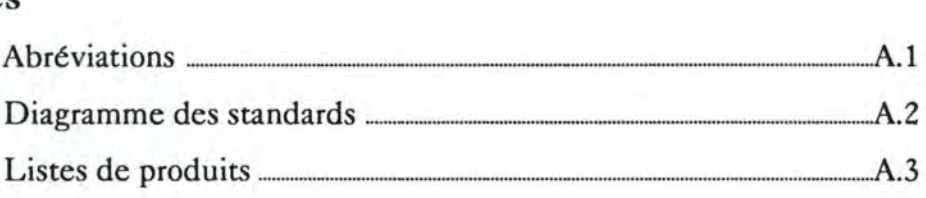

·············-······················------------······························87

## LISTE DES TABLEAUX ET FIGURES

# Tableaux

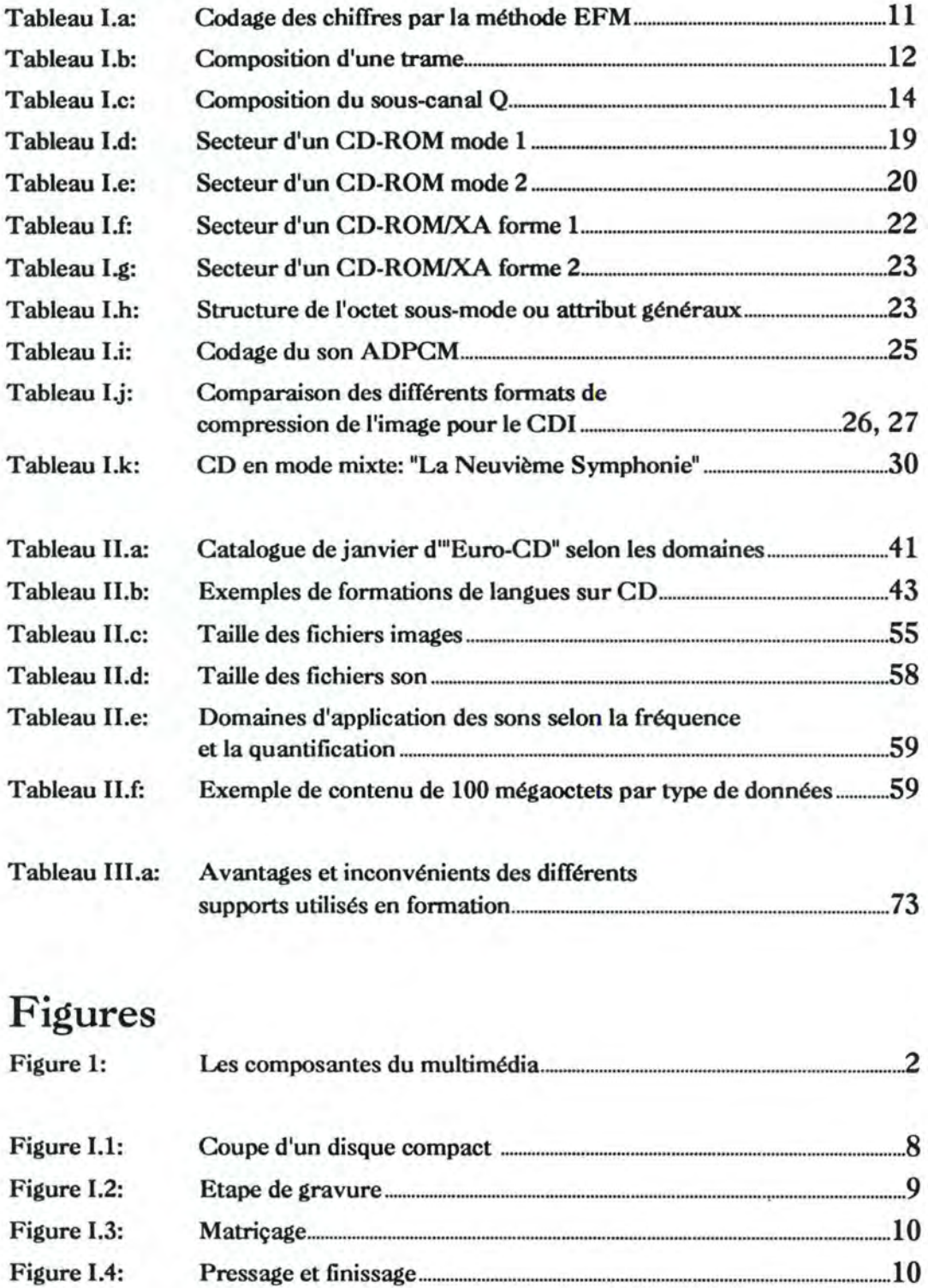

Figure 1.5: Rainure de bits ..................................................................................................................... 11

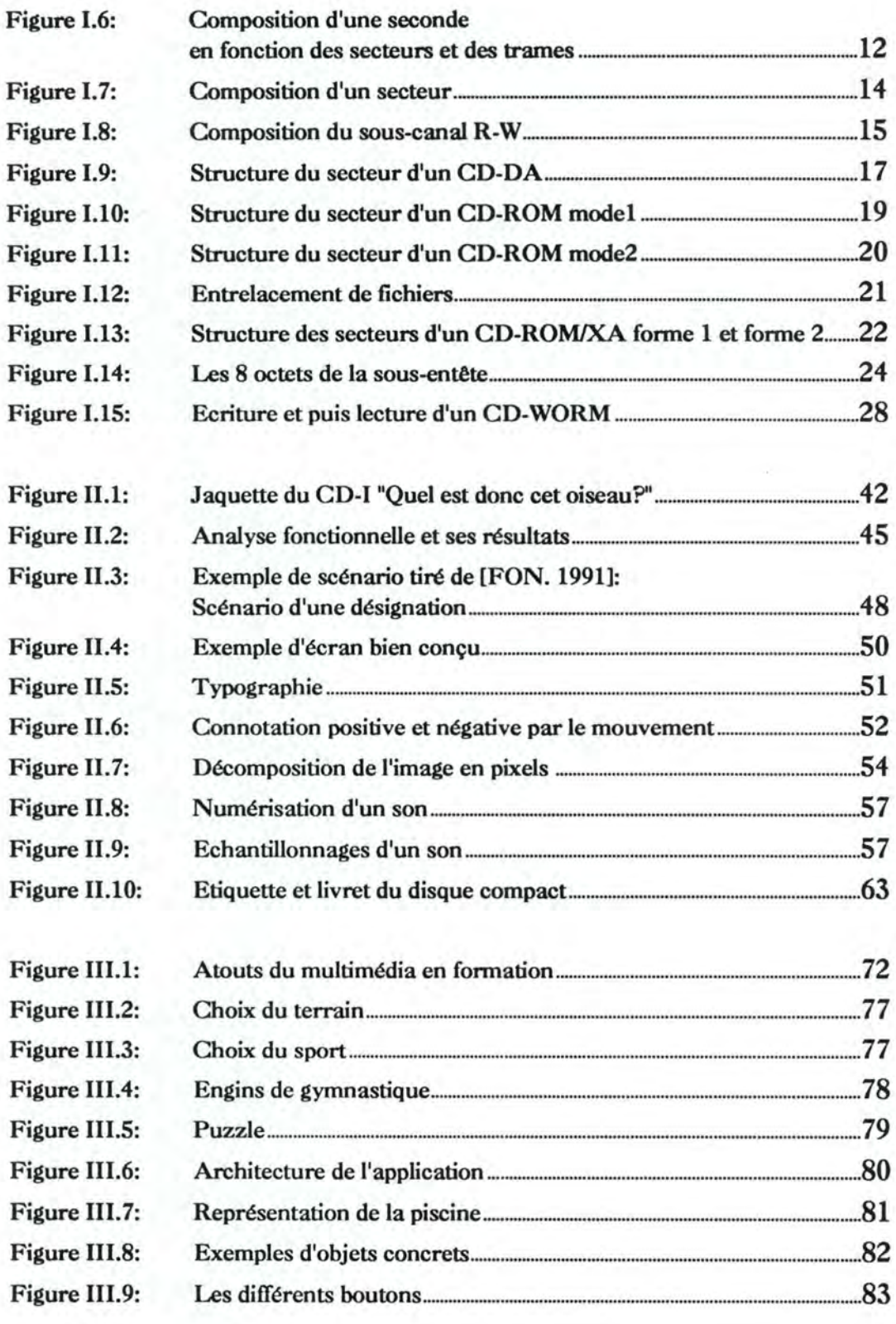

# Introduction

Multimédia veut dire, si nous reprenons la définition du Larousse, "Qui utilise ou concerne plusieurs médias" et, un média est un "ensemble de supports de diffusion massive de l'information (presse, radio, télévision, cinéma, publicité, etc.)".

Depuis 1988, l'informatique s'est emparée du multimédia et en a modifié le sens. Nous ne trouvons pas de définition précise dans la littérature, cependant toutes les tentatives de définitions comportent toujours les deux éléments suivants:

- le mélange et l'intégration, sur un même document, d'éléments de natures différentes et;
- l'interactivité. **Tourisme**

Un document multimédia "informatique" est donc composé de différents élé- *1)*  ments: textes, sons, données informatiques, images animées, graphiques et photos \ (cfr. figure 1). C'est la puissance des micro-ordinateurs qui permet aujourd'hui l'intégration de ces différents éléments dans une même application.

L'interactivité se base sur la réaction des utilisateurs face aux applications et permet un enchaînement des différentes séquences, celles-ci composées de textes, sons, etc.

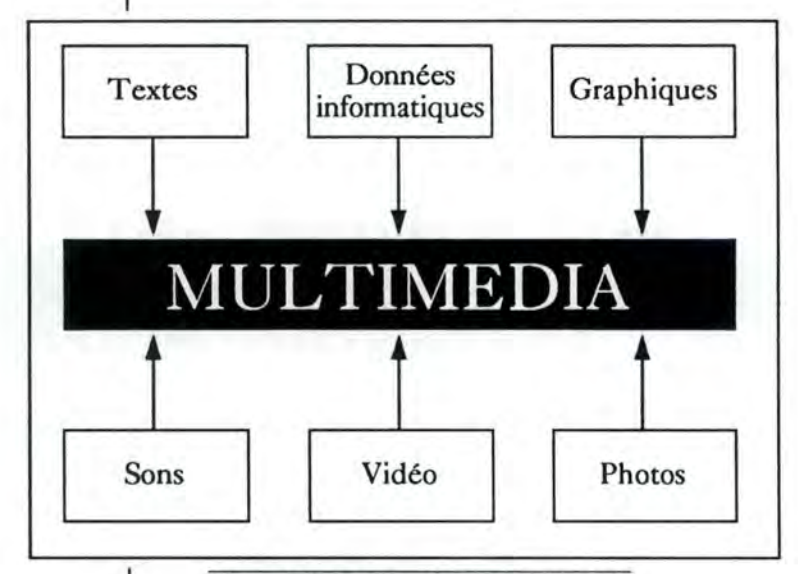

Figure 1: **Lee composantes** du multimédia.

L'utilisation des différents éléments exige de grandes capacités de stockage. Or, à peu près au même moment, on commence à parler des disques compacts pour l'informatique. Ceux-ci permettent de stocker, sur un petit volume, une grande masse d'informations. Pour cette raison, l'utilisation du disque compact paraît idéale dans le domaine du multimédia.

Sem?

 $l_{\perp}$  at e

Au vu de l'éclosion des différents supports "disques compacts", de l'engouement du public pour ce phénomène, de l'attraction du multimédia et de ses énormes possibilités, il nous a semblé intéressant de faire une synthèse du support et d'y 1 associer un projet d'application. Celle-ci porte sur la formation, domaine de prédilection du multimédia, excellent outil de communication.

Le mémoire est composé de trois parties.

L'utilisation des disques compacts en informatique est une évolution du disque audio créé en 1982. Leurs destinations diverses ont nécessité une adaptation de ce standard. Sont apparus alors des disques similaires par le principe de codage dû à la numérisation des données et distincts par les exigences de ce même codage dû à leur utilisation dans différents systèmes. La première partie du mémoire présente ces ressemblances et dissemblances.

La réalisation d'un disque multimédia demande une grande préparation selon une logique et un plan établi. La création d'une application multimédia fait appel à de nombreuses disciplines. Il est donc indispensable de suivre une méthodologie précise afin d'obtenir la meilleure interaction entre les différents métiers (ingénieur du son, cinéaste, etc.) et de développer un produit homogène, attractif et adapté. Ces différentes étapes sont détaillées dans la deuxième partie du mémoire.

Afin de rapprocher les deux concepts, multimédia et disque compact, et d'en évaluer les possibilités, nous développerons un prototype d'application dans le domaine de l'apprentissage. Son but est d'apprendre à des enfants, ayant un handicap moteur léger ou un handicap physique, le principe de la latéralité et du positionnement.

 $, \lambda$ 

 $Q^{\mu\nu}$  ship does

**Chapitre** I

# Présentation des disques compacts

# **Il Introduction**

Nous verrons dans la première partie de ce chapitre quelles sont les différentes caractéristiques d'un disque compact. Ces caractéristiques reprennent une description physique du disque (cfr. point 2.1), les différentes étapes de la production d'un disque (cfr. point 2.2), la lecture du disque (cfr. point 2.3), la façon dont les données sont codées sur le disque (cfr. point 2.4), les codes de détection et de correction d'erreurs présents sur le disque (cfr. point 2.5), une explication de l'octet de contrôle (cfr. point 2.6) et pour terminer la norme ISO 9660 (cfr. point 2.7).

La seconde partie du chapitre est consacrée à la présentation des différents types de disque compact. Pour chacun des disques compacts, un livre des normes a été édité. Ceux-ci sont au nombre de cinq: le "Red Book", le "Yellow Book", le "Green Book", l'"Orange Book" et le "White Book". Nous allons suivre l'évolution des différents types de disque de manière chronologique.

Le premier livre, le "Red Book", est édité en 1982 conjointement par Philips et Sony afin de définir le disque compact audionumérique (CD-DA pour "Compact Dise Digital Audio") (cfr. point 3.1). C'est à partir de ce livre que tous les autres disques compacts vont être définis.

L'industrie informatique constate qu'il est possible d'utiliser le disque compact audionumérique pour l'informatique et cela en remplaçant les données audio par des données informatiques. La description de ce disque compact est reprise dans le **"Yellow Book",** édité par Philips et Sony en 1984. Le disque compact CD-ROM (pour "Compact Dise Read Only Memory") est né (cfr. point 3.2).

Mais, pour pouvoir réaliser des programmes destinés au grand public utilisant du son, de l'image et de l'animation, Philips et Sony doivent étendre la norme du CD-ROM. Cette extension est reprise dans le **"Green Book"** en 1987 et donne naissance au disque compact interactif (CD-I pour "Compact Dise Interactive") (cfr. point 3.4). Pour exécuter un programme interactif, le grand public a besoin d'un lecteur de disques CD-I, il ressemble au lecteur de disques CD-DA, dans lequel un ordinateur a été intégré, et d'un moniteur.

Le **"Yellow Book"** est complété, en 1988, par Philips, Sony et Microsoft afin d'établir un lien entre le monde multimédia et les ordinateurs. Ce supplément, qui est basé sur les spécifications de CD-I, définit le CD-ROM/XA (avec XA pour "eXtended Architecture") (cfr. point 3.3).

A partir de ce moment, beaucoup de systèmes et de technologies ont été développées en reprenant les normes du CD-DA et du CD-ROM. Nous pouvons entre autres citer le CDTV de Commodore, le DVI d'Intel, le VIS de Tandy, ...

En 1990, l'"Orange Book" va définir les disques compacts inscriptibles. Il en existe deux types, le disque inscriptible une seule fois (CD-WO pour "Compact Dise Write Once") et le disque inscriptible plusieurs fois (CD-MO pour "Compact Dise Magneto Optical") (cfr. point 3.5).

Un des développements le plus important réalisé à partir de la technologie du CD-ROM/XA et du CD-I est le disque compact photo (Photo CD). Ce disque, développé par Philips et Kodak, est repris dans une catégorie de disque appelée "Bridge dise". En 1991, Philips et Sony éditent le **"White Book"** caractérisant le "Bridge dise" (cfr. point 3.6).

Nous terminerons le chapitre en parlant du disque compact en mode mixte (cfr. point 3.7) et du mini-dise (cfr. point 3.8).

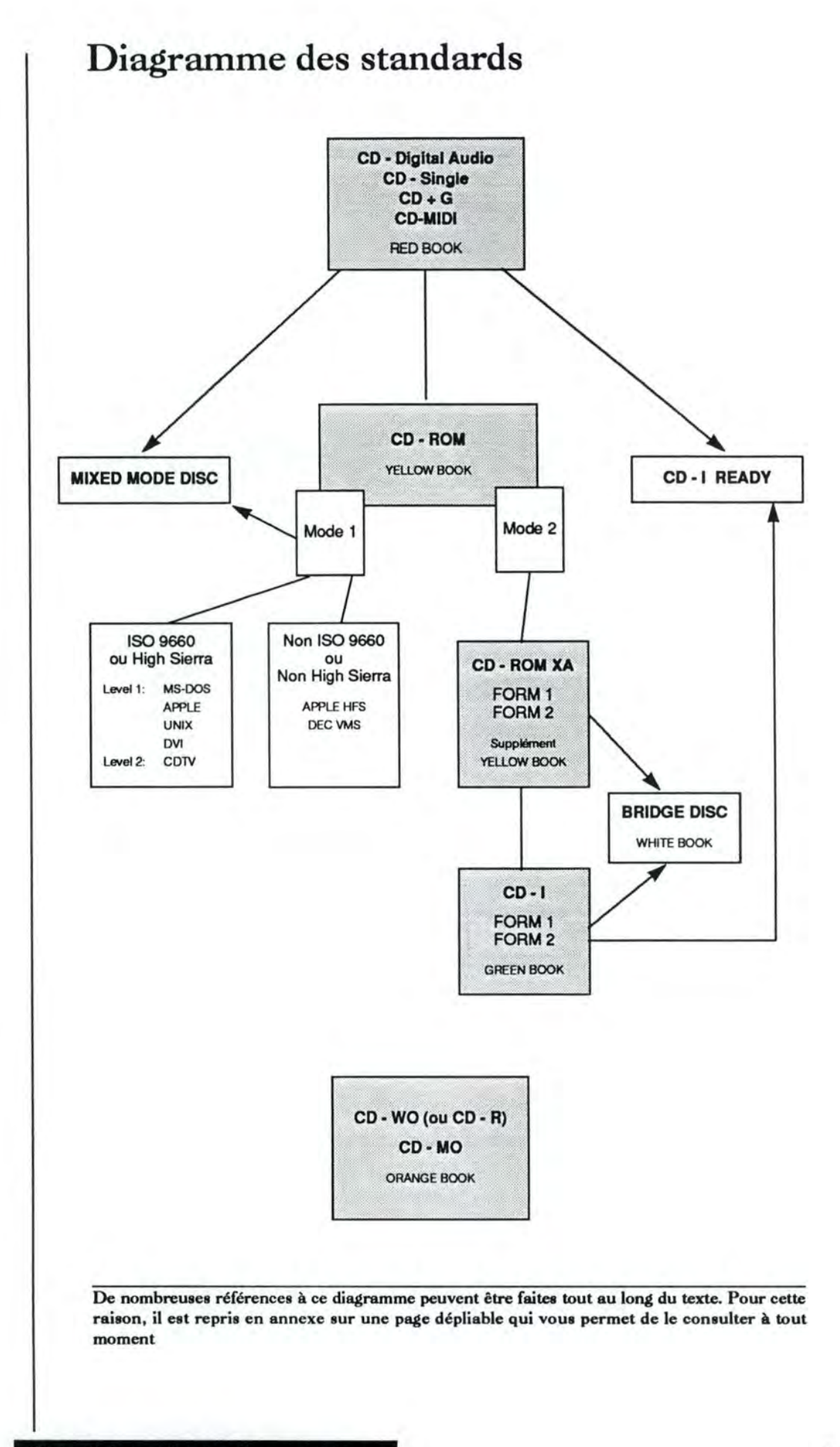

# **B Caractéristiques générales du disque compact**

## **2.1. Description d'un disque compact**

La description d'un disque compact est donnée dans tous les livres des normes. Il doit avoir un diamètre de 120mm (± 4.72 inches) ou de 80mm (± 3.15 inches) avec un trou au centre de 15mm et une épaisseur de 1,2mm. Le disque est fait en polycarbonate et les informations ne se trouvent que sur une seule face. Celle-ci est recouverte d'une fine couche d'aluminium qui réfléchit la lumière et permet au laser de lire les informations qui sont stockées sur le disque. L'inscription des données s'effectue dans une spirale partant du centre du disque vers l'extérieur. Pour éviter d'endommager la couche d'aluminium, une couche de protection, de la laque, est encore ajoutée sur la face. La figure 1.1 nous montre une coupe d'un disque compact

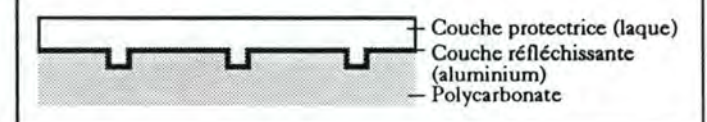

Figure 1.1: Coupe d'un disque compact

## **2.2. Production d'un disque compact**

La production d'un disque nécessite différentes étapes: le développement du titre, la préparation des données, le pré-matriçage, le matriçage, la duplication, l'impression de l'étiquette et l'emballage.

Le développement du titre est réalisé par des informaticiens (comme nous le verrons dans le chapitre "Réalisation d'un disque multimédia" au point 2.1., un titre est l'appellation d'un programme multimédia). Ils doivent tenir compte, entre autres, de certaines spécificités du disque comme le temps d'accès, le taux de transfert, .. . Nous trouverons des informations complémentaires dans le chapitre consacré à la méthode de développement en multimédia (chapitre "Réalisation d'un disque multimédia").

La préparation des données correspond à un formatage selon une structure logique qui répond aux standards édités dans les différents livres. Des octets de synchronisation, des informations d'en-tête et des codes de détection et de contrôle d'erreurs sont ajoutés aux données. Nous verrons, lors de la description des différents disques compacts, les formatages utilisés.

Le pré-matriçage est l'opération qui consiste à rapprocher physiquement, sur le support final, les fichiers liés, en vue d'accélérer les transitions (fichier-son et fichier-image qui sont liés vont être mis ensemble). Le résultat du pré-matriçage est une image fidèle du produit final. Elle est retranscrite sur des bandes magnétiques qui peuvent être des bandes U-matic, des bandes de 9 pistes ou des bandes de 8mm. Il est aussi possible de créer un disque de test.

Le matriçage est la dernière opération avant la duplication. Son but est de créer des moules qui pourront être utilisés par les usines pour lancer une production en série.

Le contenu de la bande est retranscrit sur la surface photosensible d'un disque en verre appelé le "glass master". Après une exposition à un rayon laser, il est développé et recouvert d'une couche d'argent (voir figure 1.2). Il sert à créer un disque "négatif" en nickel qui est appelé "père". Ce nouveau disque est le moule utilisé pour réaliser un disque "positir, appelé "mère" (voir figure 1.3), qui sera lui-même utilisé pour réaliser une série de disque "négatifs", appelés "fils".

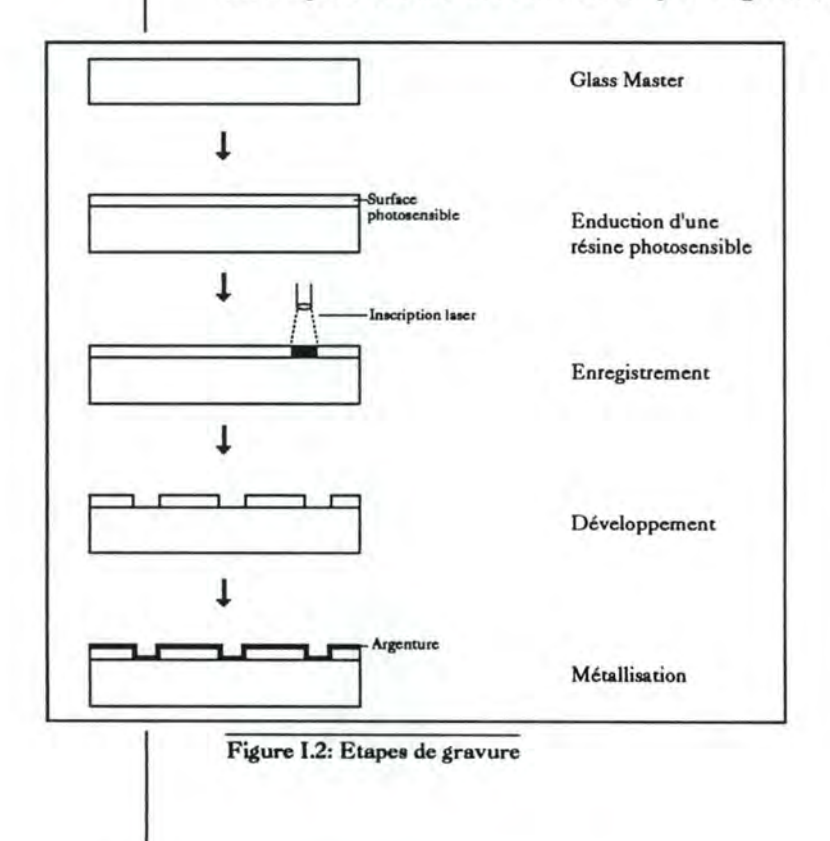

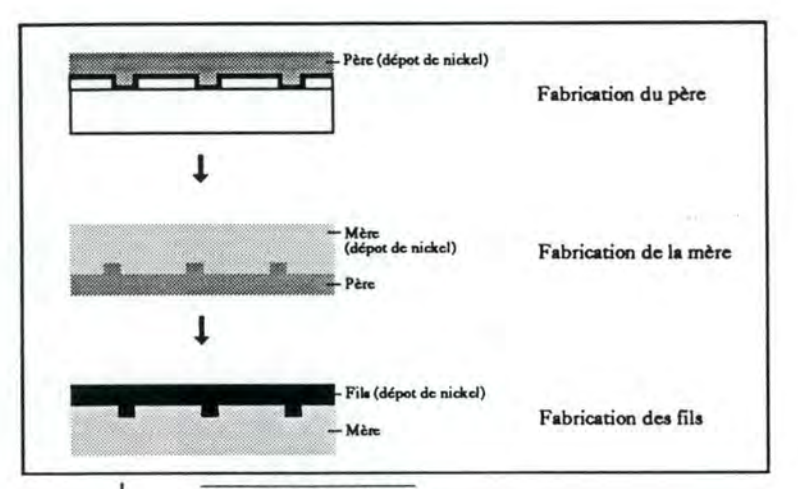

#### Figure 1.3: Matriçage

La duplication se fait à partir d'un disque "négatif" (père ou fils). Ce disque est installé dans une machine de moulage et le polycarbonate est moulé par sa surface (voir figure 1.4).

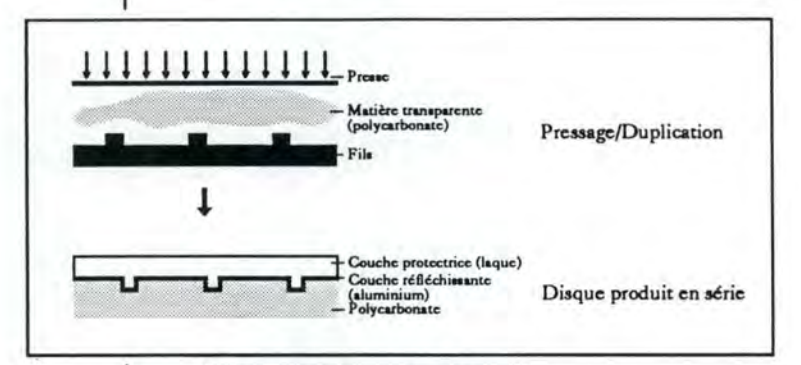

#### Figure 1.4: **Pressage** et finissage

L'impression de l'étiquette et l'emballage représentent la toute dernière étape avant la distribution du disque.

## **2.3.** Lecture d'un disque compact

Tous les stockages optiques utilisent un rayon laser pour lire les informations qui se trouvent sur le disque. Le rayon est généré par un petit "gallium arsenide semiconductor laser". Pour lire les informations, le rayon laser est dirigé vers la spirale qui, comme nous le verrons dans le point suivant, contient des creux et des plats. Lorsque la lumière entre dans un creux, elle est diffractée tandis que lorsqu'elle touche un plat, elle est réfléchie. Elle peut donc être évaluée par un détecteur de lumière. Pour lire un creux, le laser doit avoir un faisceau circulaire très fin. En effet, les creux ont une largeur de 0,6µm et une profondeur de 0,12µm, la longueur

des creux et des plats varie de 0,833µm (pour 1 bit) à 3,56µm (pour 1 octet). Ceci nous amène à une densité d'environ 16.000 "tracks per inch" (tpi) (pour un disque flexible, la densité est de 96 ou 135 tpi). La longueur d'une piste sur un disque compact est d'environ 6,4 km.

## **2.4. Codage d'un disque compact**

On peut imaginer que le codage d'un disque compact est très simple, un creux pour les **"l"** et un plat pour les "0" ou l'inverse. **Mais** ce n'est pas du tout le cas.

Les creux comme les plats représentent un "0" logique, les "1" sont représentés par la transition d'un creux à un plat ou d'un plat à un creux (voir figure 1.5). La longueur d'un creux ou d'un plat représente le nombre de "O". La représentation des bits par une structure de creux et de plats crée une rainure de bits.

**Figure 1.5: Rainure de bits** 

 $0000$ 

 $00100010010001$ 

Par cette technique, il est impossible de représenter deux "1" consécutifs. Il faudra donc modifier la structure d'un bit afin de pouvoir le coder. Un octet ne sera donc pas codé dans une rainure de 8 bits mais bien dans une rainure de 14 bits. En effet, pour coder les 256 valeurs différentes d'un octet en séparant les bits à "1" par deux bits à "O", il faut 14 bits. Cette transformation, qui utilise une table de codage et de décodage des octets en 14 bits, s'appelle "Eight to Fourteen Modulation" (EFM). Nous pouvons voir un exemple du codage EFM des chiffres dans le tableau La.

| Décimal  | 8 bits   | 14 bits        |
|----------|----------|----------------|
| $\bf{0}$ | 00000000 | 01001000100000 |
|          | 00000001 | 10000100000000 |
| 2        | 00000010 | 10010000100000 |
| 3        | 00000011 | 10001000100000 |
| 4        | 00000100 | 01000100000000 |
| 5        | 00000101 | 00000100010000 |
| 6        | 00000110 | 00010000100000 |
| 7        | 00000111 | 00100100000000 |
| 8        | 00001000 | 01001001000000 |
| 9        | 00001001 | 10000001000000 |

**Tableau l.a: Codage des chiffres par la méthode EFM** 

Ch 1. Présentation des disques compacts **11** 

L'apparition de bits successifs à "1" n'apparaît pas que dans les octets mais aussi entre deux octets et cela si le premier se termine par un "1" et si le second débute par un "1". Pour y remédier, on ajoute 3 bits de sécurité entre les octets et cela dans tous les cas.

En conclusion, le codage d'un octet s'effectue dans une rainure de 17 bits (14 bits de codage EFM + 3 bits de sécurité).

L'unité de base du stockage pour le disque compact est la trame. Une trame est composée d'une structure de synchronisation pour l'alignement (une rainure de 24+3=27 bits), d'un octet d'informations pour le code de contrôle, de 24 octets de données utilisateur et de 8 octets de code de détection et de correction d'erreurs. Au total, nous avons 588 bits par trame. Le tableau Lb reprend cette répartition.

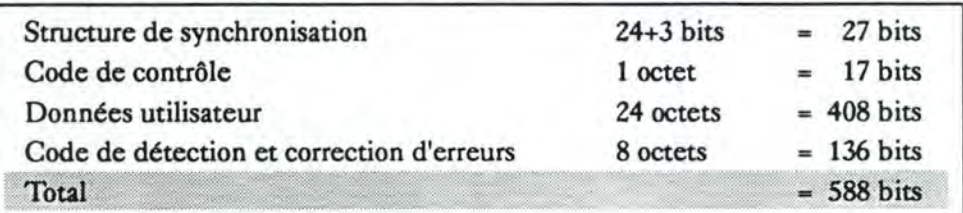

**Tableau I.b: Composition d'une trame** 

Lors de la lecture d'un disque compact, le lecteur passe les 27 bits de synchronisation et convertit les 561 bits restant en 33 octets (561 / (14+3)), en utilisant l'inverse du codage EFM. L'octet correspondant au code de contrôle est envoyé à un décodeur spécial tandis que les 8 derniers octets sont utilisés pour la détection et la correction des erreurs. Chaque type de lecteur de disques compacts utilise ces 8 octets d'une façon particulière. Après la correction des erreurs, il reste 24 octets de la trame qui contiennent les données utilisateur.

**Le secteur** est le segment logique de base pour les disques compacts. Un ensemble de 98 trames compose le secteur. Les informations d'un disque sont adressées en minutes, secondes et secteurs (mm:ss:tt), une seconde contient 75 secteurs. La figure 1.6 nous montre la composition d'une seconde en fonction des secteurs et des trames. Un calcul rapide nous permet de voir qu'un disque de 63 minutes contiendra, avec les chiffres ci-dessus, 666. 792.000 octets de données utilisateur (63 minutes x 60 secondes x 75 secteurs x 98 trames x 24 octets utilisateur).

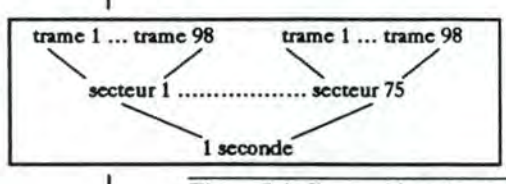

Figure I.6: Composition d'une seconde en fonction des secteurs et des trames

Ch I. Présentation des disques compacts 12

## **2.5. Détection et correction des erreurs**

Comme nous venons de le voir dans le point 2.4, tous les disques compacts contiennent, sur les 33 octets d'une trame, 8 octets pour la détection et la correction des erreurs.

Les erreurs peuvent apparaître à deux moments. Une série d'erreurs apparaît lors de la production du disque, ce sont par exemple des poussières sur le disque, des bulles d'air dans les couches de protection,... La seconde série d'erreurs apparaît lors de l'utilisation du disque, ce sont des empreintes de doigts, des griffes ou des salissures. Le "Red Book" autorise 250 erreurs par seconde. Soit un taux de 8,34 10-S erreurs par bit de données utilisateur

Les erreurs sont supprimées par un système de correction d'erreurs spécifique. Toutes les méthodes de correction d'erreurs sont basées sur la redondance des informations et sur un algorithme mathématique qui détecte les erreurs et reconstruit leur valeur réelle. Les procédés de détection et de correction d'erreurs sont appelés EDC (pour Error Detection Code), ECC (pour Error Correction Code) et EDCC (pour Error Detection and Correction Code).

L'ECC pour les disques compacts est basé sur le "Reed Solomon Code".

Les lecteurs de disques compacts utilisent un procédé interne de correction appelé CIRC (pour Cross Interleaved Reed Solomon Code). Les décodeurs sont intégrés dans le matériel. Cette correction d'erreurs est très performante, elle ne laisse passer qu'une erreur pour  $10^9$  octets ce qui représente une erreur irrécupérable sur 2.000 disques.

Nous ne développerons pas les procédés de correction et de détection d'erreurs dans le cadre de ce mémoire.

## **2.6. Octet de contrôle**

Le dernier octet de la trame est appelé octet de contrôle car les deux premiers bits contiennent les informations de temps qui sont utilisées pour que le lecteur puisse positionner sa tête de lecture. Les 6 bits restant sont disponibles pour les informations de l'utilisateur.

Les 8 bits de l'octet de contrôle sont appelés respectivement P, Q, R, S, T, U, V, W ou chaque bit représente un canal de sous-code. Si nous reprennons tous les premiers bits de chaque octet de contrôle, il y en a 98 par secteur (car il y a 98 trames par secteur), nous avons un flux appelé sous-canal "P", l'ensemble des deuxièmes bits est appelé sous-canal "Q" et l'ensemble des 6 derniers bits est appelé souscanal "R-W".

Nous pouvons voir dans la figure I. 7 la composition d'un secteur en 98 trames et celle de l'octet de contrôle en sous-canaux P, **Q, R-W** 

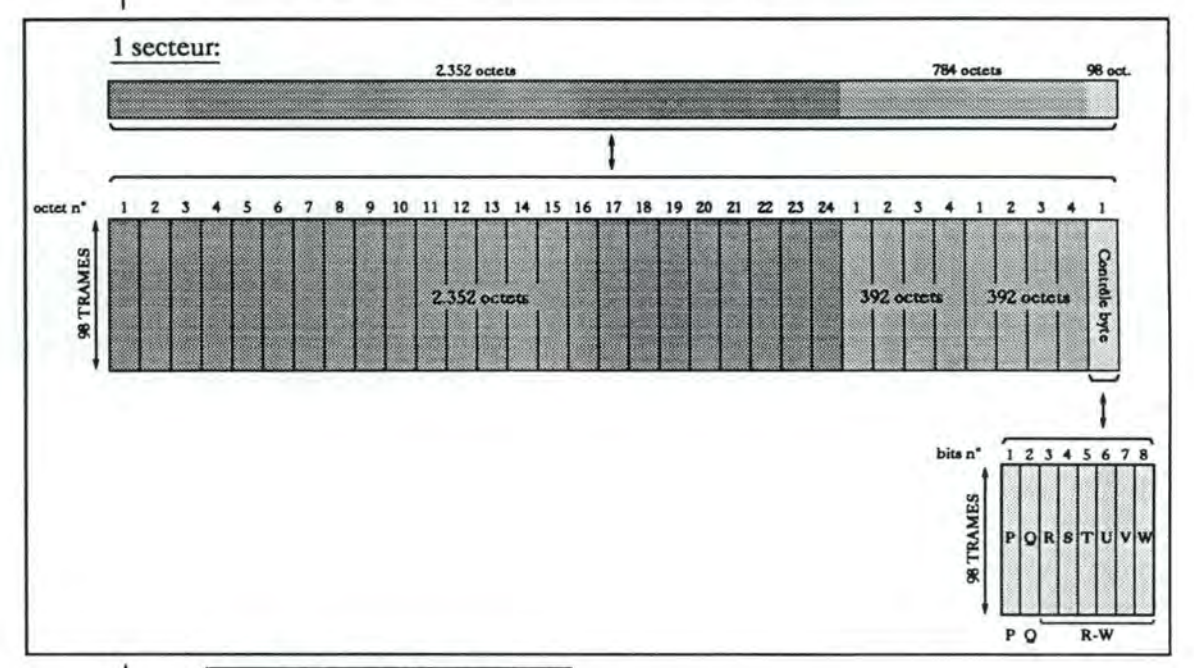

#### Figure 1.7: Composition d'un secteur

Le sous-canal "P" contient un drapeau qui indique le début de la musique ou des données sur la piste.

Le sous-canal "Q" contient les temps d'exécution depuis le début du disque et depuis le début de la piste courante. Les 98 bits qui forment le sous-canal **"Q"** sont divisés en 5 parties: 2 bits comme partie de synchronisation de l'octet de contrôle, **4** bits comme drapeau de contrôle définissant le type d'information se trouvant sur la piste du disque, 4 bits comme drapeau de contrôle pour les 88 bits de données qui suivent. Ceux-ci sont divisés en 72 bits de données du sous-canal Q et 16 bits de détection d'erreurs (CRC) (voir tableau I.e).

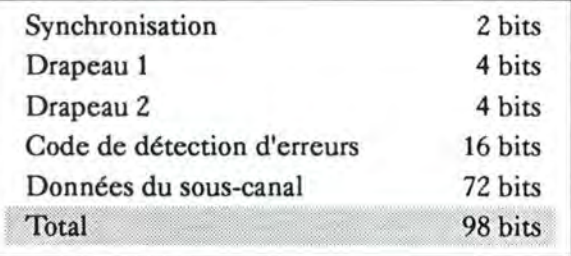

**Tableau** I.e: Composition du **sous-canal** Q

Ch I. Présentation des disques compacts 14

Durant l'en-tête, les 72 bits de données contiennent la table de contenu (TOC pour Table Of Contents), pour le reste du disque, les 72 bits contiennent les informations de temps. Le temps peut être calculé en temps absolu (ATime) c'est-àdire par rapport au début du disque ou en temps relatif c'est-à-dire par rapport au début de la piste.

Le sous-canal "R-W" est composé de 98 mots de 6 bits et divisé en 2 mots comme partie de synchronisation de l'octet de contrôle et 4 groupes de 24 mots (voir figure 1.8). Le premier mot définit le mode et l'élément, le deuxième définit l'instruction, les troisième, quatrième et les 4 derniers mots sont utilisés pour le code EDC et ECC, les 16 mots restants sont utilisés pour les données utilisateur.

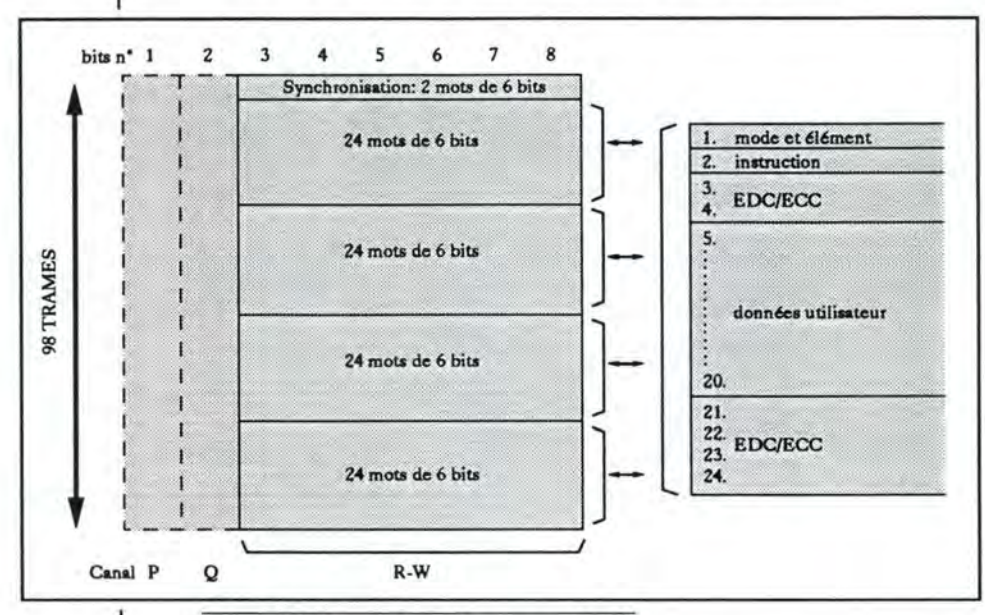

#### **Figure 1.8: Composition du sous-canal R-W**

Le sous-canal **"R-W"** peut contenir des données **(4 x** 16 = **64** mots de 6 bits par secteur) pour des informations complémentaires. Cette option n'est prévue que dans le "Red Book" (c'est-à-dire pour les CD-DA). Elle permet de faire un CD+G ou un CD+MIDI. Le "Yellow Book" spécifie que ces bits doivent être égaux à zéro.

## **2.7. Norme ISO 9660**

Les fichiers créés à l'aide d'un Macintosch en mode HFS (pour Hierarchical File System) ne pourront pas être lus par un lecteur fonctionnant sur un PC compatible utilisant le système MS-DOS ou d'autres systèmes d'exploitation. Pour résoudre ce problème, il faut prévoir une organisation de fichiers en répertoires et sous-répertoires compatible entre tous les systèmes. Une ébauche de standardisation est réalisée en 1986 par un groupe de représentant de différentes firmes. Ce groupe, qui s'appelle le High Sierra Group (HSG), propose la normalisation à l'organisation internationale pour la standardisation (ISO pour International Organization for Standardization) qui, en 1988, crée le standard international ISO 9660 portant le titre: "Information processing - Volume and file structure of CD-ROM for information interchange".

Le "driver" qui permet à un ordinateur MS-DOS de lire des disques à la norme ISO 9660 est appelé MSCDEX.EXE (pour Microsoft CD-ROM Extensions).

Le standard ISO 9660 permet l'accès aux données d'un seul et même disque par des plate-formes différentes. Les programmes exécutables des différents systèmes d'exploitation doivent être présents sur le disque mais les fichiers de données peuvent être communs. Remarquons que les programmes exécutables des différents systèmes peuvent être lus par tous les systèmes mais ne peuvent être exécutés que sur leur plate-forme.

Les recommandations de la norme ISO 9660 sont les suivantes:

- la profondeur d'une hiérarchie de répertoires ne peut pas dépasser 8 niveaux;
- les identifiants des fichiers et des répertoires sont composés de lettres de "A" à "Z" en majuscule, de chiffres de "O" à "9" et de blancs soulignés "\_ ";
- la longueur du nom d'un fichier ne peut excéder 8 caractères;
- la longueur du nom de l'extension ne peut excéder 3 caractères;
- la longueur du nom d'un répertoire ne peut excéder 8 caractères, sans extension.

# <sup>3</sup> Différents disques compacts

## 3.1. Disque compact audionumérique (CD-DA) et ses dérivés proches, le CD+G et le CD+MIDI

Le **CD-DA** a été défini en 1982 dans le "Red Book" par Philips et Sony. La durée maximale d'un disque est de 74 minutes pour un disque de 12 cm et de 21 minutes pour les 8 cm. Le secteur d'un CD-DA contient 2.352 octets pour les données utilisateur et est adressé en minutes, secondes et secteurs. L'information de l'adresse est stockée dans le sous-canal "Q". L'adressage d'un CD-DA peut s'effectuer selon deux techniques: le temps absolu ou le temps relatif. Si le temps est mesuré par rapport au début du disque, c'est que nous utilisons la technique du temps absolu aussi appelée ATime (pour Absolute Time) par contre, si le temps est mesuré par rapport au début d'une piste, c'est que nous utilisons la technique du temps relatif.

Un CD-DA peut contenir jusqu'à 99 pistes qui sont directement accessibles par le lecteur. Une piste est une séquence continue de données et doit faire au minimum 4 secondes (ce qui représente 300 secteurs puisqu'une seconde comporte 75 secteurs) et au maximum la longueur du disque.

La structure du secteur d'un CD-DA est de 2.352 octets de données utilisateur, de 392 octets pour la seconde couche du code de détection et de correction d'erreurs, de 392 octets pour la première couche du code de détection et de correction d'erreurs et de 98 octets de contrôle. Ceci nous donne un total de 3.234 octets (voir figure 1.9).

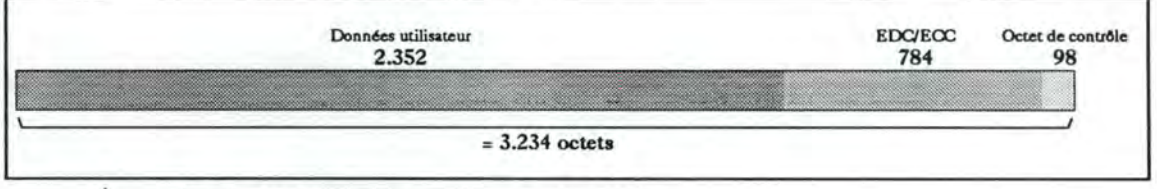

#### Figure 1.9: Structure du secteur d'un CD-DA

rnJo§~ **DIGITAL AUDIO** 

> Le taux de transfert nécessaire pour faire fonctionner un CD-DA est de 1.411.200 bit/seconde. En effet, une seconde est composée par 75 secteurs et chaque secteur contient 2.352 octets utilisateur.

Si le sous-canal "R-W" ( cfr. point 2.6.) est utilisé pour mettre des graphismes, nous aurons un disque compact graphique (CD+G pour Compact Dise plus Graphies). La résolution des informations graphiques est de 288 x 192 pixels et de 4.096 couleurs.

Par contre, si l'on utilise le sous-canal "R-W" pour y mettre des données MIDI, nous aurons un disque compact MIDI **(CD+MIDI** pour Compact Dise+ MIDI). MIDI sont les initiales de "Musical Instrument Digital Interface" et représente un protocole standard de communication entre les instruments de musique électroniques et les ordinateurs.

Les CD+G et CD+MIDI peuvent être joués sur un lecteur spécial connecté avec une télévision et une chaîne haute fidélité.

## **3.2. Disque compact CD-ROM**

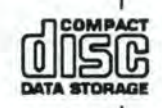

Le **CD-ROM** a été défini en 1984 dans le "Yellow Book" par Philips et Sony.

La modification principale apportée au CD-DA est la création de deux types de secteurs, le secteur de "mode 1" pour le stockage des données informatiques (cfr. point 3.2.1.) et le secteur de "mode 2" pour les données audionumériques ou pour les images et graphiques (cfr. point 3.2.2.). Cette modification se rapporte à la structure des secteurs, les 2.352 octets de données utilisateur sont utilisés d'une façon différente afin de répondre aux deux contraintes suivantes, l'adressage de nombreux fichiers et la correction des erreurs.

Les données informatiques doivent être référencées d'une manière beaucoup plus précise que ne le sont les pistes d'un disque CD-DA. Sur un CD-DA, nous avions 99 pistes qui référençaient 99 "chansons" mais, sur un CD-ROM, nous devons pouvoir mettre plusieurs milliers de fich iers qui doivent tous être adressés. Pour cette raison, les secteurs de mode 1 et de mode 2 utilisent trois octets au début du secteur pour donner une adresse plus précise, ils sont repris dans une sous-partie appelée en-tête.

Les données informatiques nécessitent une très grande précision. En effet, si une erreur se glisse dans un son, nous ne l'entendrons pratiquement pas, par contre, si elle survient durant l'exécution d'un programme, il se "plantera". Pour remédier à cette contrainte, une seconde série de code de détection et de correction d'erreurs est introduite.

Dans un premier temps nous détaillons les secteurs en mode 1 et ensuite, nous ferons de même pour les secteurs en mode 2.

### 3.2.1. CD-ROM mode 1

Pour les secteurs en mode 1, la subdivision des 2.352 octets de données utilisateur est celle reprise dans le tableau l.d et sur la figure 1.10.

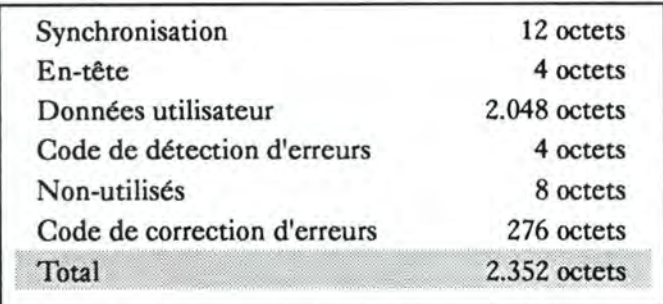

#### **Tableau** l.d: Secteur d'un CD-ROM mode 1

Les octets de synchronisation sont présents uniquement pour identifier le début d'un nouveau secteur.

Les 4 octets d'en-tête comportent 3 octets pour l'adresse et 1 octet pour donner le mode d'enregistrement c'est-à-dire pour spécifier si l'enregistrement est effectué en mode 1 ou en mode 2. Le secteur est la plus petite partie adressable d'un CD-ROM qui peut être accédée indépendamment des autres parties adressables. Le secteur est divisé en blocs logiques de 512, 1.024 ou 2.048 octets (un bloc logique ne peut pas être réparti sur plusieurs secteurs). Ce sont ces blocs qui sont adressés par les 3 premiers octets de l'en-tête. Le premier secteur physique qui peut être atteint sur un disque est le secteur 00:02:00. Ce secteur contient le premier bloc logique (LBN=0).

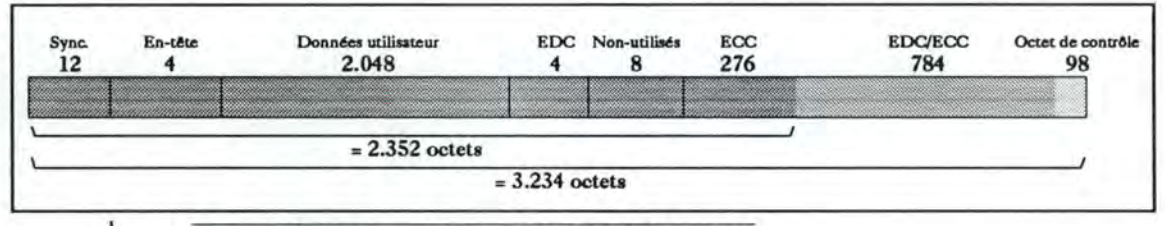

#### Figure 1.10: Structure du secteur d'un CD-ROM mode 1

Les codes de détection et de correction d'erreurs, qui se trouvent dans les 2.352 octets, sont du même type que les codes que l'on trouve dans les 784 octets suivants, c'est-à-dire le CIRC (pour Cross lnterleaved Reed Solomon Code). Remarquons que les 8 octets non-utilisés dans ce type de disque seront utilisés pour le CD-ROM/XA et le CD-1 comme nous le verrons dans les points 3.3 et 3.4.

## 3.2.2. CD-ROM mode 2

Les secteurs en mode 2 nécessitent une moins grande précision car on y met des dessins et graphiques. Nous pouvons donc supprimer la couche supplémentaire de code de détection et de correction d'erreurs. Ce qui nous donne la structure reprise dans le tableau I.e et sur la figure 1.11.

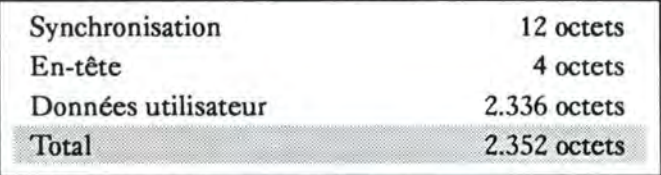

#### **Tableau I.e:** Secteur d'un CD-ROM mode 2

Le CD-ROM mode 2 n'a pas de code de détection et de correction d'erreurs supplémentaire, les 2.336 octets après les octets de synchronisation et ceux d'en-tête sont des octets d'utilisateurs.

Le CD-ROM mode 2 est très rarement utilisé comme tel mais c'est lui qui sert de base pour définir les secteurs du CD-ROM/XA. Nous verrons le mode 2 en détail dans le point 3.3.

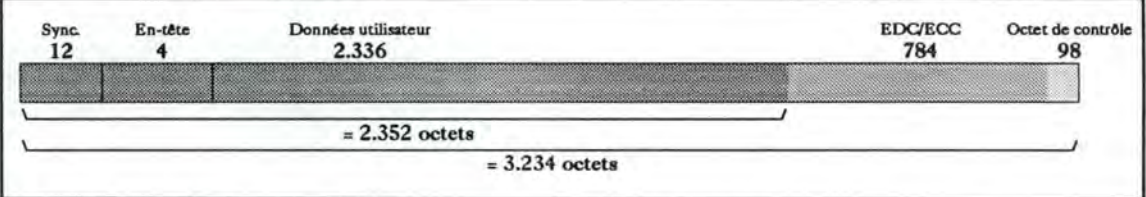

#### Figure 1.11: Structure du secteur d'un CD-ROM mode 2

Les secteurs du CD-DA, du CD-ROM mode 1 et mode 2 sont de la même taille, mais la quantité de données utilisateur qui y est stockée varie considérablement en fonction de l'utilisation des octets de synchronisation, d'en-tête et de détec tion et correction d'erreurs. Le CD-DA utilise tous les octets du secteur pour des données utilisateur soit 2.352 octets, le CD-ROM mode 1 n'en utilise que 2.048 et le CD-ROM mode 2, 2.336. Cette différence va influencer le taux de transfert, pour le mode 1, nous aurons un taux de transfert d'environ 1,22 Mbit/sec (2.048 octets x 75 secteurs), pour le mode 2, nous aurons environ 1,4 Mbit/sec (2.336 octets x 75 secteurs).

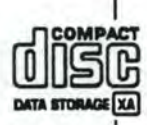

## **3.3. Disque compact CD-ROM à architecture étendue (CD-ROM/XA)**

La première version du CD-ROM/XA a été introduite par Philips, Sony et Microsoft en septembre 1989 et la version actuelle en mars 1991. Mais elle ne sera probablement pas la dernière version car le CD-ROM/XA doit intégrer la video MPEG (pour Motion Picture Expert Group) (cfr. chapitre "Réalisation d'un disque multimédia" point 2.3.2.) et quelques autres spécifications sur l'identification de systèmes hôtes. Nous ne développerons pas ces améliorations dans le cadre du mémoire. La spécification du CD-ROM/XA est quelques fois appelée "Extended Yellow Book" parce que le CD-ROM/XA n'est pas réellement un nouveau standard mais une extension du "Yellow Book".

L'avantage principal du CD-ROM/XA par rapport au CD-ROM est qu'il permet l'exécution d'un programme en temps réel. Cette exécution en mode réel est réalisable car une piste d'un CD-ROM/XA peut utiliser deux formats de secteur différents tandis que les pistes des autres disques n'autorisaient qu'un seul format de secteur. Les pistes d'un CD-ROM/XA peuvent donc contenir aussi bien des données de graphiques, d'images et de textes que de données d'audio compressé.

Lors de l'utilisation d'un CD-ROM mode 1, les données doivent être lues et stockées dans la mémoire de l'ordinateur avant que ne démarre l'application. Cette opération demande un certain temps que l'utilisateur ne peut pas exploiter. Par contre si on utilise un CD-ROM/XA, les fichiers sont entrelacés dans les pistes (cfr. figure 1.12) et peuvent donc être lus simultanément. Les données audionumériques sont séparées par le contrôleur pendant la lecture, décompressées et jouées par une carte audio tandis que les autres données utilisent le bus de l'ordinateur pour être traitées par celui-ci. Cette technique supprime le temps d'attente pour l'utilisateur.

Secteur vidéo

- Secteur audio
- Secteur ignoré

#### **Figure 1.12:** Entrelacement de fichiers

La structure d'un secteur du CD-ROM/XA est tirée du CD-ROM mode 2 dans lequel les 2.336 octets de données utilisateur sont modifiés. Il existe aussi deux types de secteurs, le forme 1 et le forme 2.

Le secteur forme 1 est utilisé pour encoder les données informatiques. La structure du secteur est reprise dans le tableau l.f et sur la figure 1.13a.

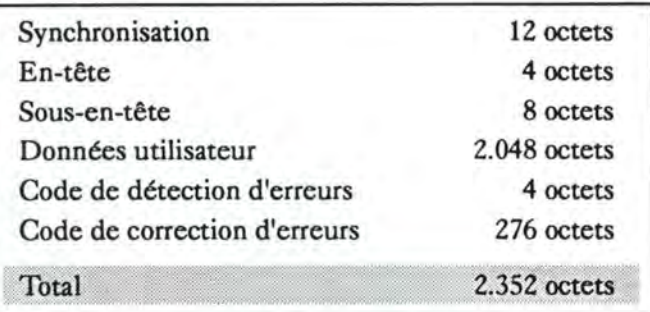

**Tableau l.f: Secteur** d'un **CD-ROM/XA forme 1** 

La structure du secteur est pratiquement la même que celle du CD-ROM mode 1. La seule différence consiste en l'utilisation des 8 octets non-utilisés comme sousen-tête et à leur déplacement entre l'en-tête et les données utilisateur.

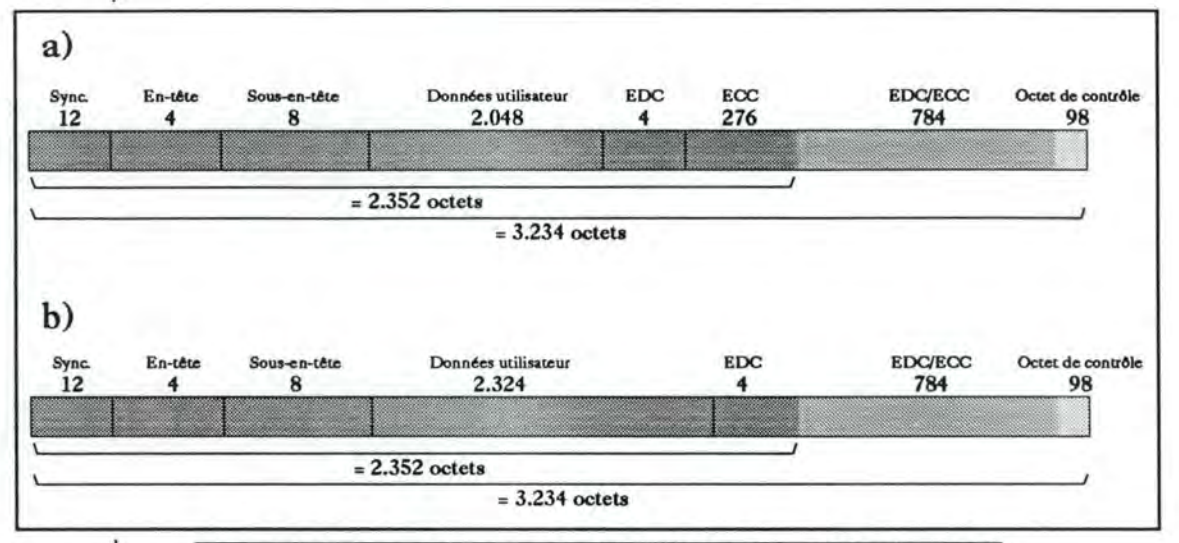

Figure I.13: Structure des secteurs d'un CD-ROM/XA forme 1 (a) et forme 2 (b)

La structure d'un secteur de la forme 2 est identique à celui de la forme 1 sauf qu'il n'y a pas de code de correction d'erreurs. A la fin du secteur de données utilisateur, un champ de 4 octets est réservé, il est utilisé pour effectuer un contrôle de qualité lors du procédé de production du disque. Dans ce cas, il est recommandé d'utiliser le même algorithme de détection d'erreurs que pour la forme **1.** 

La structure du secteur forme 2 est reprise dans le tableau l.g et sur la figure 1.13b.

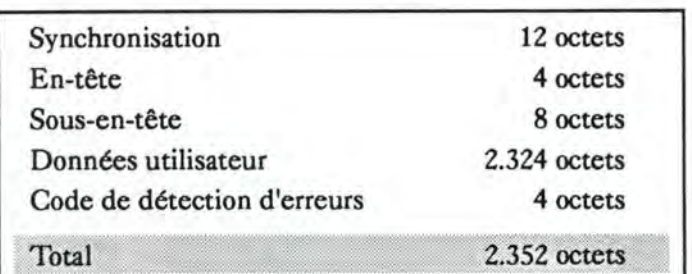

**Tableau l.g:** Secteur d'un CD-ROM/XA forme 2

Les 4 octets de l'en-tête donnent l'adressage et le mode du disque dans l'ordre suivant: minutes, secondes, secteurs et mode.

Le rôle des 8 octets de la **sous-en-tête** est de spécifier les données utilisateur qui suivent. Cette spécification est nécessaire car, comme nous l'avons vu, les secteurs peuvent contenir les deux formats simultanément. Cette spécification des données utilisateur s'effectue sur les quatre premiers octets qui sont recopiés dans les quatre derniers et ceci pour des raisons de sécurité (voir figure 1.14). Le **premier octet** est un numéro de fichier qui identifie tous les secteurs appartenant au même fichier. Mais, un fichier entrelacé peut contenir différentes parties d'informations qui peuvent être jouées en combinaison ou séparément. Pour faciliter la sélection en temps réel, le deuxième octet donne un numéro de canal. Les canaux O à 15 sont utilisés pour les secteurs audio ADPCM (pour Adaptive Delta Pulse Code Modulation), les canaux O à 31 pour les secteurs d'images et de données. Le troisième octet définit les attributs généraux d'un secteur et est appelé l'octet sousmode. La structure de cet octet est reprise dans le tableau l.h.

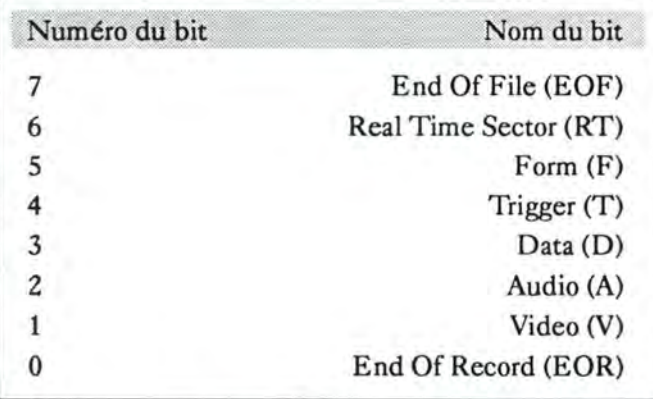

Tableau I.h: Structure de l'octet sous-mode ou attribut généraux

• le bit EOF (7) est à 1 si le secteur est le dernier du fichier sinon il est mis à O;

• le bit RT (6) est à 1 si les données du secteur doivent être exécutées en temps réel (par exemple pour le son ADPCM);

- le bit F (5) est à 1 si le secteur est de type "forme 2" et à O si le type est "forme 1 ";
- le bit T (4) est utilisé pour synchroniser l'application avec les différentes informations codées, comme les images sur la musique;
- le bit D (3) est à 1 si les données utilisateur correspondent à un programme et dans ce cas, le bit F doit être à O;
- le bit A (2) est à 1 si le secteur est de type audio et dans ce cas, le bit F doit être à 1;
- le bit V ( 1) est à 1 si le secteur est de type vidéo;
- le bit EOR (0) est à 1 pour le dernier secteur d'un enregistrement logique sinon il est à 0, l'utilisation de ce bit n'est obligatoire que pour les enregistrements en temps réel.

Un seul des bits D, A, V peut avoir la valeur 1 en même temps, s'ils sont tous les trois à O alors nous avons un secteur vide.

Enfin, le quatrième octet définit les détails du type des données utilisateur du secteur. Si les données sont du type audio codé ADPCM, les bits définissent le niveau d'enregistrement (B ou C) et le mode d'enregistrement (mono- ou stéréophonie) par contre, si les données sont du type vidéo, les bits définissent la résolution de l'image (320 **x** 200 ou 640 x 480) et le type de codage (CLUTl, CLUT2, CLUT4 ou CLUT8). Nous trouverons des tableaux spécifiants ces types dans le point sur le CD-1 (cfr. point 3.4).

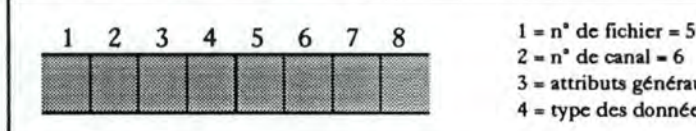

 $2 - n^2$  de canal  $- 6$  $3 =$  attributs généraux = 7  $4 =$  type des données utilisateurs =  $8$ 

## **3.4. Disque compact interactif (CD-1)**

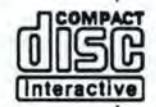

Le standard du CD-1 a été décrit, en 1987, par Philips et Sony dans le "Green Book". Les secteurs d'un disque CD-1 sont les mêmes que ceux d'un CD-ROM/XA qui sont décrit dans le point précédent (point 3.3). Le CD-1 autorise donc l'entrelacement des secteurs et des fichiers de la même façon que le CD-ROM/XA.

Figure 1.14: Lee 8 octets de la sous-entête

Les spécifications reprisent dans le "Green Book" ne décrivent pas uniquement le format des secteurs mais aussi le système d'exploitation appelé CD-RTOS sur lequel est basé le CD-1. Ce système d'exploitation, qui ne sera pas détaillé dans le cadre de ce mémoire, est un dérivé de l'OS-9 et permet le traitement en multitâche. Les lecteurs CD-1 fonctionnent avec un micro-processeur 68070 de Motorola.

Les lecteurs de CD-1 sont connectés à une télévision et peuvent être installés dans une chaîne haute fidélité et raccordés à un amplificateur. Ils peuvent jouer des CD-DA, des Photo-CD, des CD+G et, bien évidement, des CD-1 en utilisant une structure interactive et différents médias: le texte, le son, les graphiques, les dessins animés, la vidéo lente et la vidéo pleine écran.

Le standard CD-1 spécifie les formats du son et de la video. Il existe trois niveaux différents de son ADPCM (pour Adaptive Delta Pulse Code Modulation), les niveaux B et C étant aussi supportés par le CD-ROM/XA. Le son aux normes du "Red Book" ne peut être enregistré que sur des pistes CD-DA. Il n'est donné dans le tableau l.i que pour permettre une comparaison avec les trois niveaux de codage de l'ADPCM.

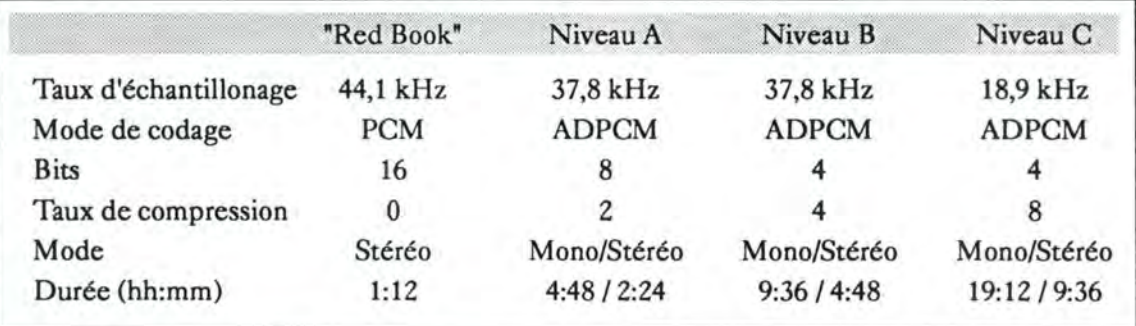

Tableau I.i: Codage du son ADPCM

Le CD-1 va utiliser, pour l'affichage, des moniteurs ayant des résolutions diverses. La résolution normale pour une TV en mode NTSC (525 lignes) est de 384 x 240 points (hor. x vert.) et, en mode PAL (625 lignes) de 384 x 280 points. La -- double résolution double la résolution horizontale en gardant la résolution verticale normale soit 768 x 240 points en NTSC et 768 x 280 points en PAL tandis que la haute résolution double aussi bien en horizontal qu'en vertical la résolution normale soit 768 x 480 points en NTSC et 768 x 560 points en PAL.

Tout comme pour le son, il existe différents formats de compression de l'image utilisés par le CD-1 (elles sont reprises dans le tableau comparatif l.j). La **méthode RLE** (pour Run-Length Encoding) est utilisée pour les images animées du genre

"dessins animés" car ils comportent de larges zones uniformément colorées. Le compactage consiste en effet à coder la couleur et le nombre de pixels de cette couleur. La méthode DYUV (pour Delta YUV), où Y est l'information de luminance et U et V déterminent les couleurs fondamentales c'est-à-dire le rouge et le bleu, est utilisée pour les images de type photographies ou images "naturelles". La technique consiste à compresser les signaux de chrominance en ne codant que la différence entre les pixels consécutifs. Le taux de compression peut atteindre une valeur de 3 pour 1. Etant donné que cette technique de compression n'altère en rien la qualité de l'image, on pourra restituer celle-ci avec toutes les nuances de l'original. La méthode RGB (pour Red Green Blue) est utilisée pour les graphiques de haute qualité à condition d'utiliser une résolution d'écran normale. En effet, son principe consiste à ramener les 256 niveaux RGB différents à 32 et cela en transformant le codage des valeurs sur 5 bits alors qu'elles étaient exprimées sur 8 bits. Le taux de compression n'excédera pas 1,5 pour 1. La dernière méthode, CLUT (pour Color Look-Up Table), consiste également à diminuer le nombre de couleurs. A la base, le système contient, en mémoire, une table de référence des couleurs de 256 nuances de rouge, 256 nuances de vert et 256 nuances de bleu soit un total de 16. 777.216 couleurs. La technique consiste à ramener ce nombre de couleurs à un maximum de 256. La quantité de couleurs disponibles sera plus élevée qu'en RGB mais le nombre de couleurs affichées en même temps est plus limité.

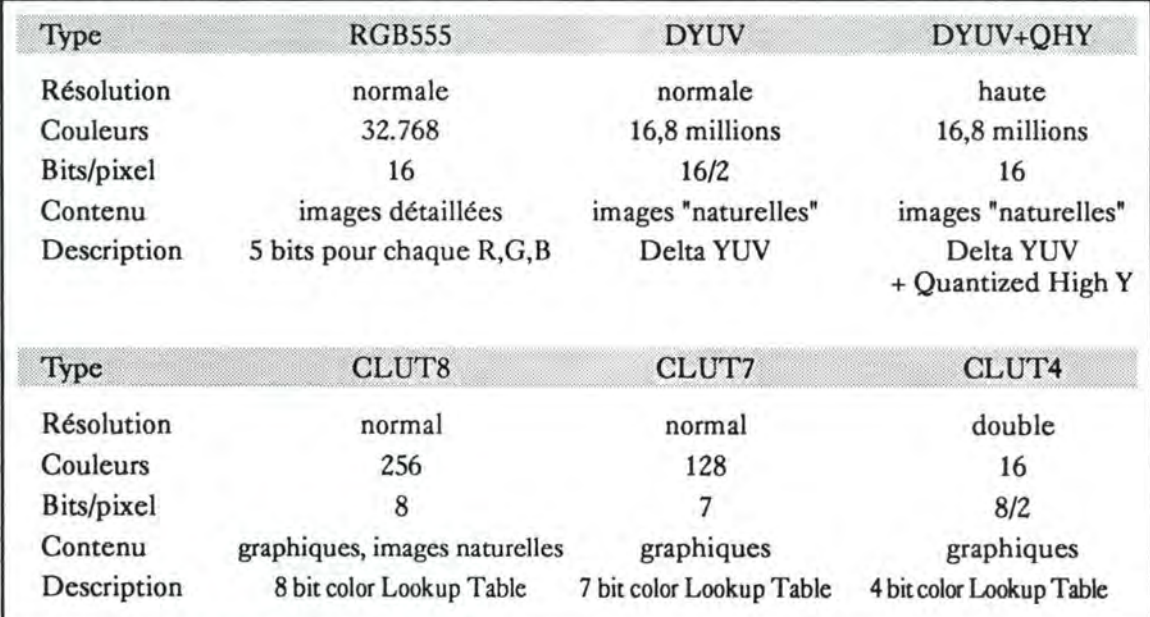

Tableau l.j (partie 1): Comparaison de, différents formata de compression de l'image pour le CDI
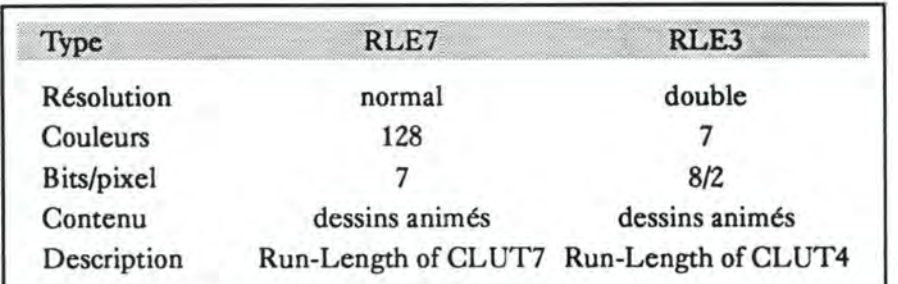

Tableau I.j (partie 2): Comparaison des différents formats de compression de l'image pour le CDI Les CD-I et les CD-ROM/XA supporteront, dans un proche avenir, le standard MPEG pour la vidéo animée associée au son pour les médias de stockage jusqu'à 1,5 Mbit/s.

Un **CD-1 Ready** est (virtuellement) un CD-DA normal avec des capacités supplémentaires. Mais celles-ci ne sont lisibles que sur un lecteur de CD-I.

Le "Red Book" permet au producteur de placer des index sur un CD-DA. Actuellement, seulement deux index sont utilisés, l'index O et l'index 1. L'index 0 est positionné avant le silence audio au début d'une piste, l'index 1 marque le début du son sur la piste. Le silence audio dure de 2 à 3 secondes. L'index O de la première piste n'est jamais utilisé par les lecteurs de CD-DA. Le CD-I Ready utilise cette zone de silence et l'élargit (elle doit être d'au minimum 182 secondes). Dans cette zone, on place une piste CD-1 qui ne peut être reconnue que par un lecteur CD-1 qui lit l'index O avant la piste 1. Le lecteur CD-I peut identifier le disque par son adresse de départ. Si l'adresse de la première piste est inférieure à 30 secondes alors nous avons un CD-DA normal sinon, le secteur 0:02: 16 contient l'adresse du fichier CD-1. L'information (en général des images ou du texte) est alors chargée dans la mémoire RAM du lecteur avant le début du son et peut être affichée pendant qu'on écoute la musique. A ce moment, le CD-1 Ready ressemble à un CD en mode mixte (cfr. point 3. 7) utilisant un CD-I et un CD-DA dans lequel la piste CD-I est cachée si bien qu'elle ne peut pas être jouée par un lecteur de CD-DA.

## **3.5. Disque compact enregistrable (CD-WO et CD-MO)**

**CD-R**  recordab1ê

Tous les disques compacts dont nous avons déjà parlés ne sont utilisables qu'en lecture, nous ne pouvons donc rien écrire sur la surface. Lorsque nous voulons écrire sur un disque compact, nous nous trouvons devant un choix, utiliser un disque inscriptible une seule fois, le CD-WO (ou CD-WORM pour Compact Dise Write Once Read Many) ou un disque inscriptible plusieurs fois (et donc effaçable), le disque compact magnéto-optique (CD-MO pour Compact Dise Magneto Optical).

#### 3.5.1. Disque compact enregistrable une fois

**Le CD-WO** a été inventé par la société japonaise Taiyo Yuden. La construction du disque WORM est semblable à celle d'un CD normal. Une fine couche de colorant organique est appliquée sur un disque en polycarbonne. Le rayon laser modifie les propriétés de réflection du colorant. Une couche réfléchissante d'or est ajoutée (elle est censée être meilleure que la couche d'aluminium) et recouverte par une couche de laque. Le disque est pré-formaté, une spirale de 0,7 µm est moulée sur le disque en polycarbonne et "montre le chemin". La lecture s'effectue au moyen d'un rayon laser moins puissant que celui utilisé pour l'écriture (voir figure 1.15).

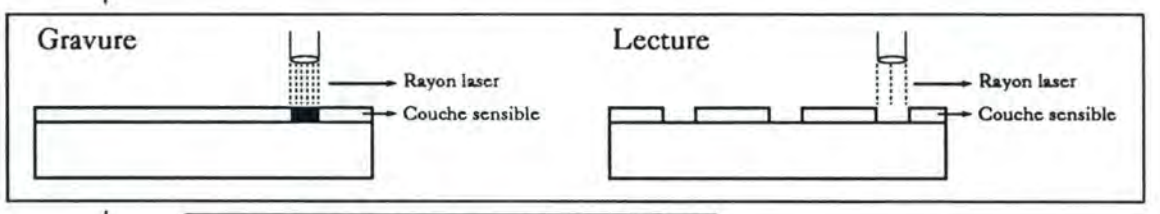

Figure 1.15: Ecriture et puis lecture d'un CD-WORM

Le disque WORM qui correspond au standard des disques compacts a été défini en novembre 1990 par Philips et Sony dans !'"Orange Book". C'est pour cette raison qu'un CD-WO peut être lu dans un lecteur CD-ROM ou dans un lecteur CD-DA Le CD-WO permet de faire un exemplaire unique d'un CD-DA, CD-ROM, CD-ROM/XA ou d'un CDI. Mais, comme il ne peut être écrit qu'une seule fois, !'"Orange Book" autorise la présence de plusieurs sessions sur un même disque, chacune ayant son propre en-tête, ses programmes et sa terminaison. La dernière TOC (pour Table Of Content) contiendra une mise à jour de tout le disque.

La plupart des lecteurs de disques ne peuvent, actuellement, lire qu'une seule session, la première. Mais, depuis l'été 1992, plusieurs firmes proposent des lecteurs en multi-sessions.

Un des CD-WO le plus connu est le Photo-CD de Kodak. On peut y inscrire des films en plusieurs sessions mais un lecteur multi-sessions est nécessaire pour le lire.

#### 3.5.2. Disque magnéto-optique

**Le disque** magnéto-optique (CD-MO) est un mélange de "terbium ferrite" et de cobalt (le "terbium" est un élément métalique appartenant à la famille des "lanthanide"). La méthode MO modifie les caractéristiques de quelques points de la surface du disque si bien que le rayon laser est réfléchi dans différentes directions. La lecture d'un disque MO est basée sur l'effet de Kerr ce qui signifie qu'une lumière linéaire polarisée est déviée quand elle est influencée par un champ magnétique, et la polarisation de la surface est modifiée. Pour écrire un disque, un rayon laser plus puissant est dirigé vers l'alliage qui est chauffé jusqu'à ce que la température modifie les propriétés ferro-magnétiques des particules élémentaires. Cette température est appelée le point de Curie. Un electro-aimant est mis sur l'autre face du disque pour changer la polarité en fonction des données qui y sont inscrites. En lisant le disque avec un laser de faible puissance, la direction de la polarisation du rayon laser est modifiée en croisant ces points, et les changements sont évalués par un détecteur de lumière.

Différents formats de CD-MO ont été introduit sur le marché et ils ne sont pas compatibles entre eux. Pour les standardiser, l'"Orange Book" a étendu ses spécifications au CD-MO. Mais, étant donné la différence des techniques de stockage, le CD-MO ne peut pas être lu avec un lecteur de CD-ROM ni avec d'autres lecteurs de disques compacts. Dans un avenir proche, les lecteurs CD-MO seront compatibles avec les formats normaux des disques compacts.

## **3.6. "Bridge Dise"**

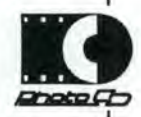

Le "Bridge Dise" est un disque contenant des informations qui peuvent être lues par des systèmes informatiques avec des lecteurs de CD-ROM/XA comme un lecteur de CD-1.

Grâce à la structure identique des secteurs et des formats de son ADPCM et vidéos, le "Bridge Dise" peut stocker des données qui peuvent être accessibles par les deux systèmes et cela malgré le fait que les applications dépendent des systèmes d'exploitation. Toutes les pistes de données d'un "Bridge Dise" doivent être en mode 2. La spécification du "Bridge Dise", qui est aussi appelé "White Book", a été faite en octobre 1991. Pour produire un "Bridge Dise", des logiciels spécifiques sont exigés. Un exemple de "Bridge Dise" est le Photo-CD de Kodak qui fonctionne sur un lecteur de CD-1 et sur un système XA.

### **3.7. Disque compact en mode mixte**

Quelques fois nous avons besoin, sur un seul CD-ROM, de séquences de son d'une très haute qualité sonore et d'applications. Nous devons alors mélanger les pistes d'un CD-ROM avec les pistes d'un CD-DA. Ce nouveau type de disque est un disque en mode mixte. Ce disque est réalisable car si une piste ne peut pas contenir des secteurs de types différents, par contre un disque peut avoir des pistes de types différents.

Habituellement, la première piste d'un disque en mode mixte est celle d'un CD-ROM mode 1 et les suivantes sont celles d'un CD-DA.

Un exemple de disque en mode mixte est "La neuvième symphonie" de Ludwig van Beethoven (produit par the Voyager Company et Microsoft appelé Multimedia Beethoven. The Ninth Symphony). Le disque comporte 6 pistes, la première est une piste CD-ROM mode 1, les 5 suivantes sont des pistes CD-DA. Nous trouvons les caractéristiques des différentes pistes dans le tableau I.k.

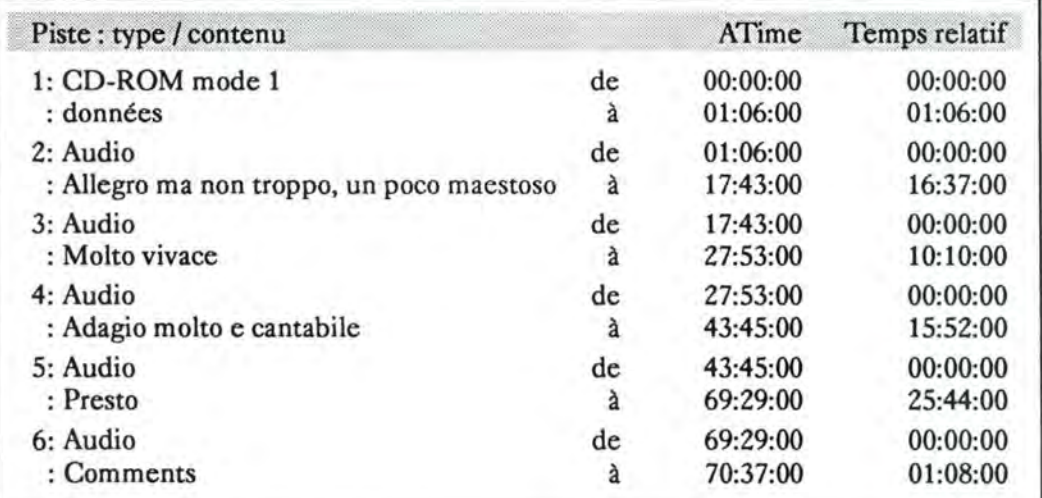

**Tableau l.k:** CD en mode mixte: "La Neuvième Symphonie"

Ch 1. Présentation des disques compacts 30

La première piste contient un programme et quelques fichiers de données. Quelques séquences de son MIDI avec des partitions musicales sont stockées dans ces fichiers. Les pistes 2 à 5 sont des pistes de son répondant aux normes du "Red Book" et identiques à celles se trouvant sur un CD-DA. Elles contiennent l'intégrale de la neuvième symphonie de Beethoven. La dernière piste contient quelques extraits musicaux et commentaires pour le jeu qui se trouve sur le disque.

Il existe une contrainte importante pour les disques en mode mixte, un lecteur CD-ROM ne peut lire qu'une seule piste à la fois et donc, lorsqu'il joue une piste audio, aucune autre donnée ne peut être transmise du CD-ROM. Il y a deux méthodes pour résoudre ce problème.

La première méthode consiste à utiliser le lecteur CD-ROM comme un simple lecteur de CD-DA et de transférer le programme et les données sur le disque dur avant de commencer l'écoute. L'ordinateur peut alors charger le programme en mémoire et accéder aux données audionumériques. Pour cela, l'ordinateur doit avoir assez de mémoire et de place sur son disque dur.

La seconde méthode consiste à charger en mémoire le programme après que l'ordinateur ait accédé aux pistes audionumériques. Mais cette méthode risque de provoquer une interruption du son lorsqu'une nouvelle partie des données doit être lue.

Les pistes audionumériques d'un disque en mode mixte peuvent être adressées en utilisant soit le "ATime" soit le temps relatif. La plupart des programmes utilisent le temps relatif car, l'utilisation du "ATime" nécessite une re-synchronisation complète pour chaque appel audionumérique si le volume des données de type CD-ROM mode 1 a été modifié pendant le processus de production.

Un disque en mode mixte peut être écouté avec un lecteur CD-DA qui passera la première piste étant donné que ce n'est pas de !'audio (attention, les anciens modèles ne passent pas la première piste, il faut donc faire attention aux hauts-parleurs).

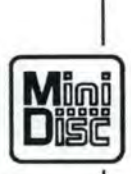

## **3.8. Mini Dise**

Nous ne pouvons pas terminer ce tour d'horizon des disques compacts sans présenter brièvement le Mini Dise. En 1992, Sony a lancé sur le marché un mini disque compact qui est désigné comme étant un CD mais qui n'en est pas un. Car c'est un disque MO qui ne se conforme ni aux standards du CD ni aux spécifications du MO définies dans }'"Orange Book". Ce disque a un diamètre de 6 cm et est mis dans une boîte de 8,4 cm. Il est utilisé pour l'enregistrement de sons et pour être écouté sur des appareils grand public, il n'est pas exclu qu'il soit utilisé plus tard comme moyen de stockage pour des applications multimédia. De plus, les disques enregistrés et le disque enregistrable ne sont pas fabriqués à partir des mêmes matériaux.

## **Il Tableau récapitulatif des disques compacts**

Nous trouvons dans ce chapitre quelques tableaux récapitulatifs sur les disques compacts. Ils ont pour objet de permettre une comparaison rapide entre les différents types de disques. Le premier tableau présente les points forts et les points faibles pour chaque type de disque. Les tableaux suivants présentent des points plus techniques.

#### 4.1. Les points forts et les points faibles

Ce tableau, reprenant les points forts et les points faibles des disques, est tiré d'une étude réalisée par Stanislas Van Oost et Serge Demeure lors d'un travail pour la société Digipro S.A. Le texte intégral peut être consulté dans **[VAN.** 1992].

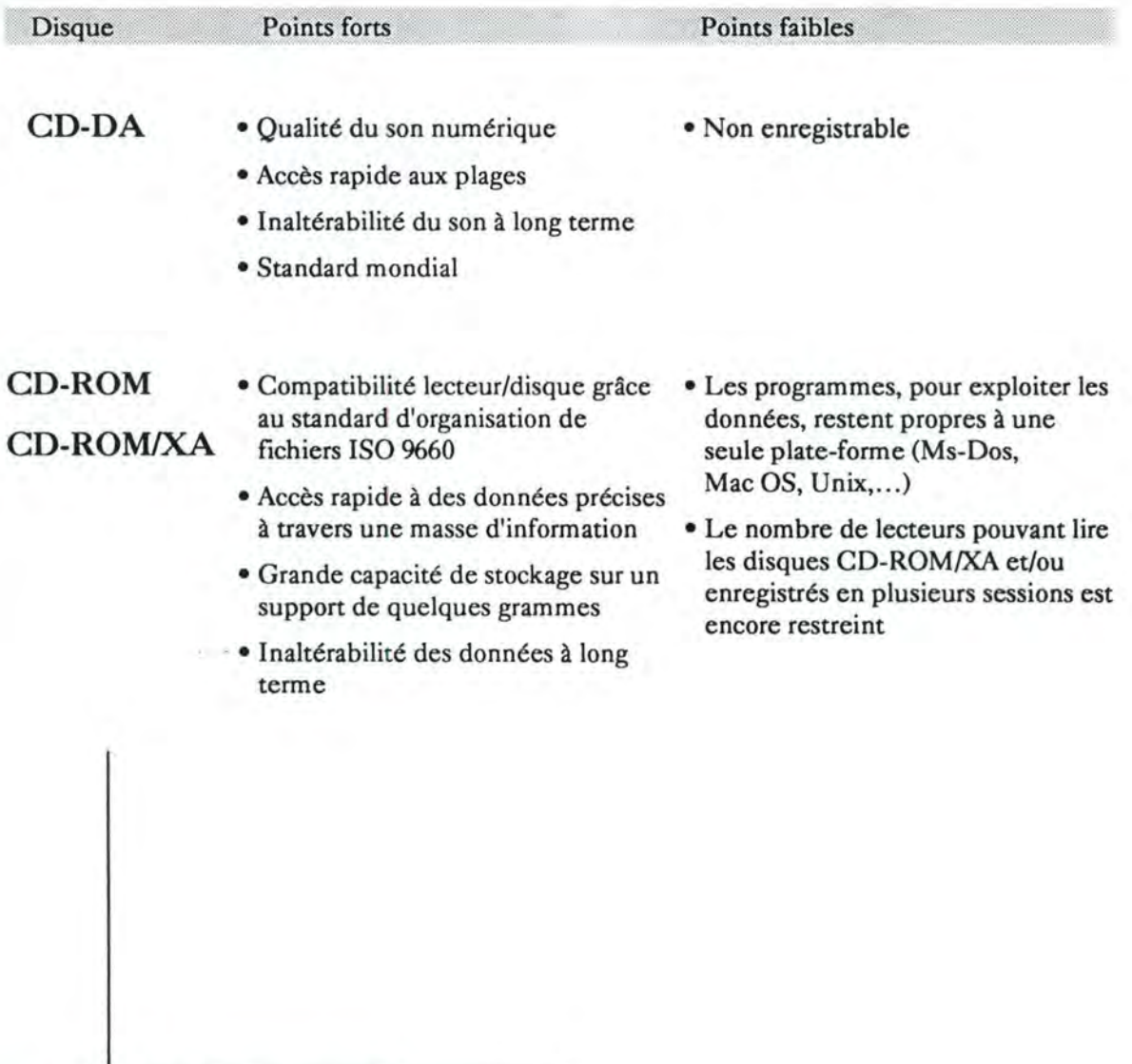

Ch I. Présentation des disques compacts

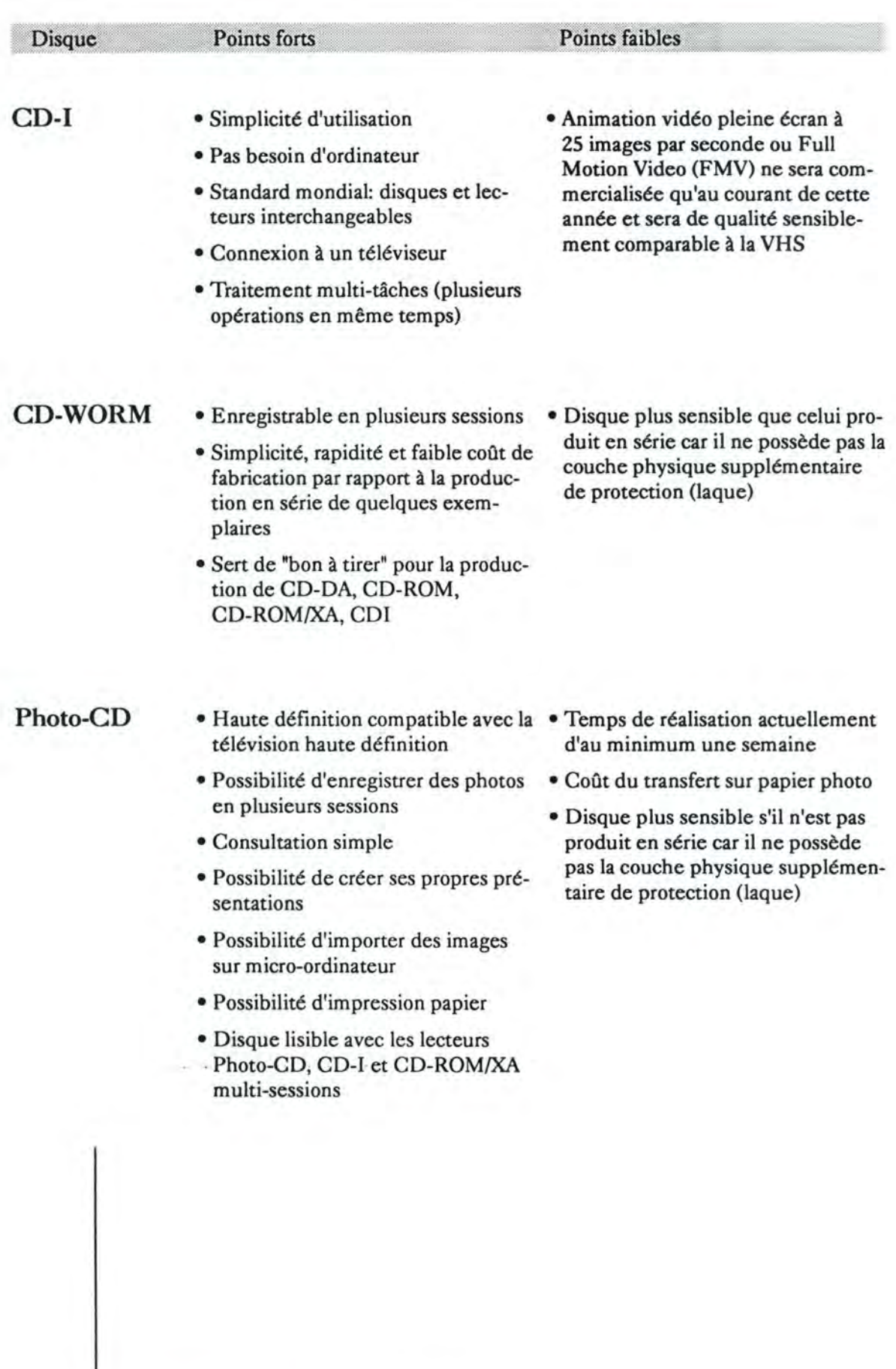

Ch 1. Présentation des disques compacts 34

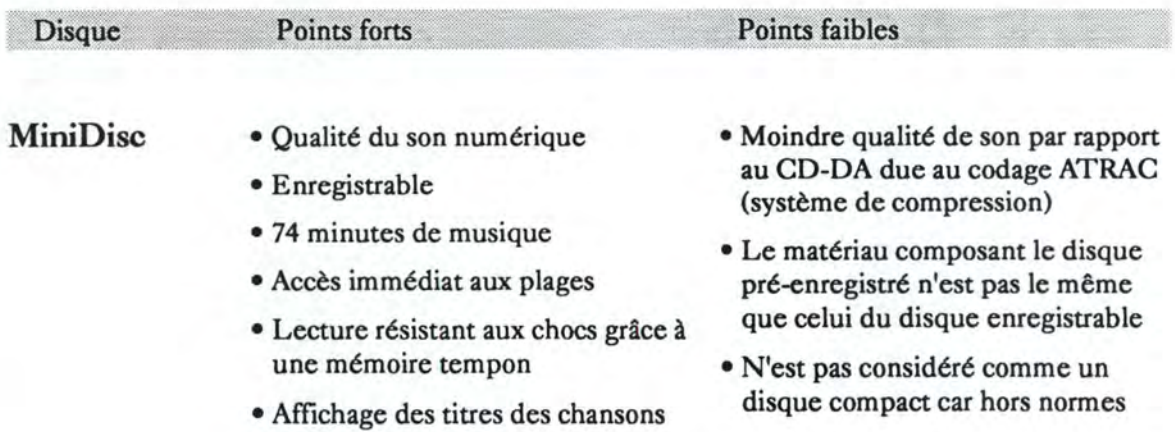

• Le disque est abrité dans un boîtier

plastique rigide

Ch I. Présentation des disques compacts

#### 4.2. Tableau de comparaison de la structure des secteurs

Le tableau reprend les différentes structures des secteurs en fonction du type de disque. La première partie du tableau donne le nom du livre reprennant la norme du disque compact ainsi que sa date de création. Ce reposant sur la structure du CD-DA, chaque type de disque a un secteur composé de trois parties: 2.352 octets de données utilisateur, 784 octets de code de correction et de détection d'erreurs et 98 octets de contrôle.

La seconde partie du tableau donne la subdivision des 2.352 octets utilisateur selon chaque type de disque. Le CD-1 étant tiré du CD-ROM/XA, aura les mêmes valeurs.

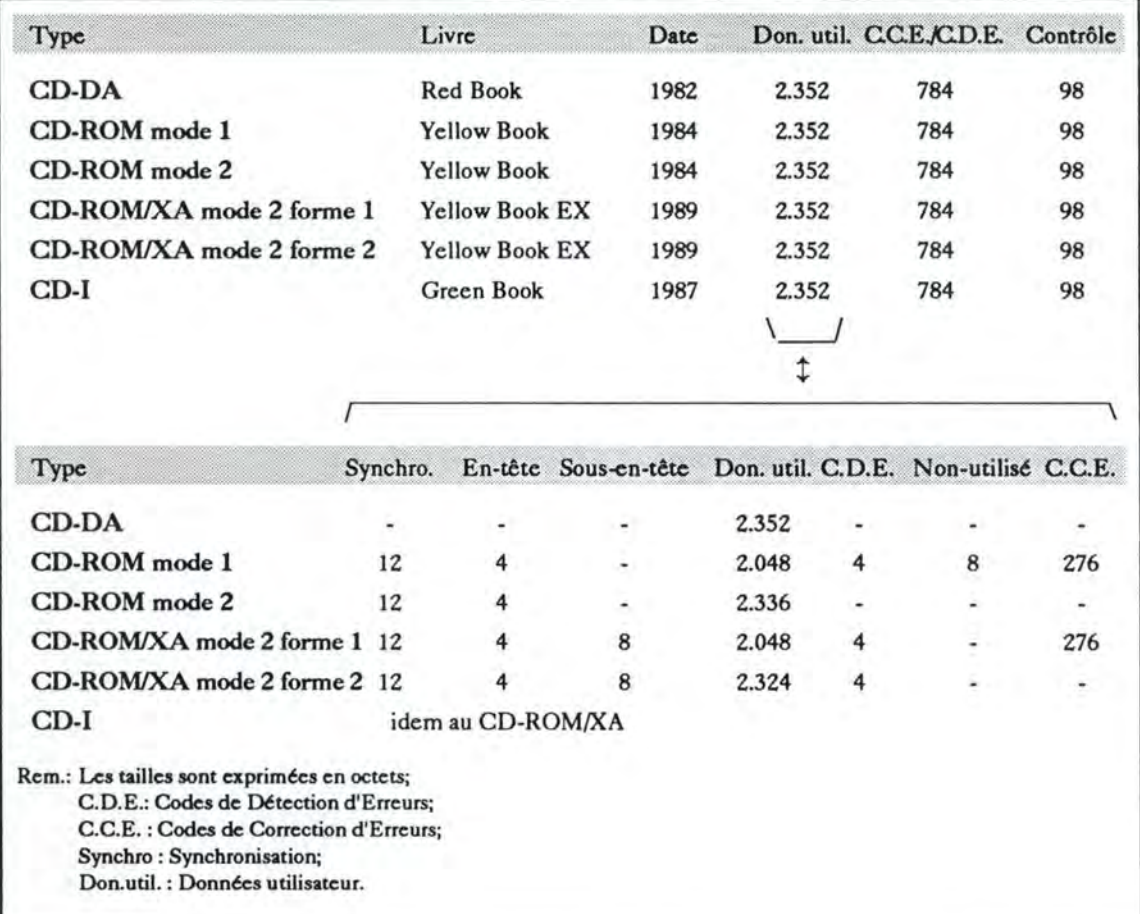

#### 4.3. Tableau de comparaison des capacités

Le tableau reprend les différentes capacités des disques compacts. La deuxième colonne rappelle le nombre d'octets utilisateur par secteur selon le type de disque. La première ligne donne des valeurs théoriques, c'est-à-dire en supposant que les secteurs ne comportent que des données utilisateur. Les colonnes "63min." et "74min." donnent le nombre de Moctets que l'on peut placer sur un disque selon son type, c'est-à-dire 75 secteurs/sec x 60 sec/min x 63(ou 74) min/disque x X octets de données utilisateurs/secteur. La colonne "Rapport" donne le pourcentage de données utilisateur par rapport à la taille du disque. La colonne "Débit" donne le débit des données utilisateur, c'est-à-dire 75 secteurs/sec **x X** octets de données utilisateurs/secteur x 8 bits/octet.

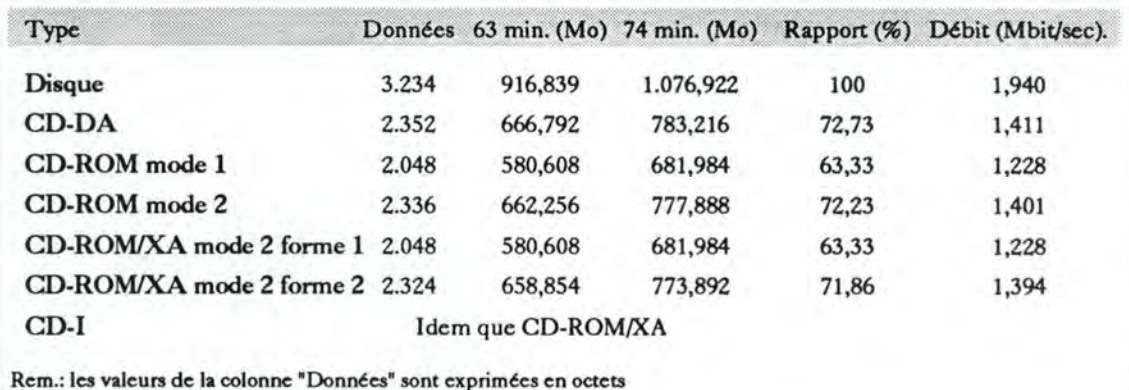

#### 4.4. Compatibilité des lecteurs et type du contenu

La première partie du tableau nous donne les lecteurs capables de lire les différents types de disque, la seconde reprend les différents type de contenu des disques. Le disque CD-WORM n'est enregistrable qu'une seule fois mais en plusieurs sessions.

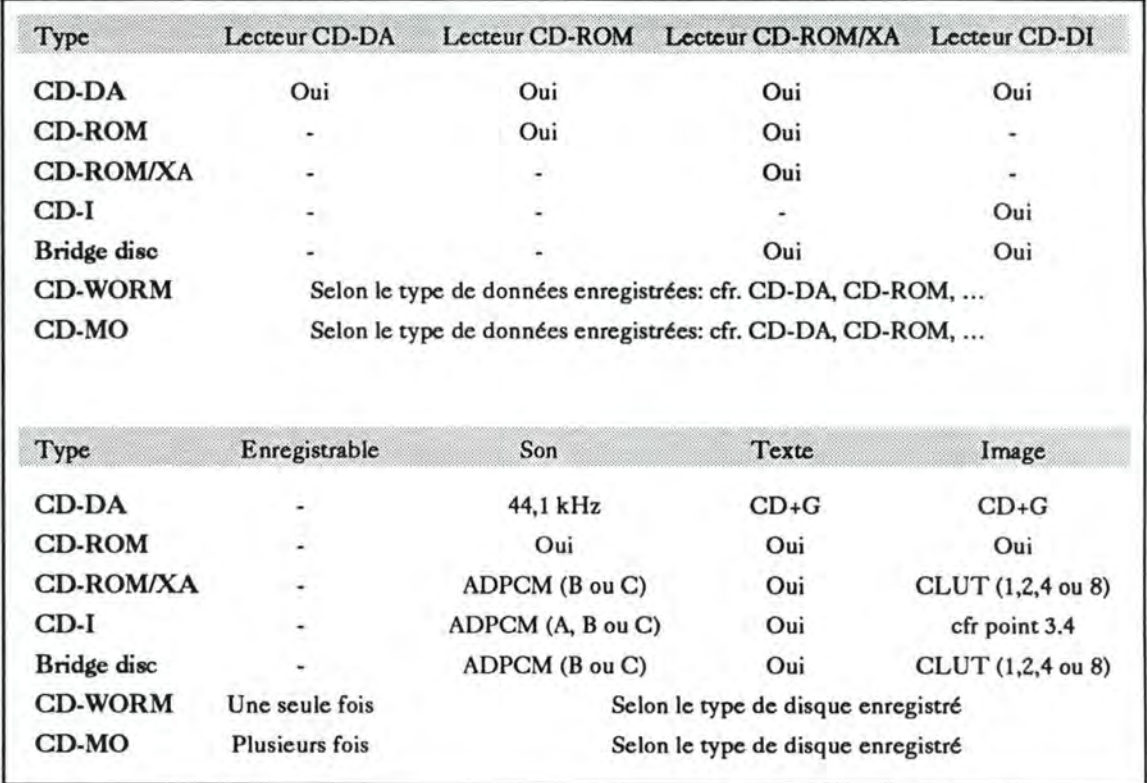

**CHAPITRE** II

# Réalisation d'un disque **"multimédia"**

## **Il Introduction**

Il n'existe actuellement pas de méthodologie sur laquelle on peut se baser pour réaliser un disque "multimédia". Ce chapitre, dans sa première partie, a pour objet d'attirer l'attention du lecteur sur différents points sensibles lors de la réalisation du disque. Le cheminement se fera selon les différentes étapes de la réalisation d'un disque: trouver un titre (point 2.l), réaliser un cahier des charges (point 2.2), rassembler les documents nécessaires (point 2.3), réaliser le programme (point 2.4) et, pour terminer, faire presser le disque (point 2.5). La seconde partie du chapitre (point 3) dressera une liste du matériel nécessaire pour sa réalisation.

## **B Les différentes étapes de la réalisation**

## **2.1. Trouver un titre**

Un titre est l'appellation d'un programme multimédia. Le choix du titre peut paraître évident mais nous ne pouvons pas nous lancer dans sa réalisation sans avoir analysé différents points comme le domaine d'application, la clientèle potentielle, les compétences nécessaires.

Le choix va dépendre à la fois des envies de réaliser un titre dans un domaine ou dans un autre, des compétences que l'on peut réunir, des commandes que l'on peut recevoir et des moyens financiers que l'on peut consacrer.

Le premier point à analyser est le **domaine** dans lequel on désire développer un titre. Les domaines sont aussi variés que les jeux, l'éducation et l'apprentissage, les manuels d'utilisateurs, les bornes interactives, l'édition électronique, ... D'une manière générale, la réalisation d'un disque dans le domaine du jeu est réservée à des équipes spécialisées car sa conception demande un apport créatif, pédagogique et imaginatif plus important. Par contre, les autres domaines sont beaucoup plus ouverts, basés sur des demandes plus concrètes. Le tableau 11.1 reprend le catalogue de janvier d'"Euro-CD", exemple de la répartition des disques par domaine chez un des distributeurs européens parmi les plus importants.

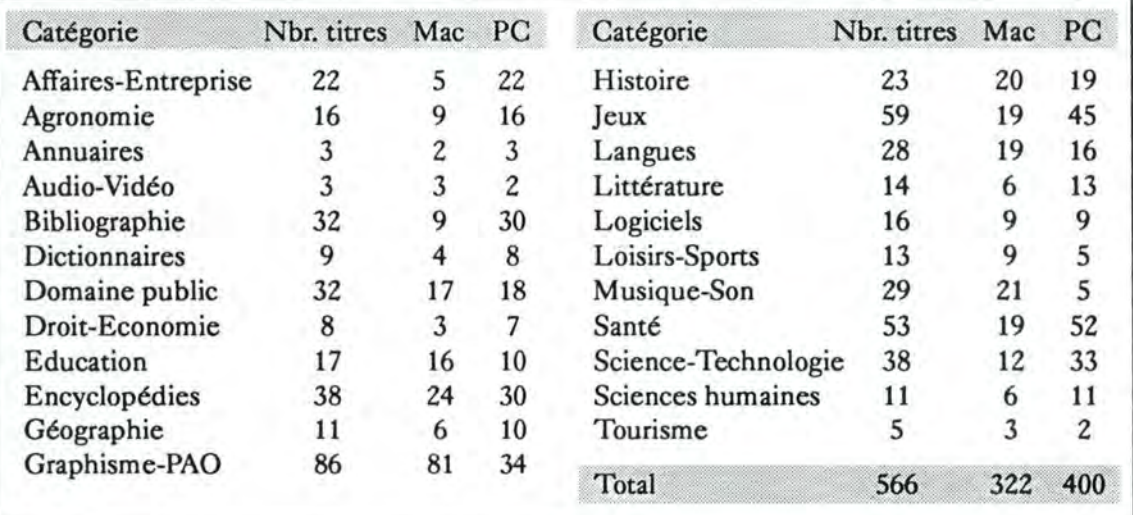

Tableau II.a: Répartition du catalogue de janvier d' "Euro-CD" selon les domaines

Chll. Réalisation d'un disque "multimédia" 41

La clientèle potentielle doit être déterminée avant de commencer la réalisation du titre. Pour ce faire, les spécifications du titre sont établies de manières détaillées en reprenant les objectifs et les caractéristiques, et l'étude de marché est confiée à une société spécialisée. Cette procédure n'est pas obligatoire mais elle permet d'évaluer les risques concernant la vente du disque.

La réalisation d'un titre demande un rassemblement de **compétences** diverses. Par définition, le multimédia rassemble plusieurs médias. Etant donné qu'une seule personne ne peut pas être experte dans tous les domaines, nous devons être capable de rassembler et de gérer des professionnels de toutes les disciplines. Le son nécessite entre autres l'apport de musiciens et d'ingénieurs du son, l'image demande des graphistes et des photographes, la vidéo réclame des cameramen et des cinéastes, les informaticiens sont nécessaires pour la réalisation du programme. Toute la structure du titre devra être mise en oeuvre par un scénariste. De plus, l'aide de professeurs, logopèdes, linguistes,... s'avère utile selon le domaine abordé.

A titre d'exemple, le CD-1 "Quel est donc cet oiseau? " a été réalisé sur l'initiative de trois personnes:

- Jean C. Roché, passionné par le chant des oiseaux s'est occupé de la prise de son;
- Serge Nicolle, passionné par le dessin a effectué tous les croquis en couleurs;
- Claude Lemmel, informaticien, a relevé le défi d'en faire un CD-1.

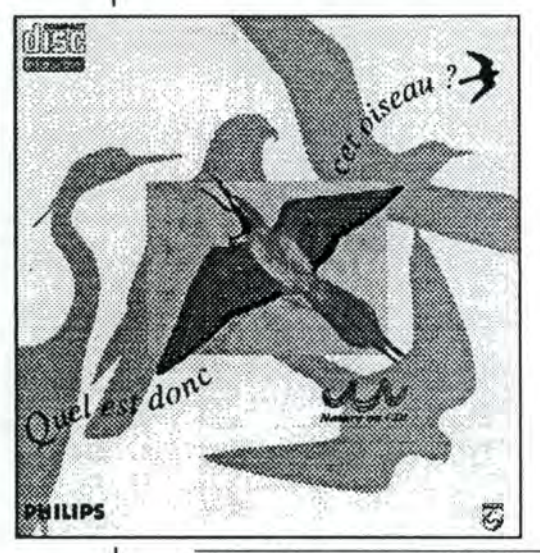

Figure 11.1: Jaquette du CD-1 "Quel est donc cet oiseau?"

A cette équipe de trois personnes sont venus s'ajouter:

• trois dessinateurs (deux pour l'exécution et un pour les dessins d'oiseaux en noir et blanc);

- cinq spécialistes pour les textes;
- deux informaticiens pour le traitement des données;
- quatre personnes en programmation;
- un responsable éditorial chez Philips;
- deux conseillers juridiques;
- deux personnes pour réaliser le dossier;
- un graphiste pour concevoir le conditionnement et enfin;
- un chargé de fabrication.

Ceci représente une collaboration de 24 personnes. [MON. 1993]

Pour être certain du choix du titre à développer, il reste une série de questions à poser afin de ne pas se lancer inutilement dans sa réalisation.

• Le titre existe-t-il déjà ou est-il en cours de réalisation quelque part?

Il est en effet plus difficile de refaire un titre déjà traité que d'en réaliser un nouveau. Par exemple, si nous désirons produire un titre de cours de langue, nous devons savoir qu'il y en a déjà 28 dans le catalogue d'"Euro-CD" (19 pour Mac et 16 pour PC). Nous trouvons dans le tableau 11.b une liste de quelques cours de langues disponibles sur CD-ROM. [HER. 1993]

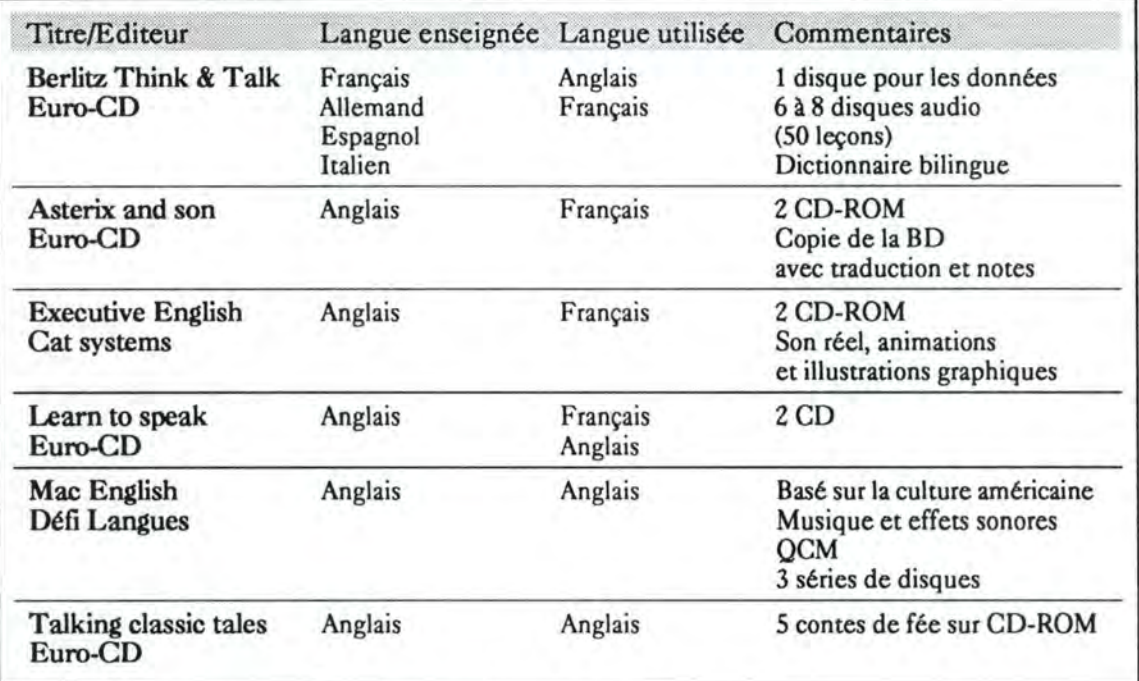

Tableau 11.b: Exemples de formations de langues sur CD

Chll. Réalisation d'un disque "multimédia" 43

Les renseignements sur les titres réalisés ou en cours de réalisation sont rassemblés dans des bases de données. Elles existent entre autres chez Philips et à la CEE.

• Est-il possible de se procurer une documentation complète?

La documentation est un élément essentiel dans la réalisation d'un titre. S'il est facile de trouver une grammaire anglaise pour réaliser un titre d'apprentissage de l'anglais, il est nettement moins évident de rassembler tous les documents se rapportant à Mozart et à son oeuvre. En plus de la possibilité de rassembler les documents, il faut pouvoir les traiter. Nous détaillerons ce point plus en avant dans le texte (cfr. point 2.3).

• Le titre tiendra-t-il sur un seul disque?

L'utilisation de plusieurs disques n'est en soi pas un désavantage. Mais, pour avoir un confort maximal, l'utilisateur doit pouvoir accéder à tout le contenu du titre sans devoir changer de disque. Dans le cas contraire, il risque de perdre le fil de ses idées, ou alors il n'aura pas envie d'explorer le second disque (et cela surtout s'il est obligé de passer par le premier).

• Le support utilisé répond-il aux demandes du public?

Celui-ci peut être intéressé par le disque sans pour cela l'acheter. En effet, des cours d'anglais qui existent déjà sur papier, sur cassettes et sur vidéo seront-ils plus attractifs et donc utilisés par les étudiants s'ils sont sur un disque compact? Cela doit donc être analysé et mis en parallèle avec l'étude de marché déjà effectuée.

• Combien coûtera le développement?

Il ne faut pas oublier que le titre est réalisé dans un but rémunérateur et donc l'analyse financière du projet est très importante. A titre d'exemple, le budget alloué à un titre comme le cours d'anglais dépasse les 7 millions de francs belges (source: Digipro S.A.) et le budget pour le CD-1 "Quel est donc cet oiseau? " était d'environ 12,5 millions de francs belges **[MON.** 1993).

Après cette première étape, le titre que nous voulions développer est choisi. Nous pouvons donc en réaliser le cahier des charges.

### **2.2. Réaliser le cahier des charges**

La réalisation du cahier des charges consiste à décrire complètement le titre que l'on veut développer. C'est lors de cette étape que nous définissons l'interface utilisateur, les éléments qui vont composer le titre, les relations entre ces différents éléments et donc, à la fois toute l'architecture du titre ainsi que sa présentation. Une maquette du projet est réalisable à ce moment mais son coût sera élevé. En effet, elle contiendra des exemples d'image, de vidéo et de son de qualité identique au produit final

Même s'il n'existe pas encore de méthodologie pour la réalisation d'un titre, nous prendre comme base le "schéma de l'analyse fonctionnelle et ses résultats" décrit dans [BOO. 1989]. Cette étape est décrite dans le point 2.2.1. Nous aborderons, dans le point 2.2.2, trois éléments importants dont il faut tenir compte lors de la réalisation du cahier des charges, l'interface, le scénario et l'ergonomie. Le point 2.2.3 présente un certain nombre de conventions qui permettront de réaliser un titre plus attractif.

#### 2.2.1. L'analyse fonctionnelle

Lors de l'analyse fonctionnelle, nous élaborons la structure générale du titre. Elle crée un avant-projet de solution sur base des besoins de l'organisation, et aboutit à une solution conceptuelle (cfr. figure 11.2).

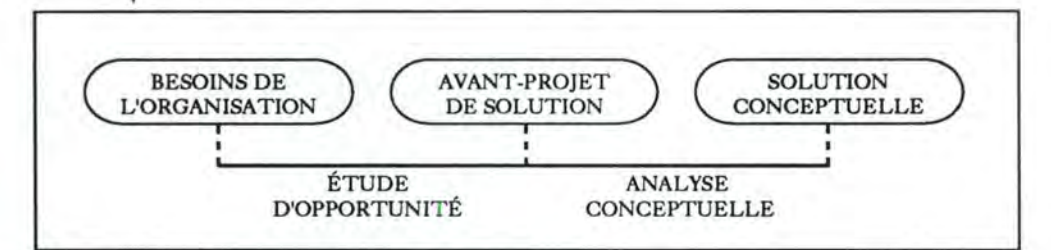

Figure **11.2: Analyse** fonctionnelle et ses résultats

Les besoins de l'organisation sont normalement déjà définis à ce stade du développement. Ils doivent comporter d'une part, un plan fixant les grandes lignes du titre et d'autre part, une liste des buts à atteindre ainsi qu'une explication de l'origine du projet. Ces éléments permettront de situer le contexte à toutes les personnes qui doivent intervenir dans la réalisation du projet. L'étude d'opportunité qui est effectuée à partir de ces besoins nous conduit à un avant-projet de solution.

#### "L'avant-projet contient

- non seulement une expression précise des besoins sous forme d'objectifs à atteindre et de contraintes à respecter fixés par l'organisation;
- mais aussi, sur base des évaluations effectuées, une ébauche de solution retenue, les efficacités attendues, les moyens exigés et les points de contrôle prévus lors de la mise en oeuvre." [BOD. 1989].

Les contraintes à respecter sont de types très variés. Elles concernent entre autres les coûts, la qualité, les langues et les délais de réalisation. Le texte de l'avantprojet est rédigé en langage clair, compréhensible par tous les intervenants. En effet, ceux-ci vont, sur base de l'avant-projet, effectuer une analyse conceptuelle afin d'aboutir à une solution conceptuelle.

La solution conceptuelle présente une solution indépendante des moyens de réalisation et consiste en une base de communication entre les différentes personnes intéressées au développement. C'est en fonction de ces deux objectifs que "le schéma conceptuel doit être :

- communicable: précis, simple et standard;
- conforme et complet par rapport à un modèle de référence;
- cohérent: sans ambiguïté, ni contradiction;
- réalisable: en fonction des moyens de réalisation et des contraintes exprimées par l'organisation;
- conforme aux besoins." [BOD. 1989]

S'il est possible de suivre cette analyse fonctionnelle pour réaliser un titre, nous ne devons pas perdre de vue qu'il existe des différences fondamentales entre un projet informatique "classique" et la réalisation d'un titre multimédia.

Les contraintes supplémentaires dont il faudra tenir compte pour l'avant-projet et la solution conceptuelle sont entre autres:

- l'évaluation plus complexe des coûts;
- la difficulté d'appréciation des besoins;
- le peu d'expériences déjà réalisées;
- l'intégration de la notion de pédagogie;
- les spécialisations différentes des intervenants;
- le manque d'outils de tests.

Chll. Réalisation d'un disque "multimédia" 46

#### 2.2.2. L:interface, le scénario et l'ergonomie

Lors de l'analyse fonctionnelle, nous devons élaborer la structure générale du titre, les différents boutons pour le cheminement dans le titre, ainsi que d'autres éléments. Le titre va être découpé en livres, en chapitres et sous-chapitres tout comme dans la littérature. La structure des chapitres va dépendre fortement du sujet abordé et ne laissera qu'une faible marge de manoeuvre au créateur. La maquette doit être réalisée en tenant compte de tous les chapitres présents dans le titre afin de garder une unité de présentation. Cette unité devra être gardée par une interface utilisateur de grande qualité et toujours constante.

#### L'interface utilisateur

Nous n'insisterons jamais assez sur l'importance d'une bonne interface. En effet, comme l'ont souligné Alain Fontesse et Bernard L'homme dans [FON. 1991], "Le but de l'interface est de permettre à la personne de réaliser le mieux possible la tâche qu'elle a à accomplir, c'est-à-dire avec précision, rapidité et sans efforts inutiles". Pour atteindre ce but, l'interface doit réduire au minimum l'écart entre deux univers distincts, l'univers psychologique et l'univers physique. C'est dans le premier que l'utilisateur pense et donc représente ce qu'il voit, et c'est dans le second qu'il accomplit les actions lui permettant de réaliser des tâches. Par conséquent, une application destinée à des personnes ayant un handicap (moteur ou physique) ne se conçoit pas de la même façon que celui destiné à des personnes "normales". Le lecteur trouvera dans le livre de Joëlle Coutaz [COU. 1990) le développement de cette théorie.

L'interface doit également attirer l'attention des utilisateurs et rendre le titre attractif. La description de l'interface utilisateur dans le cahier des charges reprendra les caractéristiques des différents outils utilisés. On y définira les couleurs, les proportions et emplacements des fenêtres et les différents types d'accès aux informations en tenant compte des conventions reprises dans le point 2.2.3.

#### Le scénario

Le scénario est une étape très importante dans la réalisation du titre. C'est en effet lui qui est le fil conducteur du déroulement de l'application.

L'idée du scénario est présente dès le début de la création d'un titre. La personne qui est à l'origine du projet a en tête une suite d'événements, il faut maintenant écrire la structure générale de l'application de la façon la plus précise. Alain Fontesse et Bernard L'homme proposent, dans [FON. 1991], de représenter le scénario sous la forme d'un graphique en indiquant la signification des symboles utilisés. Chaque boîte de type "message" est spécifiée en en donnant une définition, l'opération, la représentation et l'action physique. Dans l'exemple montré sur la figure 11.3, un message est représenté par une boîte rectangulaire dont le coin inférieur droit est barré. Le message (4) "Confirmation de l'abandon de l'exercice" y est spécifié de la façon suivante:

- Définition: message permettant de confirmer l'abandon de l'exercice.
- Opération: clôture du message en confirmant ou en infirmant l'abandon de l'exercice.

Traitement associé: réactivation des messages courants si infirmation de l'abandon de l'exercice.

- Représentation: le message textuel et vocal "Veux-tu finir?", un bouton contenant le texte "OUI" et un autre contenant "NON"(+ référence d'écran).
- Action physique: cliquet de la souris pour activer un des deux boutons.

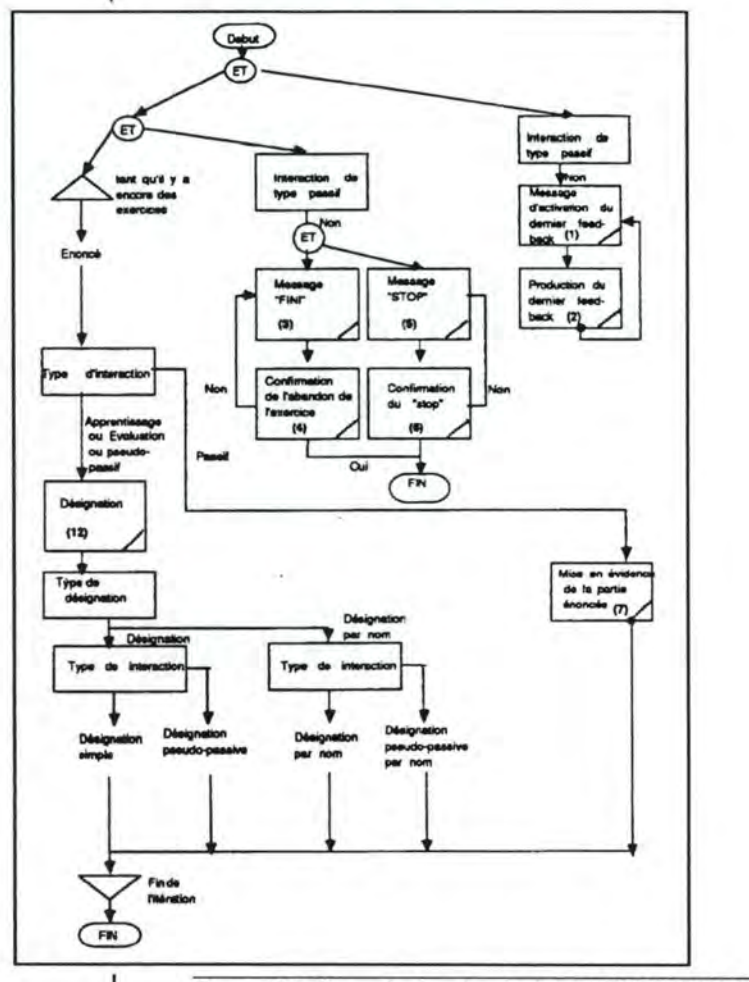

Figure 11.3: Exemple de scénario tiré de [FON. 1991]: Scénario d'une déaignation

Ch<sub>II</sub>. Réalisation d'un disque "multimédia" (48

Cette étape est longue et fastidieuse mais elle est nécessaire afin de bien structurer le titre, de savoir vers quoi on va et d'éviter des erreurs de conception.

#### **L'ergonomie**

L'ergonomie est une discipline qui étudie le travail de l'homme dans le but d'adapter ce travail à l'homme. Elle permet d'améliorer entre autres la création de l'interface utilisateur en le rendant plus convivial et celle du scénario. Joëlle Coutaz donne dans son livre [COU. 1990] cinq règles qui contribuent à améliorer l'usage des systèmes informatiques.

La première règle est celle de la cohérence. En respectant cette règle, l'interface reste le même tout au long de l'application, par exemple, le bouton **"OK"** n'est pas représenté sous la forme d'un pouce levé dans une partie de l'application et par un carré contenant les lettres "OK" dans les autres parties. De même, au niveau du scénario, quelle que soit la partie de l'application, les suites d'opérations pour atteindre un certain but sont identiques.

La règle de la concision vise à réduire le nombre des actions physiques et, avec elles, les erreurs typographiques. Elles peuvent s'effectuer selon différentes formes, nous ne citons que l'abréviation qui consiste par exemple en une combinaison de touches (Ctrl + S pour rejouer le son dans une application multimédia).

La règle concernant les retours d'information a comme objectif d'informer l'utilisateur que le système répond à son action. Cette information peut être donnée par un message signalant l'évolution de la requête, par exemple un chiffre indiquant le pourcentage déjà effectué lors d'un chargement d'une séquence animée.

Les deux dernières règles, sur la **structuration des activités** et sur la **flexibilité**  organisent la complexité du système et permettent une adaptabilité de celui-ci au niveau des utilisateurs.

#### 2.2.3. Les conventions

· , Les conventions sont·à respecter afin de ne pas perturber l'utilisateur, elles ont un caractère général mais doivent être adaptées au type de titre que l'on développe [LUS. 1992] et [LOV. 1992].

#### Les couleurs

N'oublions pas qu'il existe encore des écrans noir et blanc. Si la couleur n'est pas une contrainte obligatoire, nous devons en tenir compte dans l'élaboration des écrans en utilisant des couleurs qui passent bien en noir et blanc.

Les couleurs ont des significations particulières, par exemple le rouge pour signifier le danger et le vert pour dire que tout va bien. Le titre sera d'autant mieux compris et utilisé si l'on respecte le code des couleurs. De plus, il est préférable de garder les mêmes significations des couleurs tout au long du titre.

Les couleurs contrastées sont plus visibles que les tons pastels ce qui permet une bonne visibilité de l'écran lorsque l'on se trouve à 3 mètres de celui-ci. Mais il ne faut pas abuser des couleurs, un écran surchargé est très vite fatigant. Pour cette raison et aussi pour ne pas attirer l'attention de l'utilisateur et ne pas cacher des éléments, le fond de l'écran doit être le plus simple possible.

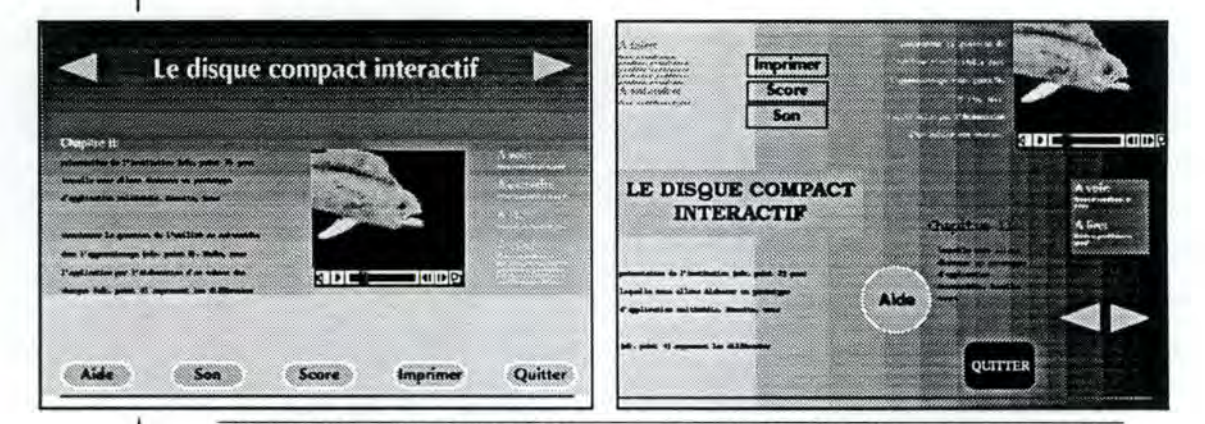

Figure II.3: Exemple d'écran a) bien conçu, clair et lisible,; b) confus, sans unité, peu lisible

#### **Les boutons**

Les boutons, appelés également options, sont des zones définies sur l'écran. Ils permettent d'accéder à d'autres parties du titre. Nous pouvons imaginer toutes les formes possibles de boutons: carrés, rectangles, ronds, visibles ou non. Mais il est préférable de garder une logique selon le type de boutons en gardant la forme, la couleur et l'emplacement sur l'écran. Les boutons généralement présents sont:

- des choix pour progresser dans le titre;
- une aide directe;
- un retour à la table des matières (du chapitre en cours ou du titre);
- un retour d'un écran;
- un contrôle du son.

Chll. Réalisation d'un disque "multimédia" characteristic solution d'un disque "multimédia"

Pour respecter ces contraintes, on utilise fréquemment une barre de commande qui peut s'effacer facilement de l'écran et être rappelée à tout moment. Pour que l'utilisateur ne cherche pas des options impossibles ou indisponible sur son écran, les boutons essentiels sont toujours présents sur la barre de commande ou à l'écran mais ils sont désactivés (par exemple en les mettant dans l'ombre).

Tout comme le surplus de couleurs fatigue l'utilisateur, un surplus de boutons va le perturber. Il ne verra plus les boutons essentiels. Il vaut mieux proposer des écrans intermédiaires pour qu'il puisse affiner son choix que de les mettre tous sur un même écran.

#### **Les textes**

Les textes doivent être courts, directs et simples sinon le lecteur ne prendra pas la peine de les lire. L'utilisation de polices de caractères grandes et claires ainsi que de la couleur facilite la lecture du texte. Il faut cependant faire attention à ne pas utiliser trop de polices de caractères différentes et non classiques. En effet, la lecture sur un écran est fatigante, il ne faut donc pas demander à l'utilisateur un effort supplémentaire pour s'habituer à une police de caractère qui change tout le temps et qui est trop petite.

#### **SI mellora dies, ut vina,**

poemata reddit, scire velim, chartis pretium quotus arroget annus. *scriptor* abhinc *annos* centum qui - Perfectos veteresque referri debet an inter  $\rightarrow$  Excludat iurgia finis,

**SI MELIORA DIES. UI UINA.** *poemata reddit, scire velim, chartis pretium quotus arroget*<br>*annus. icriptor abhine annos centum qui* - **Perfec1o• wteresque referrl** *debet* **an**  - Excludat iurgia finis,

TEXTE PEU LISIBLE

TEXTE CLAIR ET LISIBLE

**Figure 11.4: Typographie** 

#### **La musique**

La musique permet de garder l'attention du lecteur et de provoquer chez lui un certain nombre d'émotions. Son choix et son volume, réglable ou non, sont donc très importants. Lorsque le titre contient une partie de narration, elle doit se faire sous la forme de conversation avec des modulations dans la voix pour ne pas endormir l'utilisateur. Différentes qualités de son peuvent être utilisées (cfr. point 2.3.3).

#### **Le mouvement**

Un écran doit perpétuellement avoir du mouvement de façon à captiver l'attention du lecteur. Par exemple, après une courte inactivité, les différentes options s'éclairent les unes après les autres. L'oeil sera attiré par ces mouvements. Les déplacements ont des significations, un déplacement du coin supérieur gauche vers l'inférieur droit a un caractère plus négatif que celui effectué à partir du coin inférieur gauche vers le supérieur droit. ... . ' ' " ' ' **Connotation négative** 

**Figure 11.5: Connotation positive et négative par le mouvement** 

**Connotation poeitive** 

#### **Les liens**

Les liens représentent les possibilités de cheminement dans le titre. Ils doivent rester logique au risque de perdre le lecteur dans sa propre réflexion. Il faut éviter qu'il ne se pose des questions telles que: "Comment suis-je arrivé ici? ", "Quel est le lien avec ce que j'ai demandé? " ou encore "Quel était mon point de départ? ". Pour que l'utilisateur puisse retrouver le fil de ses idées, il peut être intéressant de retenir le chemin parcouru. Cette option doit s'effectuer dans la RAM de l'ordinateur car il n'est pas possible d'écrire sur le disque. Des impasses dans le cheminement sont inévitables mais il faut en limiter le nombre afin de ne pas amener une trop grande frustration chez l'utilisateur.

#### **Le programme**

Le programme ne doit jamais prendre le contrôle à la place de l'utilisateur, il faut toujours pouvoir l'arrêter. Une section "Comment utiliser ce titre" permet de familiariser l'utilisateur avec la manipulation des commandes. Un mode de "play" automatique peut être envisagé si le programme s'y prête et s'il est destiné à fonctionner en permanence. Ce mode permet d'attirer le regard d'éventuels utilisateurs.

Le chargement de séquences d'animation peut demander du temps. L'utilisateur risque de s'impatienter et de quitter l'application. Le programme doit donc prévoir une occupation de l'utilisateur pendant le chargement des animations. Elle se fait généralement par l'affichage d'un texte.

#### Les informations

La quantité d'informations contenues dans un titre doit être dosée. En effet, une encyclopédie contient énormément d'informations et l'utilisateur n'en viendra jamais à bout mais c'est aussi le but de l'encyclopédie. Par contre un titre trop "petit" lassera l'utilisateur qui en a vite exploré tous les coins. Si une diffusion internationale est prévue, le titre doit être dans une version multilingue et ne pas contenir des mots d'argot ou des expressions.

## **2.3. Rassembler les documents**

Avant de développer ce point, ouvrons une petite parenthèse pour signaler que lorsque l'on effectue une recherche de documents, il faut aussi se renseigner à propos des droits d'auteurs. Toute utilisation d'un document sans l'accord de l'auteur pourrait aboutir à un procès qui risque de contrecarrer le développement du titre.

Les documents que l'on va rassembler sont du type texte (cfr. point 2.3.1), image (cfr. point 2.3.2), son (cfr. point 2.3.3) et animation (cfr. point 2.3.4). Dans les points suivants, nous présentons chacun de ces types avec, le cas échéant, les contraintes qui y sont liées.

#### 2.3.1. Le texte

Une question vient normalement à l'esprit: "Pourquoi utiliser du texte alors que le multimédia permet l'adjonction de sons, on pourrait très bien écouter les commentaires au lieu de les lire sur un écran? "

La première raison prend en compte la facilité de traitement propre à un texte. Lorsque l'utilisateur voit un texte écrit, il peut facilement revenir quelques phrases en arrière et recommencer sa lecture afin d'améliorer la compréhension du texte. De plus, il peut arrêter sa lecture (par exemple pour répondre au téléphone) et la reprendre au même endroit quelques instants plus tard. La facilité de traitement propre à un texte se retrouve aussi au niveau de la programmation car on peut y ajouter une fonction d'hypertexte. Le principe de !'hypertexte est la possibilité de branchement vers d'autres parties du titre en sélectionnant un mot ou un groupe de mot qui a été mis en surbrillance.

La deuxième raison est que le texte est un outil d'aide à la compréhension. Une photo présentée sur un écran sera plus facilement reconnue si on y ajoute une légende. La légende écrite est plus "parlante" que la légende orale car elle est moins fugitive que celle-ci.

La dernière raison est technique. L'espace utilisé par du texte sur un disque est nettement moins important que celui utilisé par du son (d'environ 1 à 1000 pour un même contenu).

Il existe trois méthodes pour capturer du texte. La première, la moins pratique, est de taper tout le texte directement avec un traitement de texte. Le problème réside dans la perte de temps et dans le risque de fautes de frappe. Lorsque l'on possède un document sur papier, on utilise la deuxième technique c'est-à-dire le scanner. Les conditions pour une bonne utilisation du scanner sont de posséder un original de bonne qualité et suffisamment contrasté et d'utiliser un logiciel de reconnaissance automatique de caractères (OCR). Les textes manuscrits ne sont pas encore bien reconnus. La dernière méthode est de loin la plus agréable, elle consiste à se procurer les textes originaux sous forme informatique. Il suffit alors de les remettre en forme et de les incorporer dans l'application. Dans tous les cas, un bon correcteur d'orthographe et grammatical est utilisé pour déceler un maximum de fautes mais une bonne relecture sera toujours nécessaire.

#### 2.3.2. L'image

Le type image regroupe les photos, les dessins et la vidéo.

Lorsque les images sont fournies imprimées, tout comme pour le texte, l'utilisation du scanner est requise. Une image scannée se retrouve à l'état "bitmap", elle est constituée de points indépendants qui sont caractérisés par une localisation en "x" et "y" ainsi que par une couleur. Le mode "bitmap" divise l'image en autant d'éléments que l'écran compte de pixels, chacun de ces points peut être travaillé séparément au niveau de la couleur. Un ensemble de ces points peut également subir un changement de palette. On peut ainsi obtenir une image très finement colorée. Les images numériques sont toutes en bitmap, qu'elles proviennent d'une caméra ou d'un scanner.

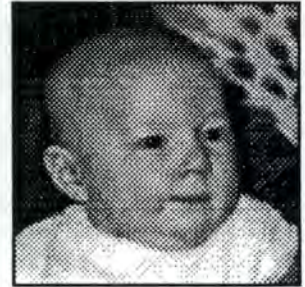

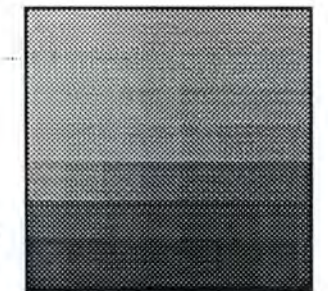

Figure 11.6: Décomposition de l'image en pixels

 $\rightarrow$  agrandissement  $\rightarrow$ 

ChII. Réalisation d'un disque "multimédia" 54

La seconde technique pour saisir des images est l'utilisation d'un appareil photographique. Soit on utilise un appareil classique et l'on demande à son photographe un Photo-CD (la récupération des photos s'effectue à l'aide d'un logiciel comme Photo-CD-Access de Kodak); soit on utilise un appareil de photographie numérique qui enregistre directement les photos sur un support magnétique.

Toutes les images saisies peuvent être retouchées à l'aide de logiciels de traitement d'images. Ils permettent, entre autres, de modifier les dimensions, d'extraire certaines parties et de corriger des défauts.

Enfin, des images peuvent être créées et modifiées à partir de logiciels de dessin en 2 ou 3 dimensions. Elles pourront être directement intégrées dans le titre.

En ce qui concerne la vidéo, deux possibilités s'offrent aux concepteurs, l'acquisition ou l'incrustation des séquences. L'acquisition s'effectue par l'intermédiaire d'une carte d'acquisition d'images. Cette carte va numériser la vidéo pour la stocker sur un support magnétique ou optique. Nous pourrons alors intégrer les images dans les applications. L'utilisation de la vidéo numérisée, actuellement, n'est possible que si l'on ne recherche pas à obtenir un "plein écran" ni à atteindre la qualité du photoréalisme. De plus, les séquences doivent être courtes de façon à pouvoir être traitées en RAM et ne pas provoquer des interruptions dans l'affichage.

La carte d'incrustation, par contre, affiche de la vidéo analogique sur l'écran de l'ordinateur. Le signal vidéo n'est pas numérisé. Si nous utilisons cette technique, l'ajout d'un périphérique vidéo est obligatoire et il sera piloté par l'application. Par contre, cette carte permet l'affichage d'une vidéo en plein écran de bonne qualité.

Comme les images occupent beaucoup de place, l'utilisation de compresseurs d'images est recommandée. Dans le tableau 11.c, nous avons quelques exemples de la taille des fichiers d'images d'une résolution de 640 x 440 pixels selon le format et le nombre de couleurs.

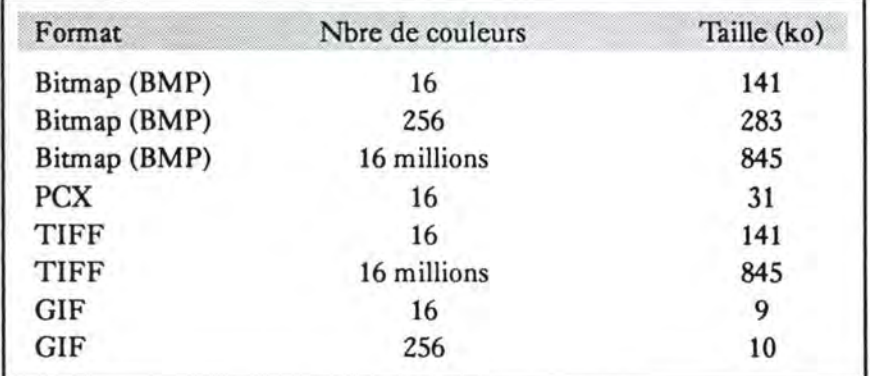

Tableau 11.c: Taille des fichien d'images

Chll. Réalisation d'un disque "multimédia"

Un compromis doit être trouvé entre le taux de compression, la qualité de restitution et le temps de traitement pour restituer l'image. Trois techniques de compression sont généralement utilisées.

La première, la méthode **JPEG** (pour Joint Photographie Expert Group) consiste à gommer les informations "inutiles" contenues dans l'image. Elle est utilisée pour la compression d'images fixes. La qualité est conservée jusqu'à un taux de 1:20 (une image de 1 Mo est ramenée à 50 ko). Jean-Marc Herellier décrit dans [HER. 1993) le principe de la compression JPEG qui s'effectue en trois étapes. "Lors de la première étape, la norme de référence JPEG décompose l'image en blocs de 8x8 pixels et définit, pour chacun de ces blocs, la fréquence d'apparition d'un même pixel grâce à une transformée en cosinus directe dérivée de la transformation de Fourier. Chaque bloc ne contient alors plus 64 points mais 64 coefficients (d'éloignement de la moyenne). Pour la plupart des photos, ce coefficient varie très peu. La redondance de l'information est éliminée pour chaque bloc. Cette première étape opère un simple changement de référence, sans perte. La deuxième étape quantifie les coefficients de Fourier et opère une dégradation de l'image selon un algorithme. Cette dégradation dépendra du facteur de compression retenu par l'utilisateur. La troisième étape consiste à compacter, et cela sans perte d'information, les données issues des traitements précédents."

La deuxième technique est la méthode **MPEG** (pour Motion Picture Expert Group). Elle est utilisée pour la compression d'images animées. Son principe consiste à calculer des similitudes entre deux images dans une séquence et de n'en coder que les différences. En fait, la comparaison se fait au niveau de l'image "n" et de l'image "n+3", les deux images intermédiaires "n+l" et "n+Z" sont interpolées. Le taux de compression varie de 1:30 à 1:150 selon la quantité d'informations fixes entre les deux images. La qualité des images compressées à un taux de 1:30 est légèrement inférieure à la qualité de la vidéo VHS.

La compression de données est la troisième méthode. C'est la seule qui respecte l'intégrité de l'image. Elle l'analyse sous sa forme octale et y remplace les chaînes répétitives par un code identificateur. Pour l'instant, les processeurs et la RAM des ordinateurs ne sont pas encore capable de restituer des séquences vidéo par ce procédé.

#### 2.3.3. Le son

Pour être traité par un ordinateur, tous les sons analogiques sont numérisés. Pour ce faire, le signal analogique est représenté sous forme de courbes continues et l'on décompose ces courbes en une série de points régulièrement espacés. C'est la procédure d'échantillonnage, sa valeur est exprimée en Hertz (44.100 Hz représentent 44.100 échantillons par seconde). L'étape suivante est la quantification, elle consiste à mesurer la valeur de chaque point par rapport à une échelle de niveaux. La numérisation consiste à remplacer chaque point par la valeur mesurée.

Nous pouvons voir comment s'effectue la numérisation sur la figure II.8 et des exemples d'échantillonnage sur la figure 11.9.

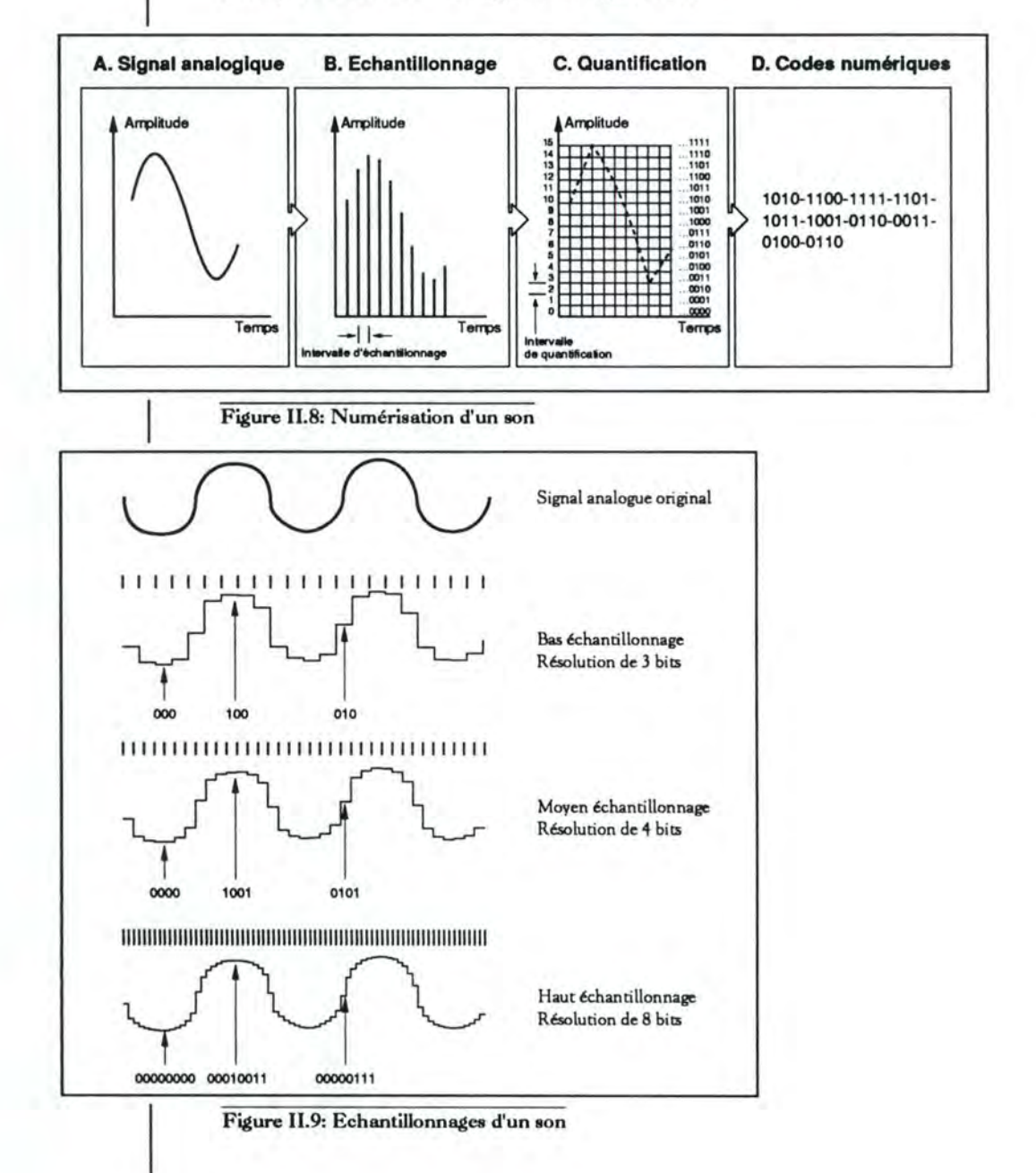

L'enregistrement du son pendant la capture d'images ralentit le rythme de celle-ci. On préfère alors capturer les images et ensuite capturer le son, un mixage entre les deux se faisant par la suite à l'aide de logiciels de mixage et de montage.

L'enregistrement peut s'effectuer à partir d'un microphone, le son est alors numérisé à l'aide d'une carte que l'on place dans l'ordinateur. Nous pouvons aussi reprendre des extraits déjà enregistrés sur une cassette, un disque ou un CD-DA

Il existe, entre autres chez DIGIPRO, une série d'appareils de traitement du son permettant d'effectuer le mixage, le montage et la restauration sonore. Nous ne développerons pas plus en avant ces appareils et techniques qui sortent du cadre du mémoire.

Tout comme l'image, le son prend beaucoup de place. Le choix de la qualité de reproduction influencera la taille des fichiers et la qualité de la vidéo s'il doit y être couplé. Pour favoriser la vidéo par rapport au son, on choisit un échantillonnage de 11 kHz en monophonie ou de 22 kHz que l'on réduit par logiciel. De plus, il faut adapter la qualité du son en fonction de son usage. Pour un cours d'anglais, en règle générale, nous n'avons pas besoin de la qualité d'un CD-DA. Par contre, pour un disque sur la vie d'un compositeur, nous avons besoin de la meilleure qualité. Dans le tableau II.d, nous retrouvons six qualités d'enregistrement avec, pour chacune d'entre elles, sa fréquence, sa quantification et la place nécessaire pour le stockage.

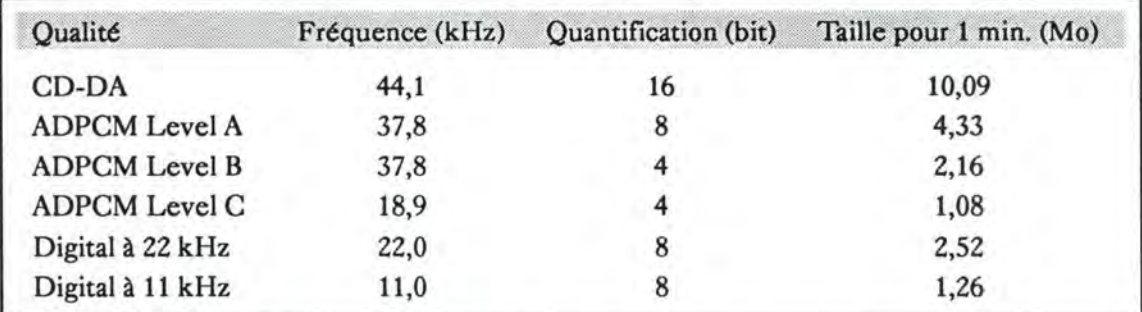

Tableau 11.d: Taille des fichiers de son

Lorsqu'on effectue un enregistrement en monophonie, la taille des fichiers est à diviser par deux.

II existe différents codages de son numérique. Le codage de base est le PCM (pour Pulse Code Modulation), c'est une simple transformation du signal analogique en signal numérique sans compression de données. Les deux paramètres sont la fréquence d'échantillonnage (en Hz) et la quantification (en bits). Dans le tableau 11.e, nous pouvons voir différents domaines d'application selon l'échantillonnage et la quantification (DAT: Digital Audio Tape).

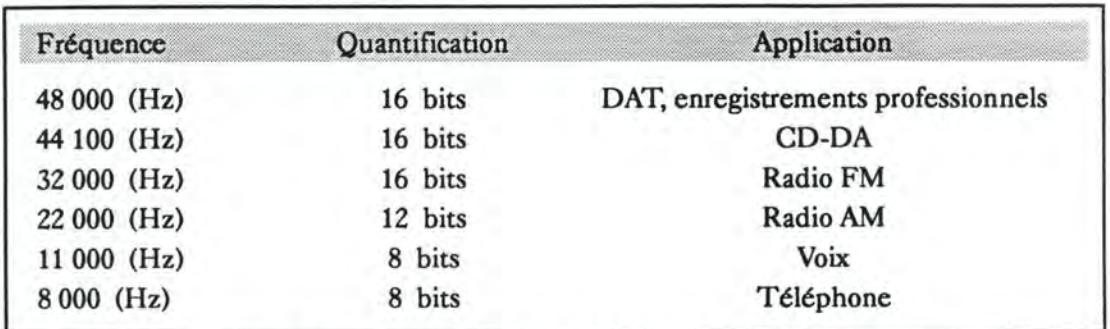

Tableau II.e: Domaines d'application des sons selon la fréquence et la quantification

Le codage DPCM (pour Delta PCM ou modulation Delta) permet de réduire l'encombrement en codant la différence entre les valeurs successives échantillonnées et non plus les valeurs elles-mêmes.

Le codage ADPCM (pour Adaptive Differential PCM) diminue encore la taille des signaux sonores en utilisant les techniques d'extrapolation pour prévoir les variations d'amplitude. C'est le type de codage utilisé par le CD-I (cfr. chapitre "Présentation des disques compacts • point 3.4) avec trois niveaux de qualité (A,B,C). Le niveau le plus bas (C) représente un débit de 76 kbits/seconde alors que le codage PCM d'un CD-DA représente un débit de 705 kbits/seconde.

#### 2.3.4. L'animation

Une animation est une suite d'images simples très légèrement différentes par rapport à celles qui précèdent. Pour obtenir une animation fluide, on utilise des objets simples comme dans les dessins animés. L'animation peut être considérée comme une vidéo réalisée à partir de dessins. Nous pouvons donc reprendre ce qui a été écrit ci-dessus à propos de l'image (cfr. point 2.3.2).

En conclusion, le tableau Il.f reprend un exemple de ce que peuvent contenir 100 mégaoctets selon les différents types de données.

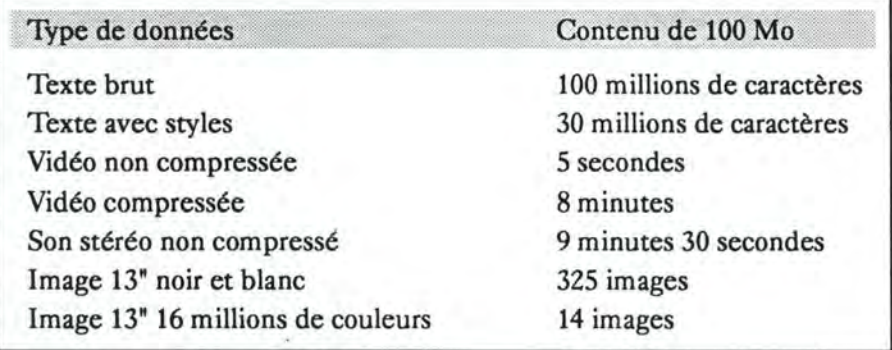

Tableau II.f: Exemple de contenu de 100 mégaoctets par type de données

ChII. Réalisation d'un disque "multimédia" 59

### **2.4. Réaliser le programme**

La réalisation du programme s'effectue en suivant scrupuleusement les indications fournies par le cahier des charges. Elle est découpée en trois parties, le montage et le mixage (cfr. point 2.4.1), la programmation (cfr. point 2.4.2) et les tests (cfr. point 2.4.3). Lors de la programmation et si le programmeur en a les possibilités (intellectuelles et matérielles), il portera une attention particulière aux quelques points développés dans le point 2.4.4.

#### 2.4.1. Le montage et le mixage

La partie que nous appelons montage et mixage consiste à retravailler les documents choisis. Ceux-ci, comme nous venons de le voir, sont déjà numérisés mais ils ne correspondent pas exactement aux besoins de l'application, aussi bien au niveau du minutage qu'au niveau des dimensions définies dans le cahier des charges. Ceci n'est pas dû à un non-respect des règles mais à une certaine marge de sécurité prise lors de la réalisation. Lorsque l'on fait une séquence vidéo, elle va être un peu plus longue que ce dont on a réellement besoin et il faudra l'amputer d'une partie afin de faire correspondre le minutage et la redimensionner en fonction de l'écran définit lors de la création de l'interface; de même, lors de l'enregistrement de son en studio, il y a un "blanc" avant la musique qui doit être retiré. Des mixages entre la vidéo et le son, des combinaisons de séquences vidéo sont d'autres exemples de travaux à effectuer sur les documents. Ces modifications s'effectuent à l'aide de logiciels spécialisés (une liste en est donnée dans les annexes) et d'ordinateurs puissants (cfr. point 3.2.).

#### 2.4.2. La programmation

La deuxième partie consiste en la programmation proprement dite de l'application.

La première possibilité est l'utilisation d'outils de conception qui permettent de fabriquer une application de toutes pièces. Ils proposent des boîtes à outils contenant des boutons, des cadres, etc. Le programmeur n'a plus qu'à définir les actions possibles sur ces éléments et les enchaînements des écrans.

La seconde possibilité est l'utilisation d'un langage de programmation comme le "C". Dans ce cas, l'utilisation de bibliothèques de fonction est à conseiller car "tout" doit se programmer. Cette solution laisse une plus grande liberté de programmation et est beaucoup plus puissante que la précédente, par contre, elle demande des informaticiens qualifiés.

#### 2.4.3 Les tests

La troisième partie concerne une série de tests qui doivent être effectués tout au long du développement. Non seulement des tests techniques comme pour toute application informatique mais aussi des tests pédagogiques si l'application porte sur une formation. Les tests devront s'effectuer en fonction des plates-formes pour lesquelles l'application est destinée et en fonction du support qui va être utilisé. En effet, les caractéristiques de ces supports font que les résultats peuvent s'avérer entièrement différents par rapport aux prévisions.

Il existe des programmes de simulation de lecteurs de CD-ROM. Ils permettent de considérer une partie du disque dur comme un lecteur de CD-ROM en y appliquant des taux de transfert et des temps d'accès similaires. L'utilisation de ces programmes permet d'augmenter le nombre de tests "au plus juste" tout en diminuant les coûts. Il ne faut en effet pas presser un CD-WORM pour faire chaque test.

#### 2.4.4. Points sensibles

#### Le nom des fichiers

Le nom du fichier doit être composé de caractères alphanumériques (de A à Z et de O à 9) écrit en majuscules, le caractère "\_" étant aussi accepté. Cette règle permet d'écrire un disque répondant aux normes fixées par l'ISO (pour International Organization for Standardization) appelées ISO 9660 (cfr. chapitre "Présentation des disques compacts" point 2. 7). Elle n'intervient pas directement dans l'augmentation des performances du disque. Par la suite de différents tests, j'ai remarqué que l'utilisation de noms courts est plus performante.

#### **La localisation**

La localisation du fichier sur le disque est par contre beaucoup plus importante. Un fichier qui se trouve plus près de la racine sera accédé plus rapidement qu'un fichier s'en trouvant éloigné. La norme ISO 9660 n'accepte que huit niveaux de sous-répertoire (c'est-à-dire sept sous la racine). De plus, il est conseillé de ne pas surcharger les sous-répertoires par un trop grand nombre de fichiers. Les performances peuvent être améliorées en modifiant la localisation physique des fichiers. L'explication en est donnée lorsque l'on parlera du temps de chargement.

#### **La capacité de stockage**

La capacité de stockage d'un CD-ROM est d'environ 600 Mo. Ceci peut paraître énorme mais en se reportant aux points développés ci-dessus concernant le son (cfr. point 2.3.3), l'image (cfr. point 2.3.2) et l'animation (cfr. point 2.3.4), on constate que cette place est très vite remplie. L'utilisation de compresseurs de son et d'image est donc recommandée pour récupérer de la place.

#### **Le temps de chargement**

Le temps de chargement des différents fichiers dépend du temps moyen d'accès et de la vitesse de transfert.

Le temps moyen d'accès est le point le plus critique. Il est actuellement, et pour les meilleurs appareils, de 300 msec. Etant donné que la lecture du disque s'effectue du centre vers l'extérieur, le programmeur peut optimaliser ses accès disque en plaçant convenablement les fichiers sur le disque. Les fichiers placés au centre du disque seront accessibles plus rapidement que ceux placés à l'extrémité de celui-ci.

La vitesse de transfert du CD-ROM se situe, pour les meilleurs, à 150 ko/s. A cette vitesse, une image "BMP" de 640 x 440 pixels et en 256 couleurs prend 1,89 secondes (283 ko / 150 ko/s) pour être transférée. Si le nombre de couleurs passe à 16 millions, le temps de transfert sera de 5,6 secondes (845 ko / 150 ko/s). A ces temps de transfert, il faut encore ajouter le temps d'affichage par l'interface. Dans ce cas-ci, l'utilisation de programmes de compression et décompression doit être envisagée. Cependant, une comparaison entre le temps de chargement et de décompression des données compressées et celui de chargement des données non compressées permet de choisir la meilleure option. Cette comparaison doit s'effectuer sur une plate-forme standard afin que le processus soit efficace pour toutes les plates-formes.

Pour tenter d'optimiser la vitesse de transfert et le temps moyen d'accès, deux techniques sont utilisables. La première consiste à créer des fichiers d'index. Ils sont placés sur le disque dur au moment de l'installation. Le gain de temps se situe à deux niveaux, l'index permet un accès plus rapide aux données et le disque dur a un temps moyen d'accès d'environ 15 msec (20 fois plus rapide). La seconde technique est l'utilisation de mémoires-tampons. Le programmeur place dans celles-ci les documents les plus susceptibles d'être appelés au départ d'un écran donné.
Pour effectuer son choix, il doit demander une analyse des flux, avoir un nombre limité d'options par écran et avoir un espace disponible suffisant sur le disque dur ou en RAM. Le chargement des fichiers sur le disque dur ne ralentit pas l'application car il se fait pendant que l'utilisateur n'accède pas à des données.

## **2.5. Faire presser le disque**

Cette phase ultime reprend le pressage du disque à proprement parlé mais aussi la création et la mise en forme du mode d'emploi et de la jaquette.

Le mode d'emploi n'est normalement pas nécessaire pour un titre multimédia bien réalisé. Il faudra cependant fournir à l'utilisateur quelques informations de base comme la configuration minimale exigée (cfr. point 3.1) et la procédure d'installation.

La jaquette et l'étiquette collée sur le disque doivent présenter clairement et de façon attrayante le produit et contenir quelques informations obligatoires (nom de l'éditeur, dépôt légal, conditions de garanties, ... ). De plus, elles doivent respecter les dimensions préétablies du disque compact. La figure 11.10 reprend ces dimensions.

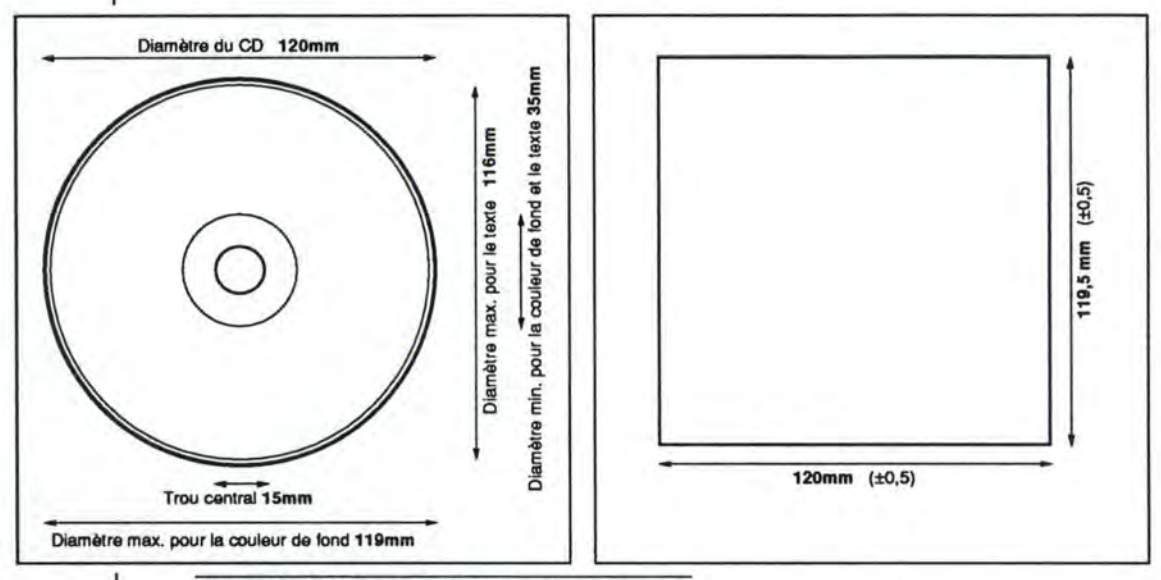

Figure 11.10: Etiquette et livret du disque compact

Les étapes de la fabrication du disque sont rappelées ci-dessous brièvement. Elles sont présentées plus en détails dans le chapitre "Présentation des disques compacts" point 2.2.

Le "pré-matriçage" est l'opération qui consiste à rapprocher physiquement, sur le support final, les fichiers liés, en vue d'accélérer les transitions (fichier-son et fichier-image qui sont liés vont être mis ensemble). Le résultat du pré-matriçage est une image fidèle du produit final, et imprimée sur un disque unique de test. C'est la dernière occasion d'arrêter la fabrication du disque si on constate des erreurs. Le "matriçage" est la création du disque "mère" qui servira à presser des disques "fils". La duplication est la reproduction, à grande échelle, du disque "mère" au moyen des disques "fils".

Il ne reste plus qu'à assembler le disque, le mode d'emploi, la jaquette, le boîtier et le "tray", à emballer le tout dans une cellophane et à distribuer le disque pour la vente.

# <sup>3</sup> Le matériel

Le matériel nécessaire pour le multimédia est à diviser en deux grandes catégories, le matériel pour l'utilisation de l'application (cfr. point 3.1) et le matériel pour la conception de cette application (cfr. point 3.2). Dans le premier cas, le matériel est grand public et moins sophistiqué. Par contre, dans le second cas, le matériel est plus important, plus coûteux et demande une maîtrise technique. Nous trouverons en annexe des listes de matériels et de logiciels permettant le développement d'applications multimédia.

### **3.1. Matériel pour l'utilisation**

Le matériel nécessaire pour lire un titre fait sur CD-1 est un lecteur de CD-1 et une télévision si possible en couleurs. Par contre, pour tous les autres types de disques compacts, nous avons besoin d'un ordinateur. La configuration que nous donnons ci-dessous est considérée comme étant minimale. L'emploi d'un ordinateur d'une gamme supérieure augmentera le confort d'utilisation et la qualité de lecture des applications.

- un compatible IBM 386SX ou 386DX à 25 MHz ou un Macintosh LC (processeur 68030);
- une RAM de **4** Mo;
- un disque dur de 80 Mo;
- un lecteur de disquettes;
- un lecteur de CD-ROM;
- un écran VGA couleurs.

Un disque dur de 80 Mo est peut être un peu petit. La cohabitation d'autres logiciels avec l'application multimédia doit pouvoir être possible. De plus, certains titres requièrent une installation sur le disque dur (index, programme et quelques fichiers importants). C'est pour ces raisons que je conseille d'utiliser un disque dur d'au minimum 200 Mo.

Le lecteur de CD-ROM doit être choisi avec soin. L'utilisateur portera une attention particulière aux différents paramètres comme le type de lecteur, le taux de transfert, le temps moyen d'accès et le fait qu'il soit interne ou externe.

Cette configuration de base ne comprend pas d'extensions pour le traitement des images, de la vidéo et du son.

Les titres font en général un usage intensif de la couleur, nous ajouterons donc une carte d'affichage graphique couleur. Elle permettra une résolution de haute définition et accélérera l'affichage.

Si nous gardons la configuration de base, nous aurons des séquences vidéo saccadées. Pour contourner ce problème, nous ajouterons une carte spécialisée dans le traitement de la vidéo.

Les Macintosh sont déjà équipés de possibilités sonores d'un très bon niveau (mais pas égal au CD-DA), par contre, les compatibles IBM nécessitent l'ajout d'une carte son. Nous trouverons, dans les annexes, une liste de lecteurs de CD-ROM avec leurs caractéristiques.

### **3.2. Matériel pour la conception**

Pour effectuer du développement, l'utilisation d'un ordinateur beaucoup plus puissant est exigée. La configuration minimale sera alors la suivante:

- un compatible IBM 486DX 33 MHz ou
	- un Macintosh Quadra (processeur 68040);
- une RAM de 16 Mo;
- un disque dur de 1200 Mo;
- un lecteur de disquettes;
- un lecteur de CD-ROM;
- un écran VGA couleurs.

La puissance de l'ordinateur n'est pas exigée pour un simple motif de confort. Les images, les vidéos et les sons à traiter demandent beaucoup de puissance, et même ces modèles ont des difficultés pour traiter correctement des séquences vidéo. Le disque dur de 1200 Mo n'est pas un luxe, il faut en effet pouvoir stocker tous les éléments intervenants dans le titre avant de les compresser. De plus, la place nécessaire pour générer l'application avant le pressage est de 700 Mo (en fait un

peu plus que la capacité du disque que l'on va presser). Un système de sauvegarde d'une capacité égale au disque dur doit aussi être incorporé au système. Le lecteur de CD-ROM est bien entendu indispensable et choisi selon les mêmes critères repris dans le point 3.1.

En plus de cette configuration de base, nous ajouterons certains périphériques. Ils concernent la saisie des documents et le traitement de ceux-ci. Nous pouvons citer, sans entrer dans les détails, les cartes d'acquisition de vidéo, les cartes d'acquisition de son, les scanners, les appareils de photos, les magnétoscopes, les caméscopes.

Et, pour terminer, nous utiliserons un simulateur de disques compacts qui sera soit logiciel soit matériel pour effectuer les tests. Ou mieux encore, un enregistreur de CD-WORM pour nous permettre de tester réellement le disque.

# Développement d'une application

# **Il Introduction**

Ce chapitre débute par une présentation de l'institution (cfr. point 2) pour laquelle nous allons élaborer un prototype d'application multimédia. Ensuite, nous aborderons la question de l'utilité du multimédia dans l'apprentissage (cfr. point 3). Enfin, nous entamerons le développement de l'application par l'élaboration d'un cahier des charges (cfr. point 4) reprenant les différentes consignes à respecter et cela en fonction de l'étude des besoins. Ce cahier des charges nous permettra de programmer un prototype permettant d'évaluer les qualités d'utilisation du multimédia. Ce prototype reprendra au moins un exemple des différentes possibilités offertes par le multimédia comme l'animation, le son, le texte, etc....

# **Il Présentation de l'institution**

L'institution pour laquelle l'application est développée s'appelle "Le Trèfle" et est située au numéro 7, Grand Rue à 7950 Chièvres. Béatrice Quintin et Patricia Van Diependael sont les deux personnes de cette institution qui ont été contactées.

"Le Trèfle" s'occupe d'enfants ayant un handicap physique et/ou moteur. Pour favoriser le développement de ces enfants, les animateurs utilisent des programmes d'éveil. Ceux-ci ne font, pour l'instant, pas appel à l'informatique.

Suite à une présentation de logiciels déjà réalisés par l'Institut d'informatique comme "Ordi-Théâtre", les animateurs ont pris contact avec l'Institut afin d'analyser les possibilités de développer un produit répondant à leurs besoins.

# <sup>3</sup> Pourquoi utiliser le multimédia **pour l'apprentissage?**

Pour répondre à cette question, nous considérerons l'enseignement d'une manière générale, c'est-à-dire sans se restreindre à notre application adaptée aux enfants handicapés et donc nous prendrons en compte tous les types de formation.

Le multimédia est un nouvel outil répondant aux exigences de l'EAO (pour Enseignement Assisté par Ordinateur), grâce à l'apport de son, de l'image, etc ... , la facilité de diffusion et la masse de données. Il proposera des exercices qui contribuent à éveiller la curiosité de l'élève et à lui donner les compétences requises pour rendre son apprentissage plus efficace et plus agréable. Nous développerons dans un premier temps les atouts du multimédia (cfr. point 3.1). Certains ne sont pas spécifiques au multimédia et peuvent donc s'appliquer à d'autres moyens de formation. Pour cette raison, nous ferons une comparaison avec ces autres moyens (cfr. point 3.2).

### **3.1. Atouts du multimédia**

L'utilisation d'un programme de formation en multimédia ne nécessite pas de connaissances informatiques et cela même si le multimédia requiert un ordinateur. Une petite introduction pour expliquer comment mettre en marche l'ordinateur et "lancer" l'application est suffisante. L'interface, si elle est de bonne qualité, permet aux utilisateurs de "voyager" dans l'application sans aucune aide.

Cette facilité d'utilisation permet un apprentissage "à la carte", selon les disponibilités et les compétences des utilisateurs.

Le rythme à suivre n'est pas imposé par les autres élèves. L'élève n'est pas tributaire du niveau de connaissance ou du niveau de compréhension d'un groupe. Un même programme multimédia, s'il est bien conçu, peut s'adresser à des publics diversifiés. Il suffit de prévoir, lors de la conception, différents niveaux d'apprentissage. Si le formateur est présent, il pourra réorganiser son temps de travail et s'occuper plus particulièrement des élèves qui en ont besoin.

Le multimédia est un support interactif, autrement dit, l'élève participe et intervient dans le déroulement de l'apprentissage. L'élève prend des décisions qui influencent la suite du programme. Cette interactivité oblige l'élève à intervenir d'une manière active, ce qui accroît l'efficacité de l'enseignement. Cette nouvelle méthode qui permet de montrer des extraits de vidéos, d'écouter des conversations ou encore de stimuler la participation, rend l'enseignement plus agréable et plus efficace que les traditionnels tableaux noirs et que la feuille de papier. Mais il ne faut pas oublier que les rapports humains et donc la présence d'un formateur favorisent depuis toujours l'apprentissage. "Une personne se souvient de 20% de ce qu'elle a vu, de 40% de ce qu'elle a entendu et de 75% de ce qu'elle a fait" [HER. 1993].

L'attrait pour la nouveauté et l'aspect ludique de l'application viennent renforcer les arguments en faveur du multimédia mais ils ne sont pas directement en rapport avec le contenu de la formation.

#### Les atouts du multimédia en formation

- <sup>18</sup> Interactivité
- **Exercise** Formation personnalisée
- **Example 13** Diffusion plus facile
- <sup>13</sup> Efficacité
- <sup>13</sup> Attrait de la nouveauté

Figure 111.1: Atouts du multimédia en formation

### 3.2. Comparaison avec les autres méthodes de formations

Chaque méthode d'apprentissage présente des atouts et des inconvénients. Comme nous venons de le voir dans le point précédent, les atouts du multimédia ne lui sont pas exclusifs. Le multimédia va tenter de remédier aux inconvénients des autres formations. Le tableau III.a ci-dessous reprend quelques avantages et inconvénients selon le type de support [HER. 1993].

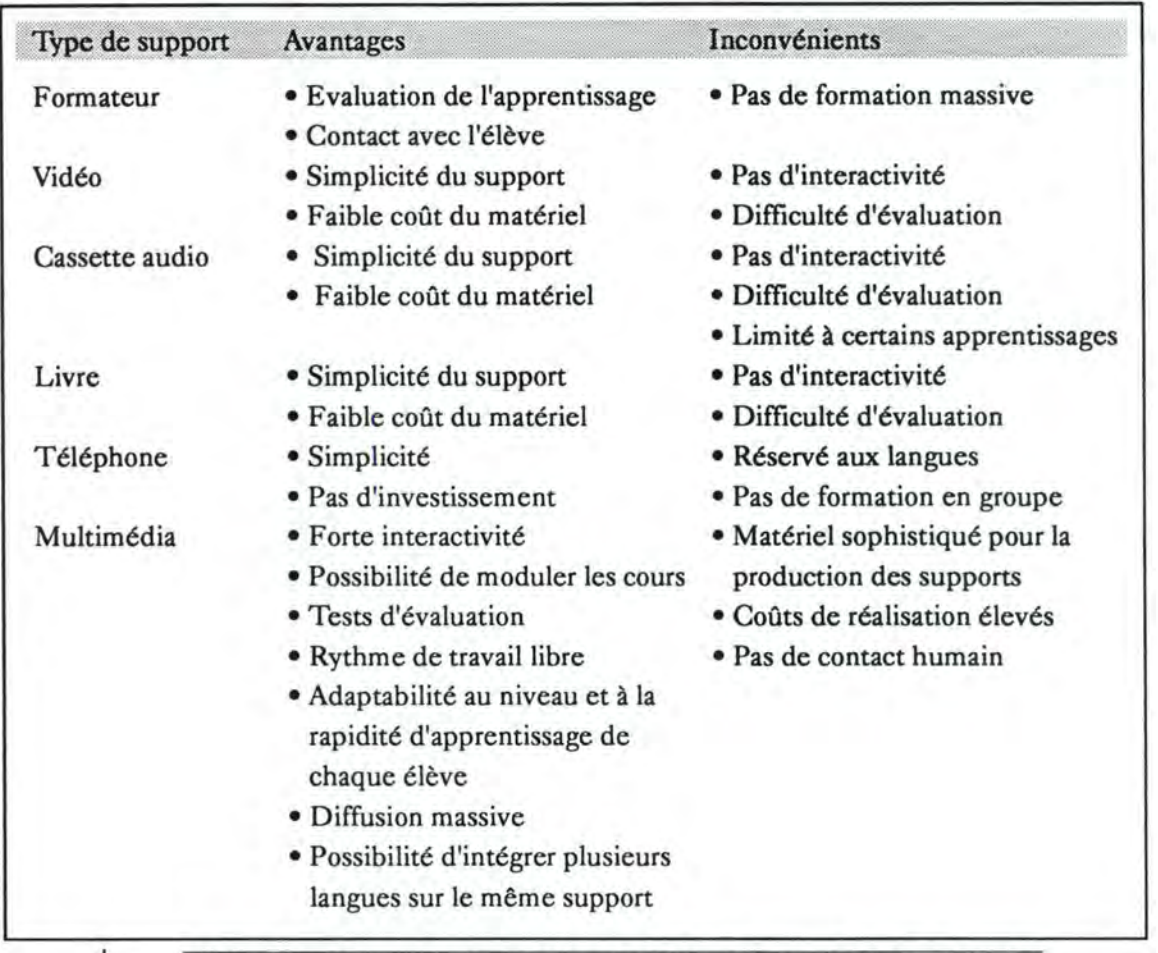

Tableau III.a: Avantages et inconvénients des différents supports utilisés en formation De ce tableau, nous pouvons constater que les supports classiques sont simples à utiliser et ne coûtent pas chers. Par contre, ils n'offrent aucune interactivité, peu de facilités d'évaluation et sont restreints à de petits groupes. Le téléphone, un support moins classique, résout ces inconvénients mais reste limité à une seule catégorie d'apprentissage, les langues. Les techniques du multimédia permettent de développer des formations dans toutes les catégories d'apprentissage, en ajoutant l'interactivité et en permettant une diffusion rapide et massive sans sacrifice de qualité.

# **4** Elaboration du cahier des charges

L'élaboration du cahier des charges commence par une évaluation des besoins de l'institution (cfr. point 4.1). Nous établirons ensuite un avant-projet (cfr. point 4.2).

### **4.1.** Evaluation des besoins de l'institution

L'évaluation des besoins de l'institution est, comme nous l'avons vu dans le chapitre "Réalisation d'un disque multimédia", une étape très importante dans le processus de création d'un titre en multimédia. C'est elle qui est à la base de l'application. Elle est destinée à toutes les personnes qui doivent intervenir dans la conception de l'application afin de leur donner une idée du but à atteindre. Pour cela, nous devons donner une explication de l'origine du projet (cfr. point 4.1.1), dresser la liste des buts à atteindre (cfr. point 4.1.2) et définir les grandes lignes du titre (cfr. point 4.1.3).

#### 4.1.1. L'origine du projet

Le projet est né suite à l'intérêt porté par les différentes parties au domaine de l'EAO et à son application pour l'éveil des enfants handicapés ainsi qu'à la technologie du disque compact.

D'une part, Béatrice Quintin et Patricia Van Diependael, enseignantes dans l'institution pour enfants handicapés "Le Trèfle", recherchent différentes méthodes pour améliorer la formation des enfants. Une de ces méthodes peut, à leur avis, être l'ordinateur qui leur permettra de s'occuper différemment des enfants. Elles pourront laisser les enfants qui se débrouillent seuls progresser à leur rythme et s'occuper plus particulièrement des enfants ayant le plus de difficultés.

D'autre part, Monique Noirhomme, professeur de l'Institut d'Informatique, est intéressée par la réalisation de logiciels destinés aux enfants handicapés. Différents mémoires ont été effectués dans ce domaine sous sa responsabilité. Nous pouvons citer entre autres "Ordi-Théâtre", "Ergolab" et deux mémoires concernant l'apprentissage du corps humain.

Et enfin, Serge Demeure qui découvre le monde du disque compact et le multimédia par son travail pour la société Digipro S.A., spécialisée dans l'utilisation du support "disque compact".

#### 4.1.2. Les buts à atteindre

Le but principal de l'application est d'apprendre aux enfants ayant un handicap moteur léger ou un handicap physique, le principe de la latéralité et du positionnement. Ceci veut dire que les enfants doivent apprendre à placer des éléments en fonction d'autres. Les différentes positions étant:

- au-dessus en dessous;
- devant derrière;
- sur le dos sur le ventre;
- à gauche à droite;
- · à l'intérieur à l'extérieur; etc...

Conjointement à ce but principal, d'autres objectifs sont à atteindre. Nous pouvons en citer deux: les enfants doivent pouvoir apprendre par eux-mêmes, sans l'aide permanente des enseignants; l'apprentissage doit s'effectuer sous forme de jeux.

#### 4.1.3. Description du titre

Le titre va reprendre une série de situations connues de l'enfant et proposer des exercices lui permettant de développer la notion de positionnement. Les requêtes destinées aux enfants se feront uniquement oralement afin d'éviter les problèmes de lecture.

### **4.2. Elaboration de l'avant-projet**

L'avant-projet est établi sur base de l'évaluation des besoins et en tenant compte d'un certain nombre de contraintes. Celles-ci sont dictées par les enseignants afin de répondre du mieux possible aux besoins pédagogiques du projet. Nous allons expliquer, dans les points suivants, différentes contraintes et leur donner une ébauche de solution.

#### 4.2.1. La situation

Le premier type de contrainte concerne le lieu dans lequel les exercices doivent se dérouler. Pour que les exercices soient efficaces, ils doivent requérir toute la concentration des enfants. S'ils sont placés dans un environnement inconnu, les enfants vont se distraire en découvrant le contexte. De plus, dans un contexte connu, la compréhension des exercices est plus aisée car les enfants peuvent se rappeler ce qu'ils faisaient dans cette situation.

L'objectif est donc double:

- mettre les enfants en confiance;
- mettre les enfants dans un contexte de jeux connu.

Les différents sports pratiqués par les enfants s'effectuent dans des situations qui répondent à cette contrainte et qui permettent d'effectuer des exercices sur le positionnement. Ces sports sont aussi divers que la natation, le volley-ball, le basket-ball, le football et la gymnastique. Les enfants font régulièrement des activités de ce type dans l'établissement ou hors de celui-ci.

Une ébauche de solution peut être dressée afin de respecter la contrainte de situation. Le titre est divisé en trois parties représentant les différents lieux où les enfants pratiquent les sports. Le choix se fait sur un premier écran où l'on retrouve un dessin significatif représentant le terrain de sport, la piscine et la salle de gymnastique. La figure 111.2 représente un exemple de cet écran.

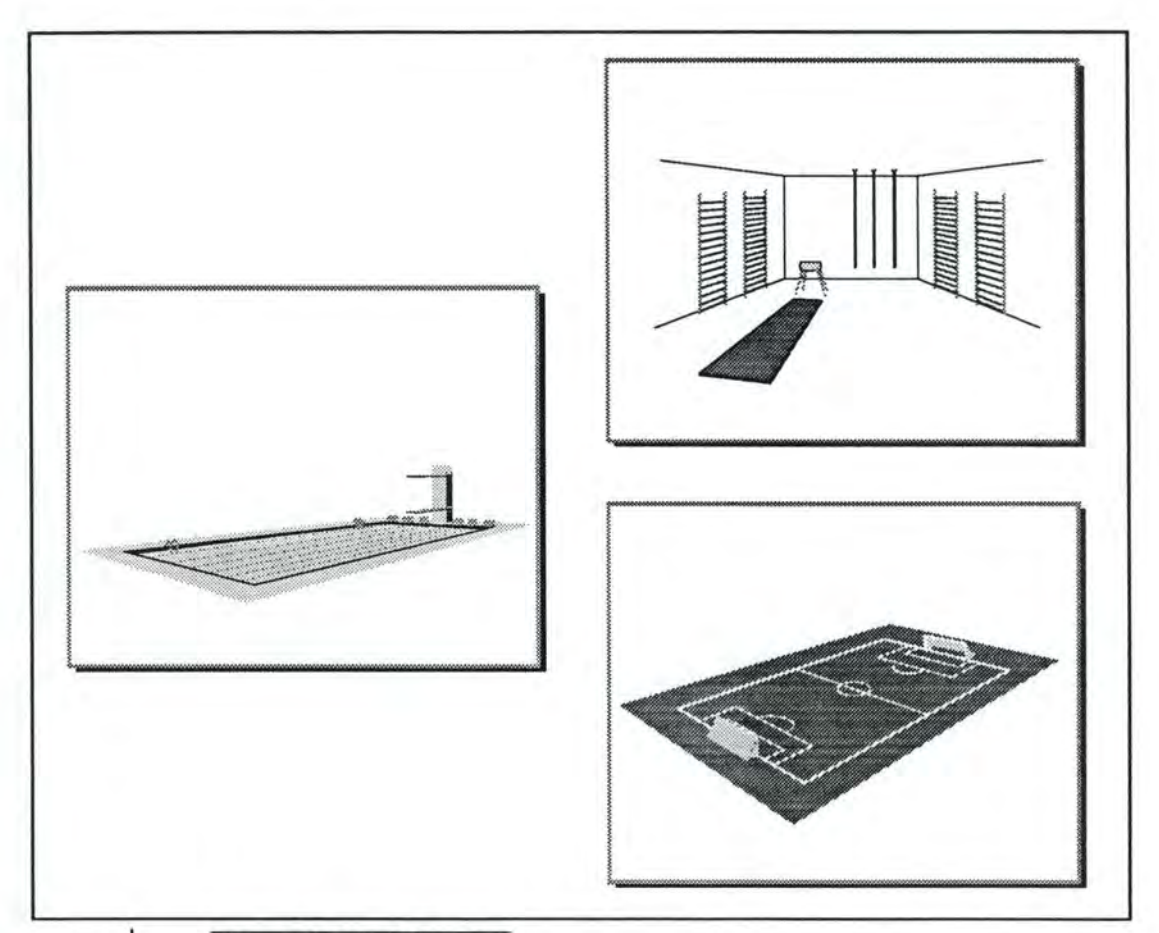

**Figure 111.2:** Choix du terrain

L'option du terrain de sports affiche un nouvel écran qui propose aux enfants de choisir un type de sport comme le volley-ball, le basket-ball ou le football. Un exemple de cet écran est donné à la figure 111.3.

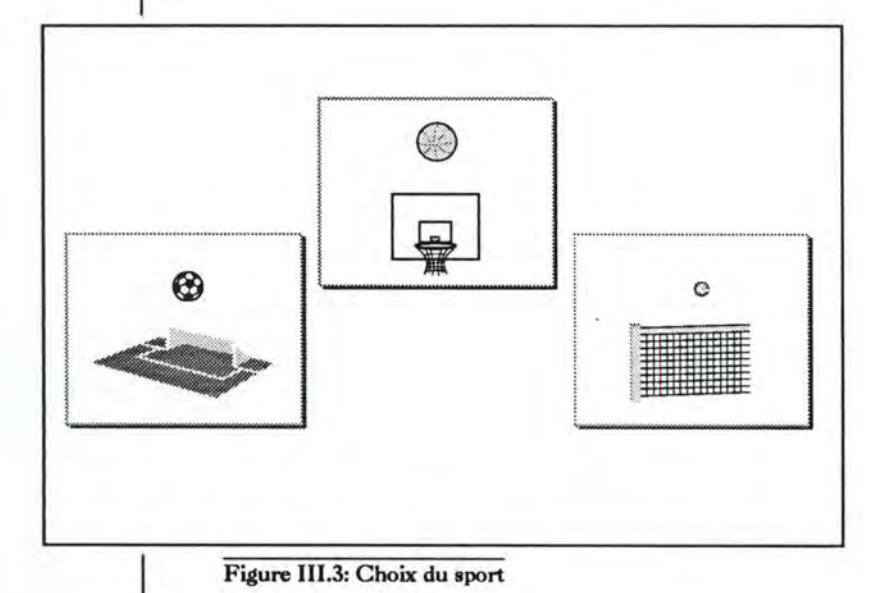

Les questions posées aux enfants ont trait :

- aux déplacements des joueurs (mettre le joueur bleu devant le joueur rouge);
- aux passes de balle (donner la balle au joueur rouge);
- aux tirs au but ou au panier (lancer la balle dans le goal); etc ....

Les différents niveaux de difficulté s'obtiennent en augmentant le nombre de joueurs ou en additionnant différentes requêtes (passer la balle au joueur qui se trouve à gauche du joueur bleu).

L'option de la **salle de gymnastique** place l'enfant devant un écran représentant les différents engins de gymnastique comme le "plint", le trampoline, le banc, la corde ou les espaliers. Il peut choisir les différents éléments qui constitueront son parcours (voir figure 111.4).

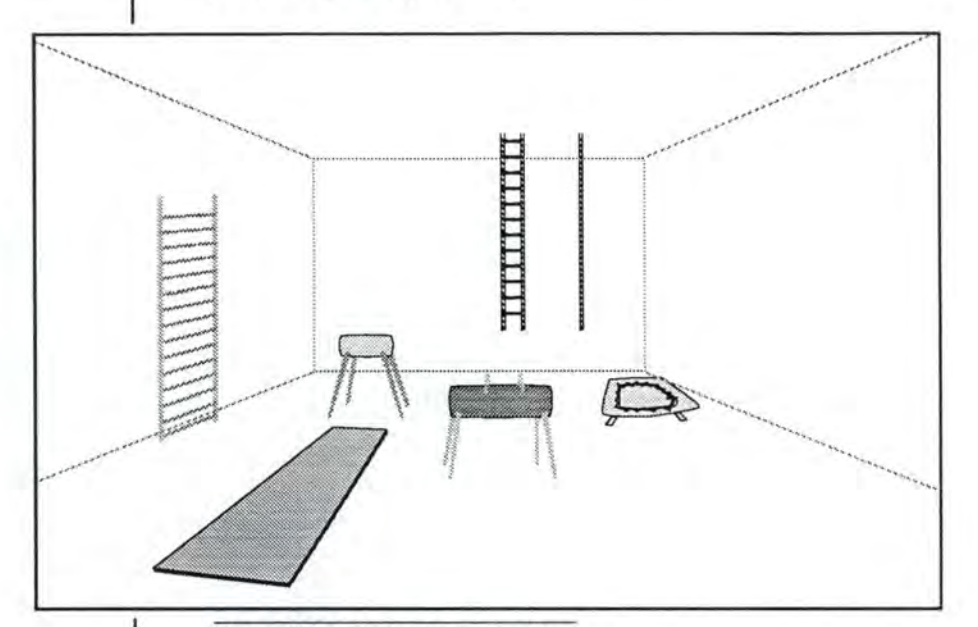

**Figure 111.4: Engins de gymnastique** 

Les questions posées reprennent les exercices qu'il réalise au cours de gymnastique comme:

- de marcher sur le banc;
- de sauter sur le "plint";
- · de se mettre sur la troisième barre des espaliers; etc....

La difficulté de l'exercice augmente selon le nombre d'obstacles (il peut y avoir plusieurs fois le même).

La dernière option présentée aux enfants est la **piscine.** Cette activité s'effectue en dehors de l'institution. Pour mettre les enfants dans l'ambiance de l'activité "piscine", la sélection de cette option conduit à un puzzle. Il est constitûê de sept pièces qui reprennent les différentes étapes de l'activité "piscine" (voir figure 111.5):

- départ de l'institution;
- arrivée à la piscine;
- douche avant d'entrer dans l'eau;
- piscine;
- douche après la sortie de l'eau;
- départ de la piscine;
- arrivée à l'institution.

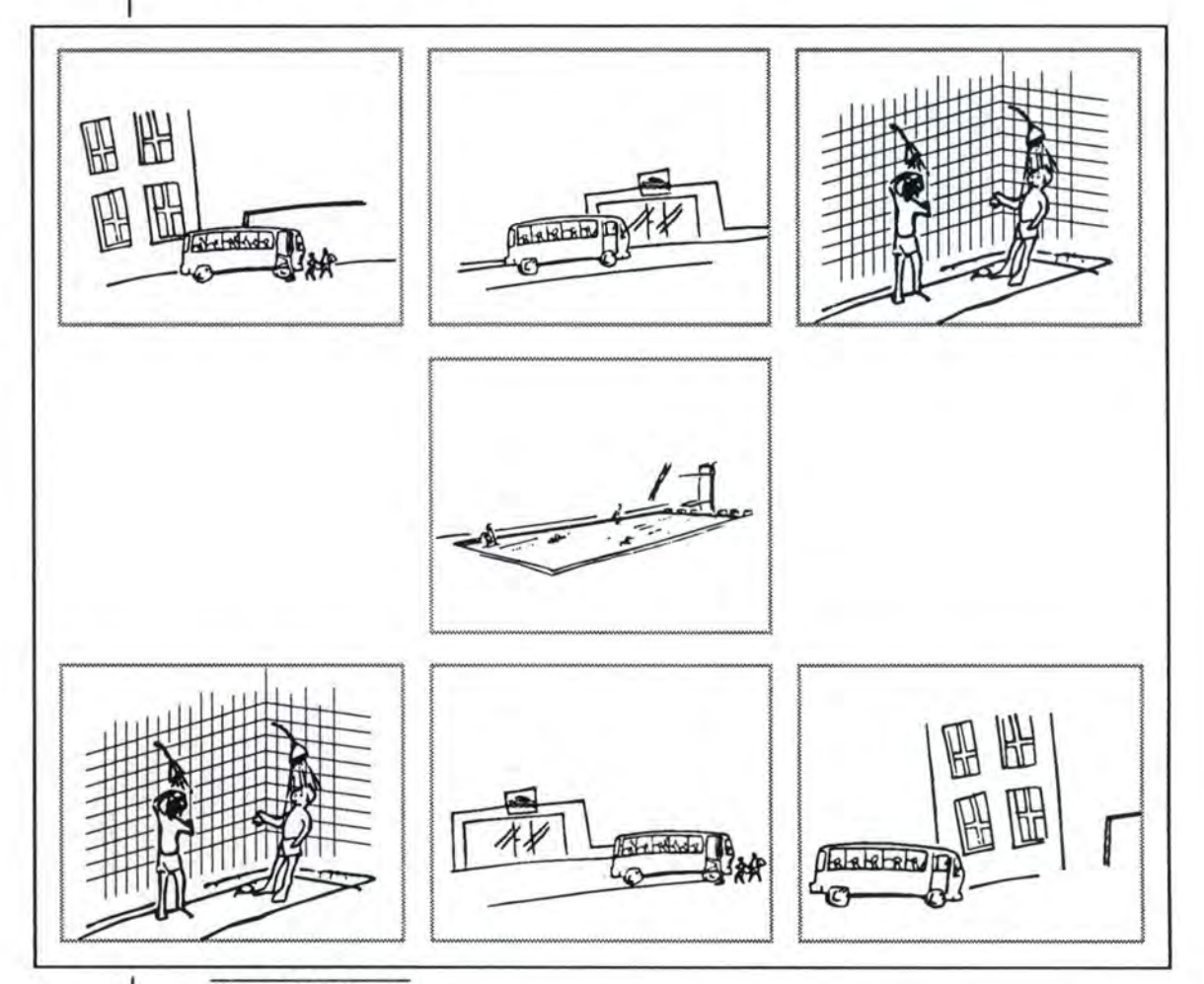

#### **Figure 111.5: Puzzle**

Les enfants doivent remettre ces étapes dans le bon ordre et, si l'exercice est correct, ils verront une petite séquence filmée qui les conduit vers la piscine. Une autre séquence filmant le retour vers l'institution est jouée lorsque l'on quitte l'exercice. Afin de se rapprocher encore plus de la réalité, un coup de sifilet du maître nageur sera entendu au début et à la fin de l'exercice. Les éléments dont on peut tenir compte pour réaliser les exercices sont beaucoup plus nombreux que dans les autres options. Ils peuvent être regroupés en plusieurs catégories, ceux qui se trouvent généralement dans toutes les piscines, ceux qui peuvent s'y trouver et ceux qui s'y trouvent très rarement. La première catégorie reprend les nageurs, les plongeoirs et les "plots" de départ; la seconde, les ballons, les matelas pneumatiques, les bouées, etc....; la troisième, des montres, des clés, des chaussures, etc.... Cette diversification permet l'apprentissage de quelques mots courant en plus de celui du positionnement. La difficulté de l'exercice augmente en fonction du nombre d'éléments que l'on introduit dans les exercices et de la combinaison de différentes requêtes. Les requêtes sont du genre:

- mettre le nageur entre la balle rouge et la balle bleue;
- lancer la balle sur le matelas;
- · prendre la montre qui est sous le pied du nageur; etc....

Des différentes situations dans lesquelles les exercices vont se dérouler, nous pouvons élaborer une architecture de départ du programme que nous retrouvons dans la figure III.6.

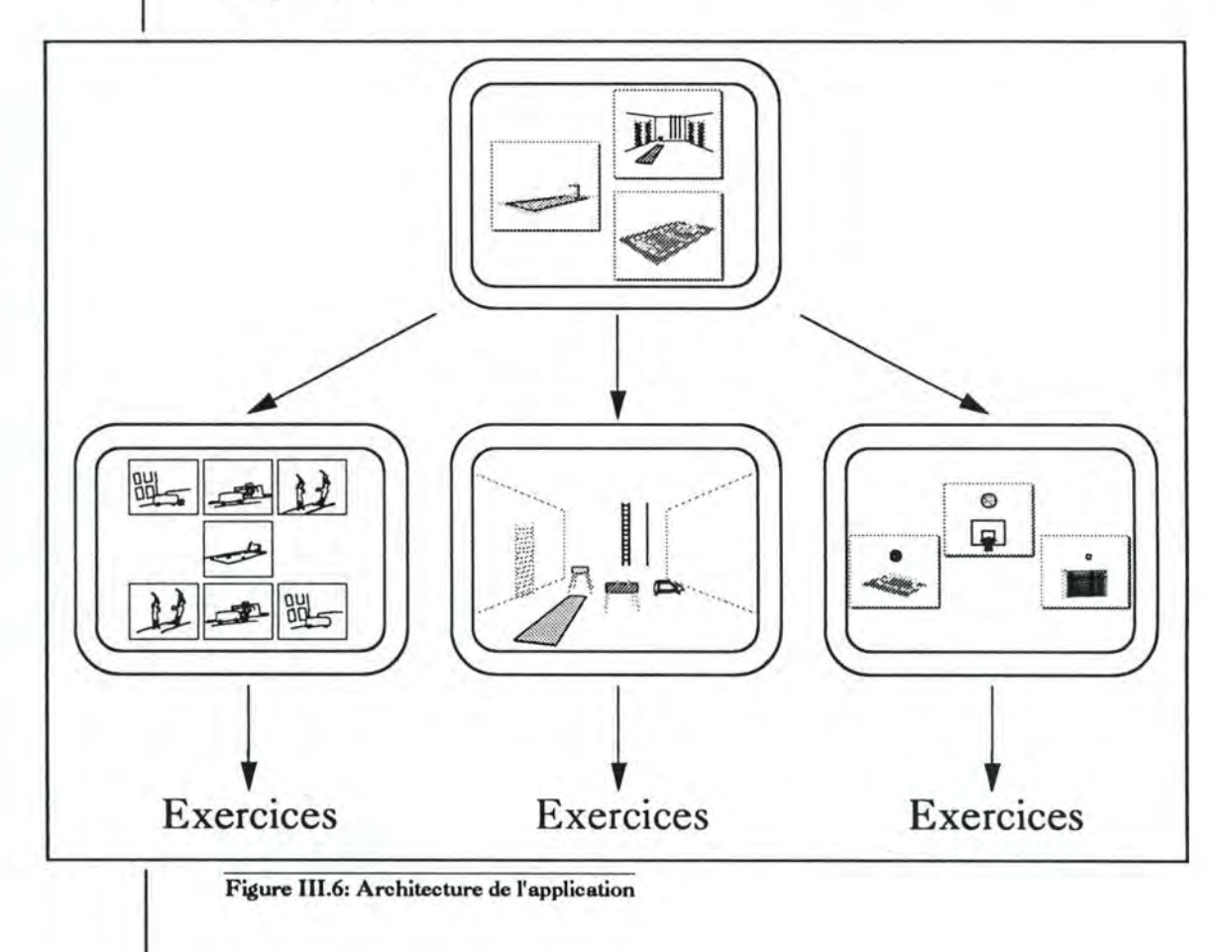

ChIII. Développement d'une application

#### 4.2.2. La conception graphique

Le graphisme joue un rôle important dans ce genre d'application. Les enfants qui utilisent le programme doivent pouvoir reconnaître, sans hésitation, les objets qu'on leur demande de manipuler. Des dessins concrets sont donc nécessaires pour qu'ils aient une bonne compréhension. Cependant, ils ne doivent pas être trop fouillés au risque de perdre les enfants dans des détails, ils passeraient alors leur temps à admirer le dessin.

La représentation de la piscine est un concept difficile à réaliser car les enfants voient la piscine comme un plan vu de haut, l'équivalent d'une vue en plongée au cinéma (cfr. figure III.7a). Or, pour les exercices où nous voulons placer des objets dans le fond de la piscine, une représentation en coupe en nécessaire (cfr. figure IIl.7b) et, pour d'autres types d'exercices, une représentation en trois dimensions peut être requise (cfr. figure III. 7c). Chacune de ces représentations demande un temps d'adaptation de l'enfant à son environnement. Pour cette raison, la difficulté des exercices ira de paire avec la représentation de la piscine.

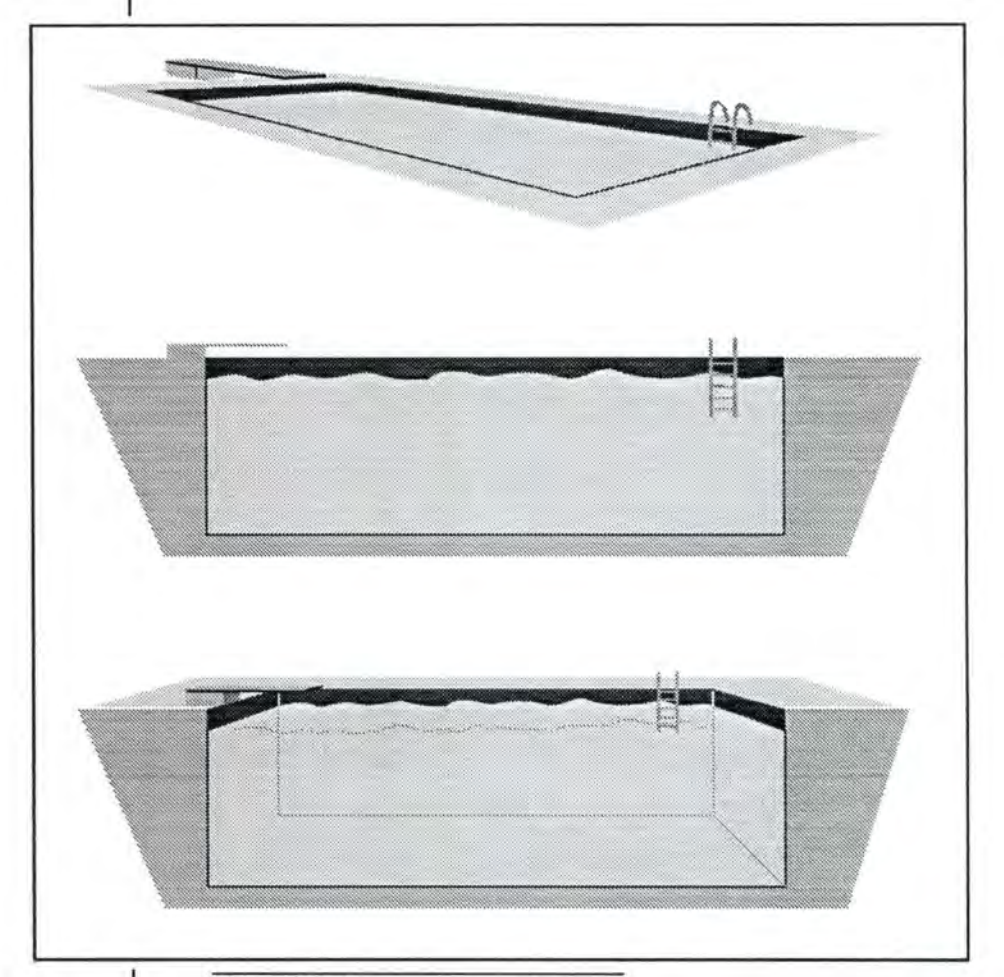

**Figure 111.7: Représentation de la piscine** 

Chili. Développement d'une application **81** 

Pour faciliter les exercices et aider les enfants, les différents éléments présents sur l'écran pourront être présentés dans une fenêtre. De cette façon, les objets inconnus ou non reconnus par l'enfant seront expliqués. Cette partie de l'exercice se fait de la même manière que les autres, en demandant par exemple à l'enfant de montrer la balle rouge. La figure III.8 montre une série d'objets concrets, certains sont repris de logiciels développés dans le cadre d'autres mémoires.

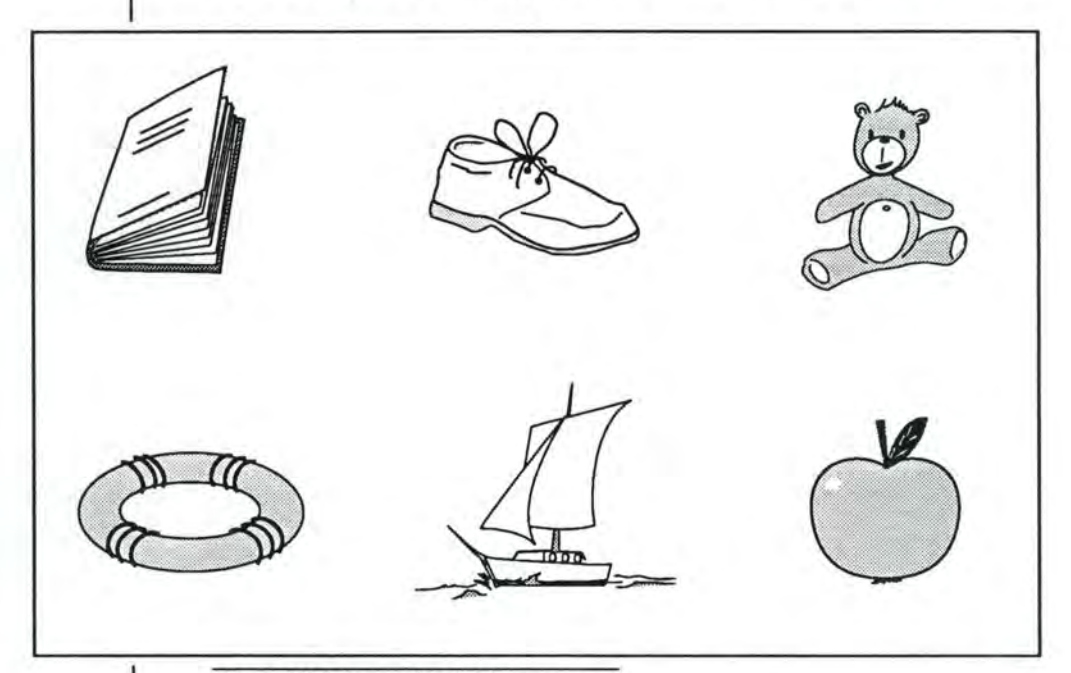

#### Figure **111.8:** Exemples d'objets concrets.

Les dessins respecteront les conventions expliquées dans le chapitre "Réalisation d'un disque multimédia" (point 2.2.2). Ils seront effectués par les graphistes qui en recevront une liste complète. Celle-ci est réalisée par les enseignantes selon leurs propres critères. Des tests seront effectués auprès des enfants afin de voir si les dessins sont compréhensibles.

#### 4.2.3. Les questions

Les questions doivent être claires et employer des termes que les enfants comprennent. De plus, elles doivent-respecter-les règles de logopédie et d'apprentissage. Elles ne sont jamais inscrites sur l'écran étant donné que les enfants ne savent pas encore lire.

Pour ces raisons, les séries de questions sont écrites par les enseignantes. Chaque série se rapporte à un type d'exercice et à un niveau de difficulté. De cette manière, le vocabulaire et la structure des phrases seront corrects. L'enregistrement des questions s'effectue dans un studio d'enregistrement afin de limiter les bruits de fond (ils peuvent également perturber l'enfant). La lecture est faite par des personnes qui veulent bien prêter leur voix et qui ont une bonne diction.

#### 4.2.4. Le pilotage des exercices

Le pilotage des exercices s'effectue à l'aide de boutons. Les boutons destinés à l'enseignant permettent de choisir différentes options concernant les exercices ou de "voyager" dans ceux-ci. Ces différents boutons doivent être présents sur tous les écrans, ils ont les fonctions suivantes:

- quitter l'application;
- quitter l'exercice;
- recommencer l'exercice;
- modifier la difficulté de l'exercice.

Les boutons destinés aux enfants concernent le déroulement de l'exercice et apportent une aide. Ils ont les fonctions suivantes:

- accepter la réponse ("OK");
- réécouter la question;
- voir un exemple;
- présenter un objet de l'exercice.

Tout comme pour les dessins, les boutons respecteront les conventions établies dans le chapitre "Réalisation d'un disque multimédia" (point 2.2.2). Les boutons pour les enfants représentent clairement les options qu'ils proposent et sont dessinés suffisamment grand. Par contre, ceux pour les enseignants peuvent être plus abstraits et sont moins visibles sur l'écran, ils peuvent par exemple, se trouver dans un menu déroulant. La figure 111.9 nous montre un exemple de ces différents boutons.

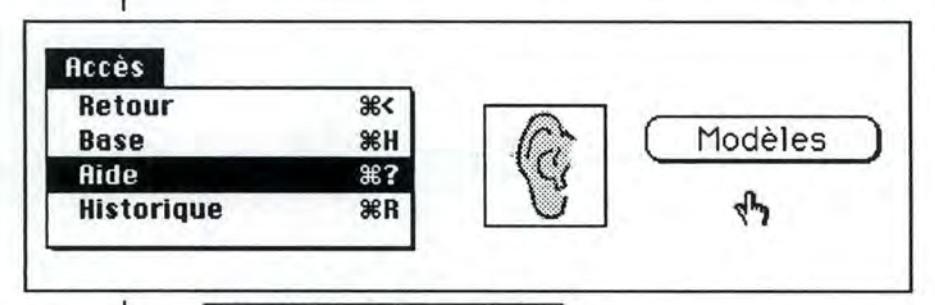

#### **Figure 111.9: Les différenta boutons.**

Lorsque l'enfant doit sélectionner des objets, une certaine marge de précision est admise. Cette marge est réglable par l'enseignant afin de modifier la difficulté de l'exercice.

# <sup>5</sup> Présentation du prototype.

Le but du prototype est de permettre une évaluation des possibilités d'utilisation du multimédia et de ses qualités ou défauts dans le cadre de l'apprentissage. Pour cette raison, l'application doit contenir au moins un exemplaire de tous les types de données que l'on utilise en multimédia. L'application se déroule en trois phases, les différents écrans utilisés sont repris dans les figures du point 4.

La première phase correspond à la présentation du programme et au choix du sport que l'on désire utiliser pour faire les exercices. Ses écrans sont composés à partir de textes et d'images, aucun son ni animation ne sont prévus. Seul le choix de la piscine permet de progresser dans le titre.

La deuxième phase correspond au puzzle développé au point 4.2.1. L'écran présente sept photos tirées d'une vidéo. Le jeu consiste à recomposer l'ordre chronologique des photos, le résultat est une séquence vidéo. Celle-ci se termine par un coup de sifflet (celui du maître nageur) et par le début de la troisième phase.

La dernière phase est l'exécution d'un exercice. La requête utilisée est: "Place la balle rouge dans les mains du nageur". Pour réaliser cette opération, l'enfant doit d'abord "cliquer" sur la balle rouge, ensuite sur le nageur et enfin sur le bouton "OK". La marge de précision prise en compte correspond aux rectangles dans lesquels le ballon et le nageur sont inscrits. Si l'exercice est réussi, une animation simule le mouvement du ballon et du nageur, dans le cas contraire, une voix dit: "Il y a une erreur, recommence l'exercice.". Le bouton permettant de réécouter la question est disponible, les autres boutons ne le sont pas.

# Conclusion

Des applications attrayantes, illustrées, performantes et adaptables à tous les individus sont proposées aujourd'hui. Elles ont été rendues possible grâce aux développements effectués dans deux domaines, la puissance des ordinateurs qui permet le traitement d'informations, non encore exploitables il y a peu, comme le son et la vidéo, et le disque compact qui offre un stockage de données important sur un support léger, maniable et résistant.

Lors de ce travail, nous avons réalisé une synthèse des différentes normes des disques compacts. Elle n'a pas la prétention d'être complète mais permet au lecteur de se rendre compte des différences entre tous les types de disques compacts.

Le multimédia, de par sa nature, met les informaticiens en présence de personnes de disciplines très différentes. Cette situation oblige les informaticiens à s'ouvrir de plus en plus vers le monde extérieur, ce qui ne peut qu'apporter un plus à leur formation.

On n'insistera jamais assez sur le rôle de l'interface, habilleur du logiciel, car il définit le choix du public. Un très bon logiciel avec une interface de mauvaise qualité n'attire pas le public qui choisit d'abord avec les yeux. Mais l'interface ne sert pas qu'à cela, entre autres lorsque le programme est conçu pour des personnes ayant certaines difficultés (handicapés physiques ou mentaux), il est l'outil qui leur permet de s'exprimer. Il faut donc être capable d'allier efficacité et beauté dans des proportions variants selon le type d'utilisateur final.

Pour terminer, nous espérons que quelqu'un continuera le développement de l'application afin de permettre à certains enfants d'apprendre en s'amusant.

## BIBLIOGRAPHIE

## Ouvrages:

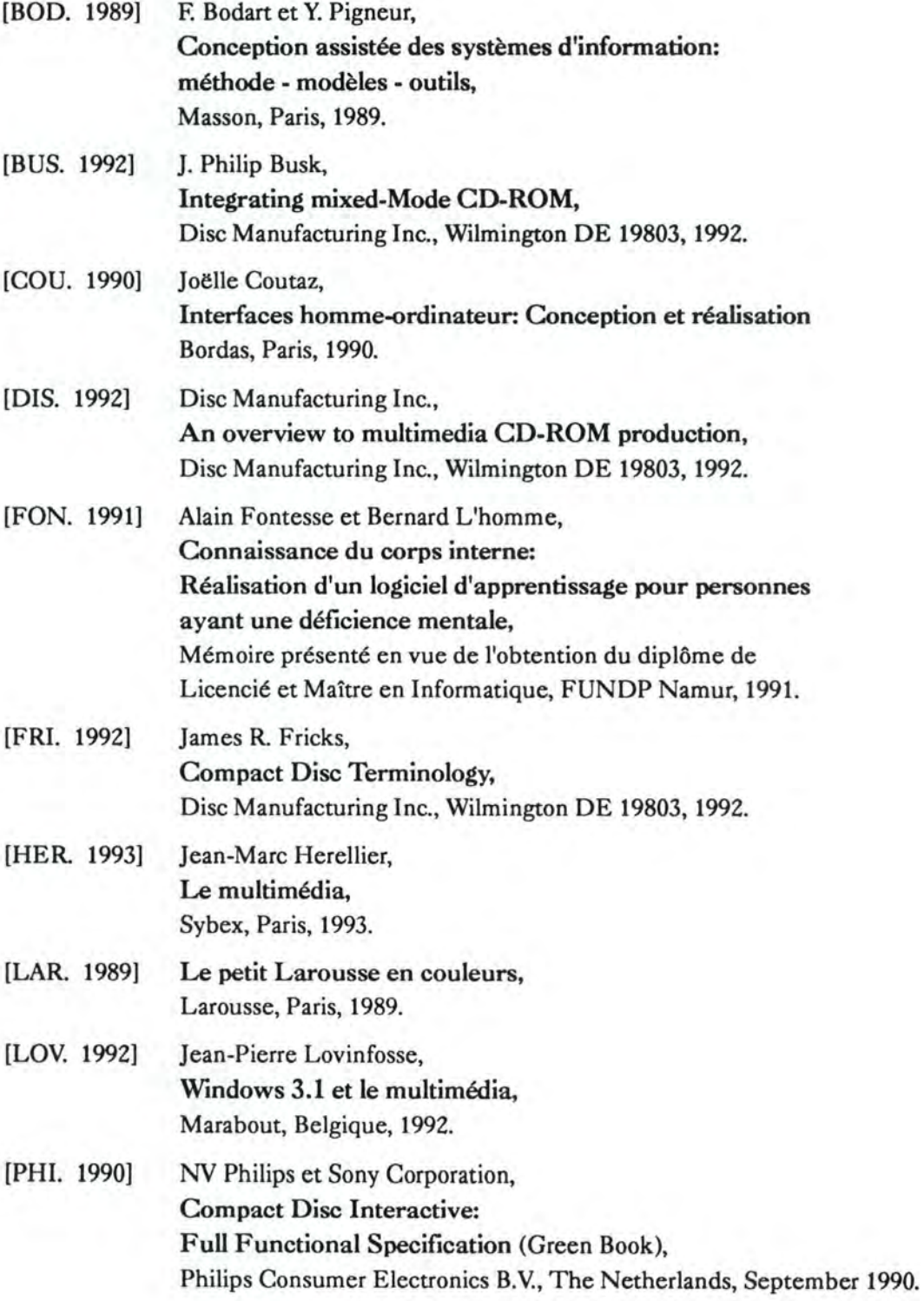

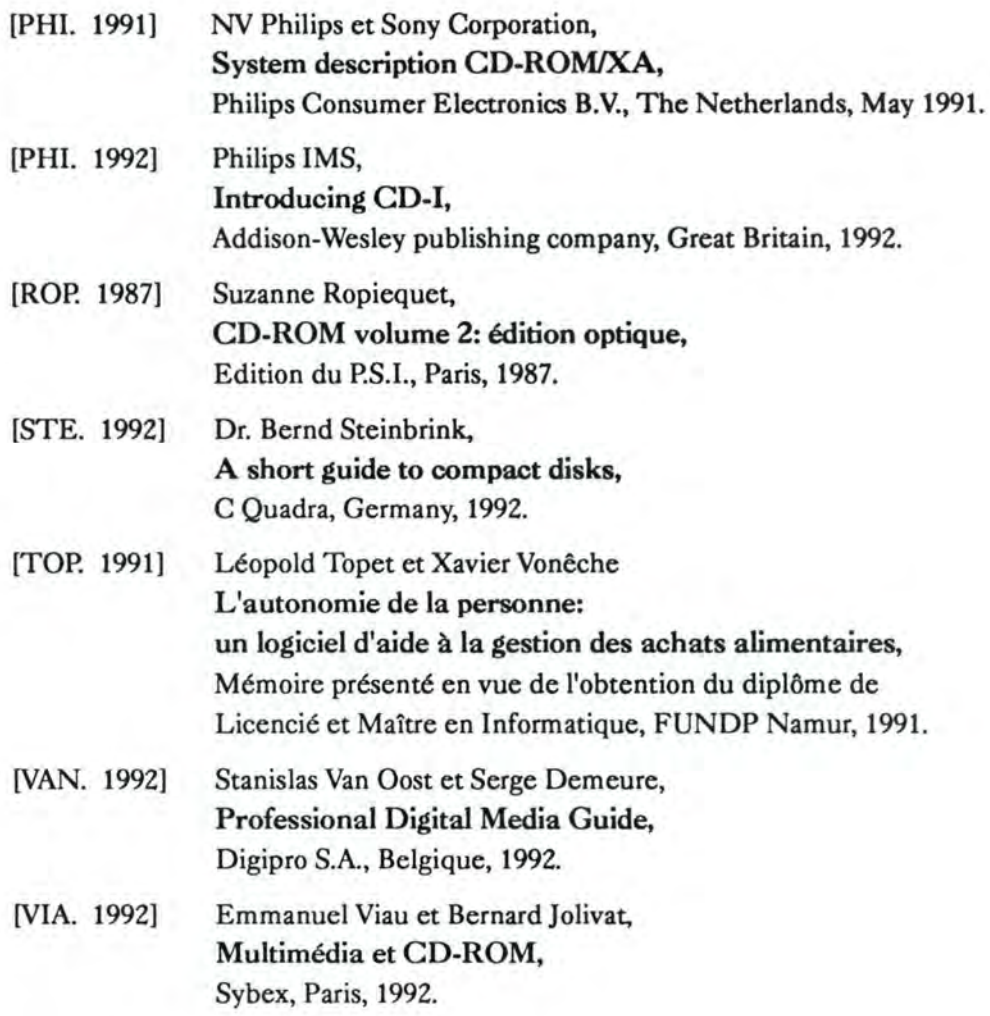

# Articles:

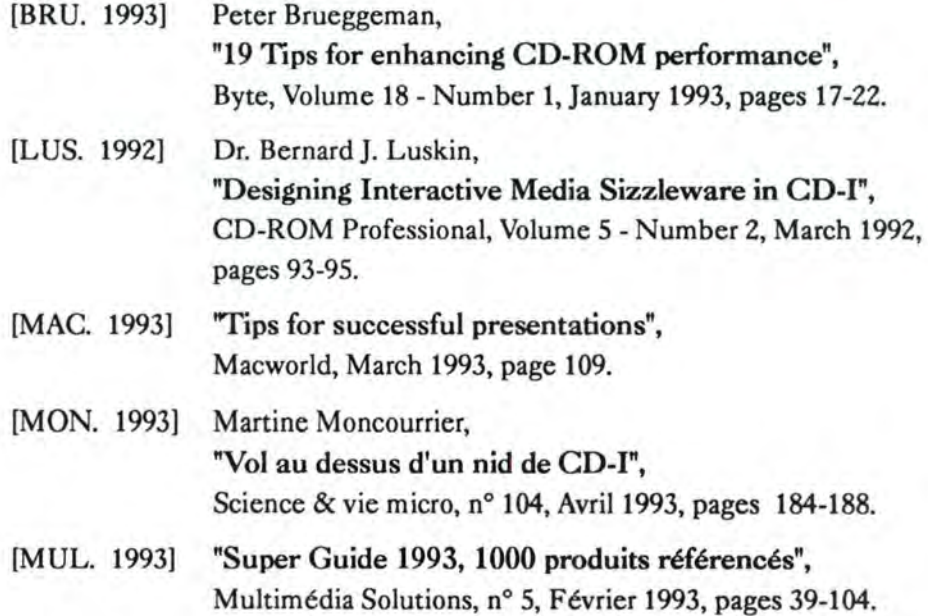

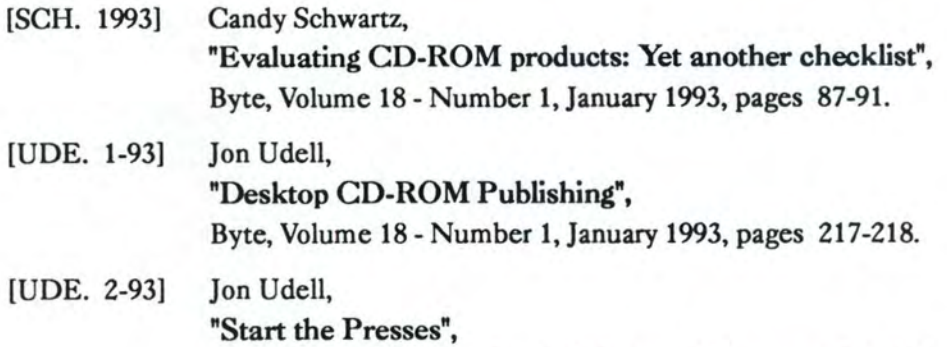

Byte, Volume 18 - Number 2, February 1993, pages 116-134.

# Annexes

# **Abréviations**

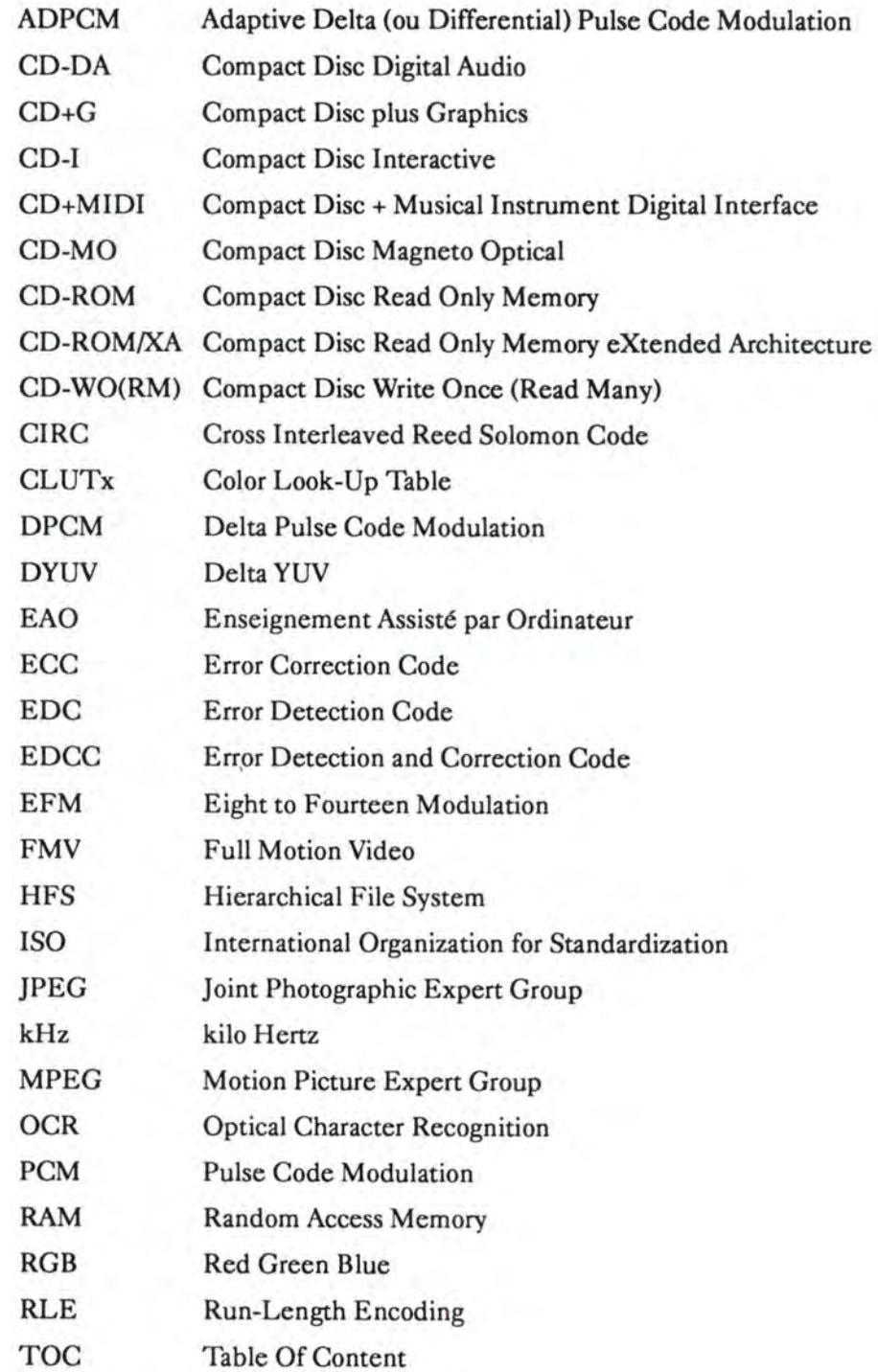

## **Diagramme des standards**

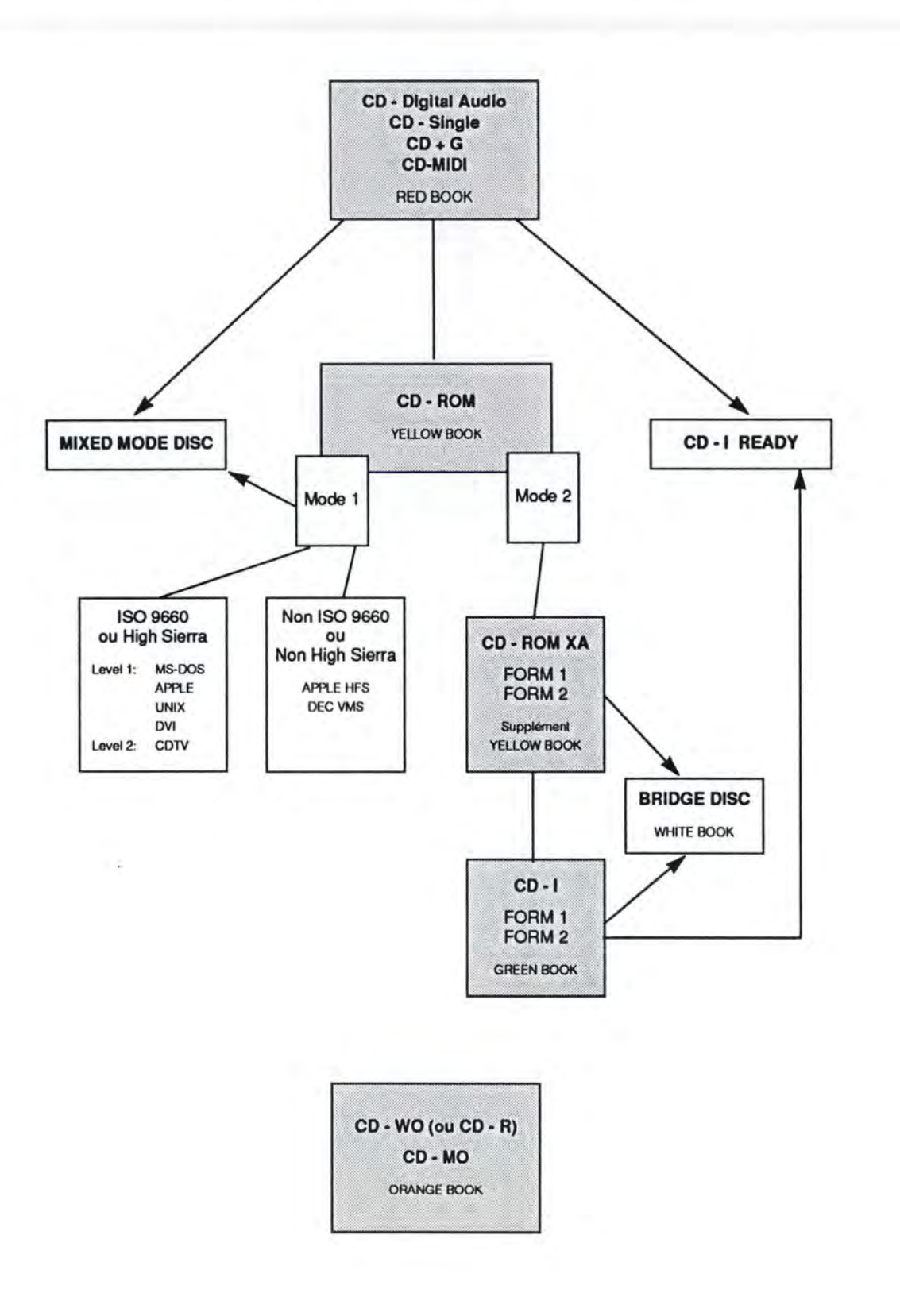

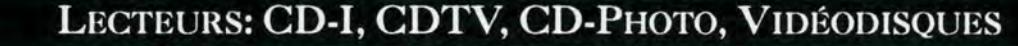

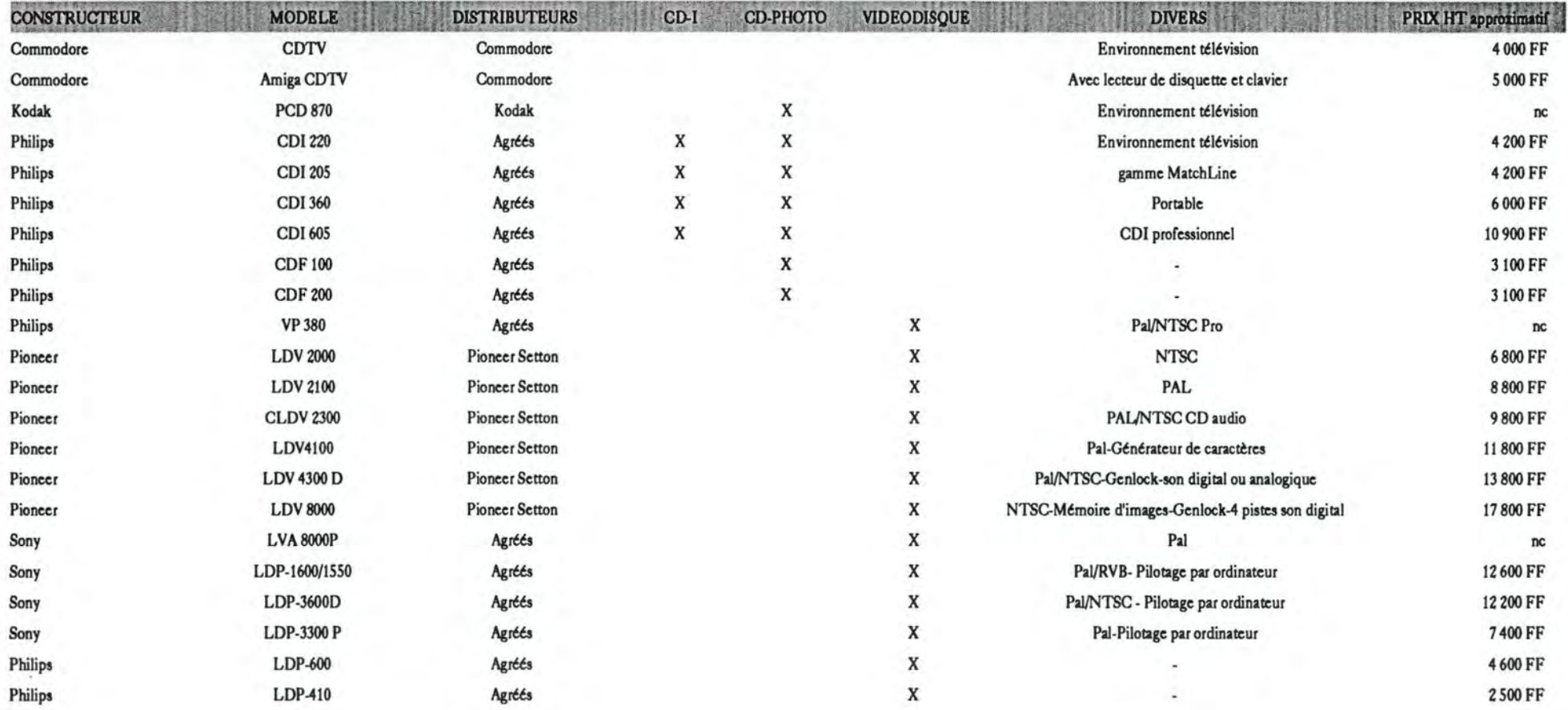

## **LECTEURS DE CD-ROM**

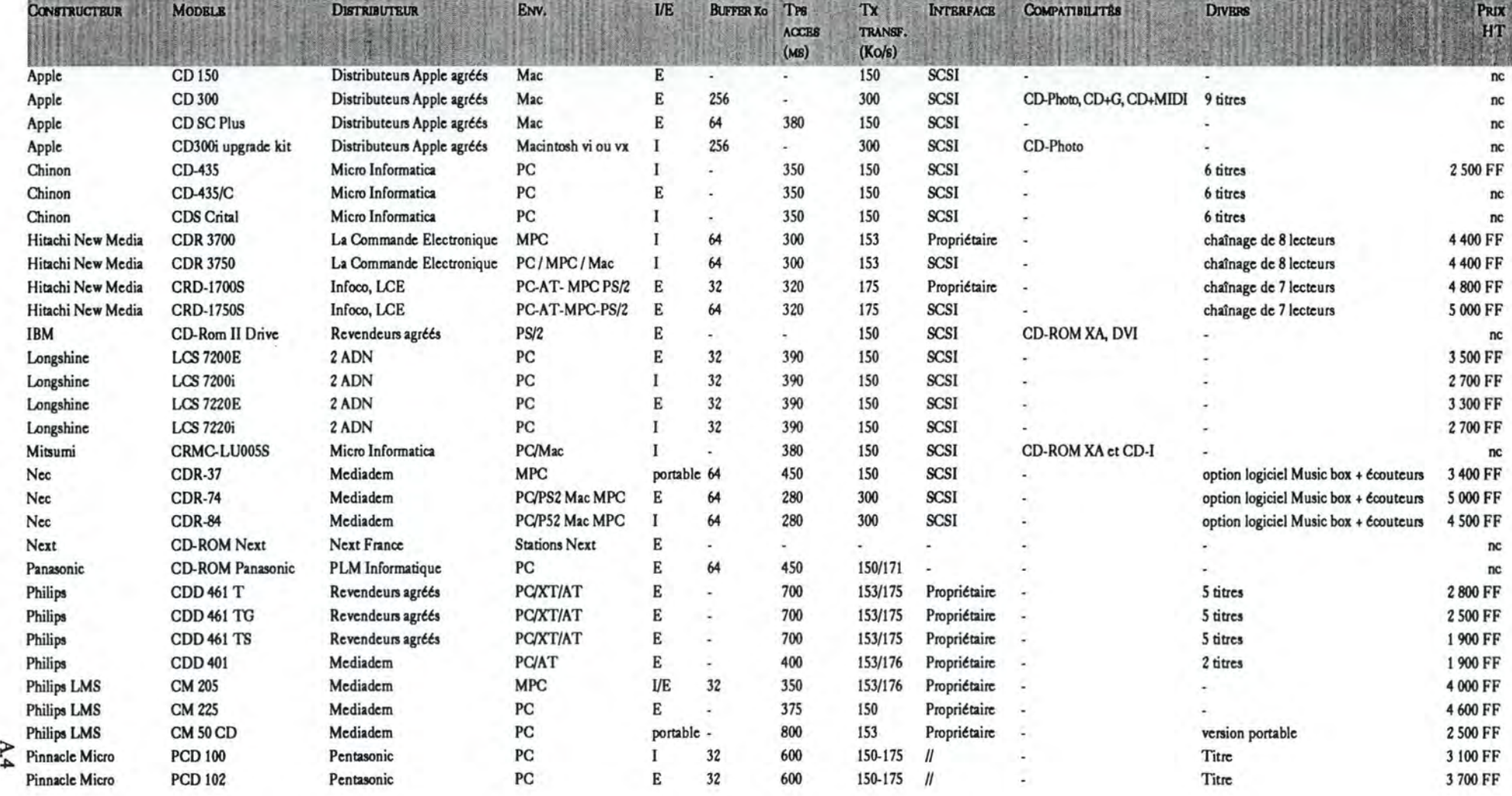

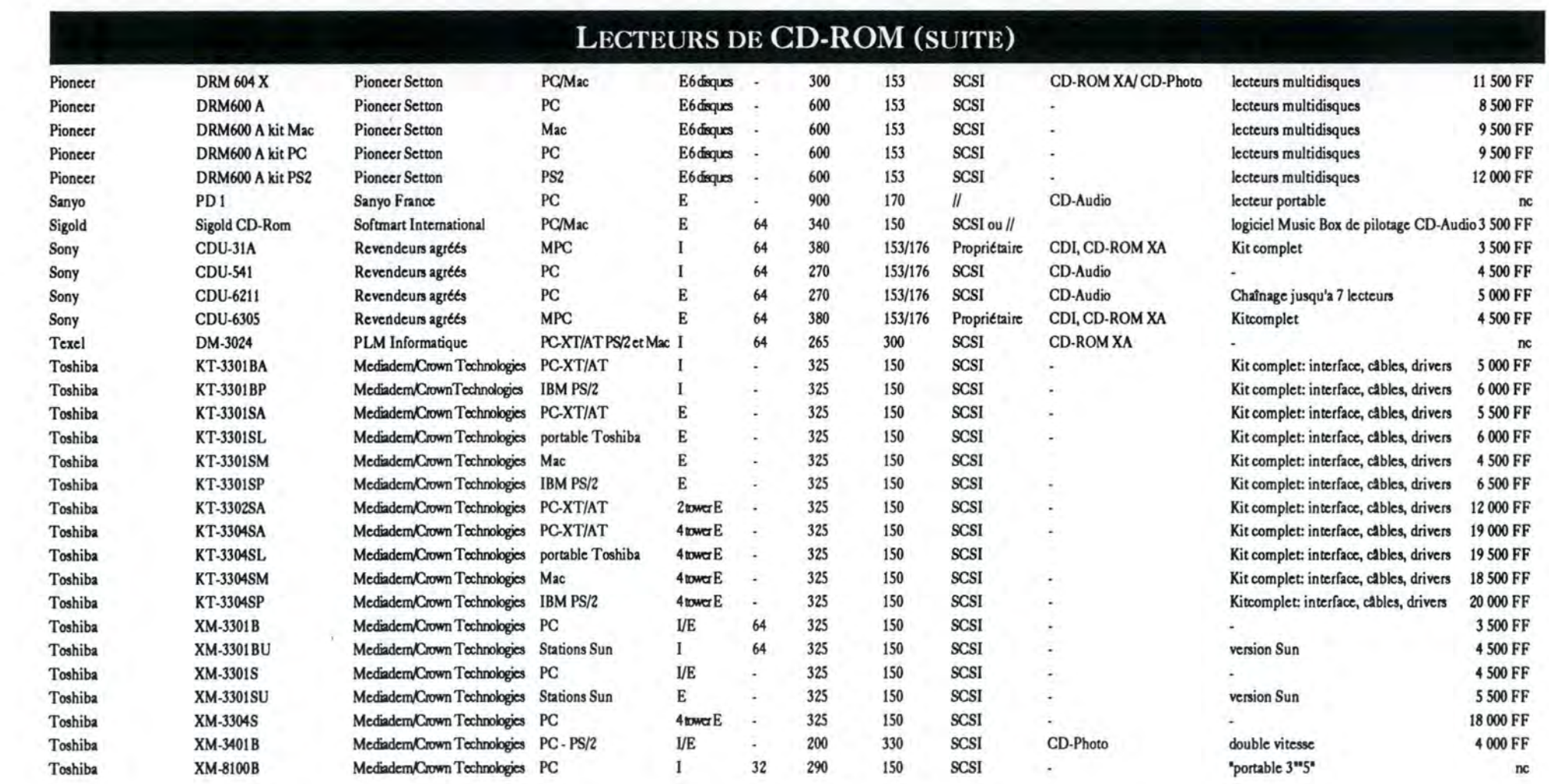

### CARTES DE COMPRESSION

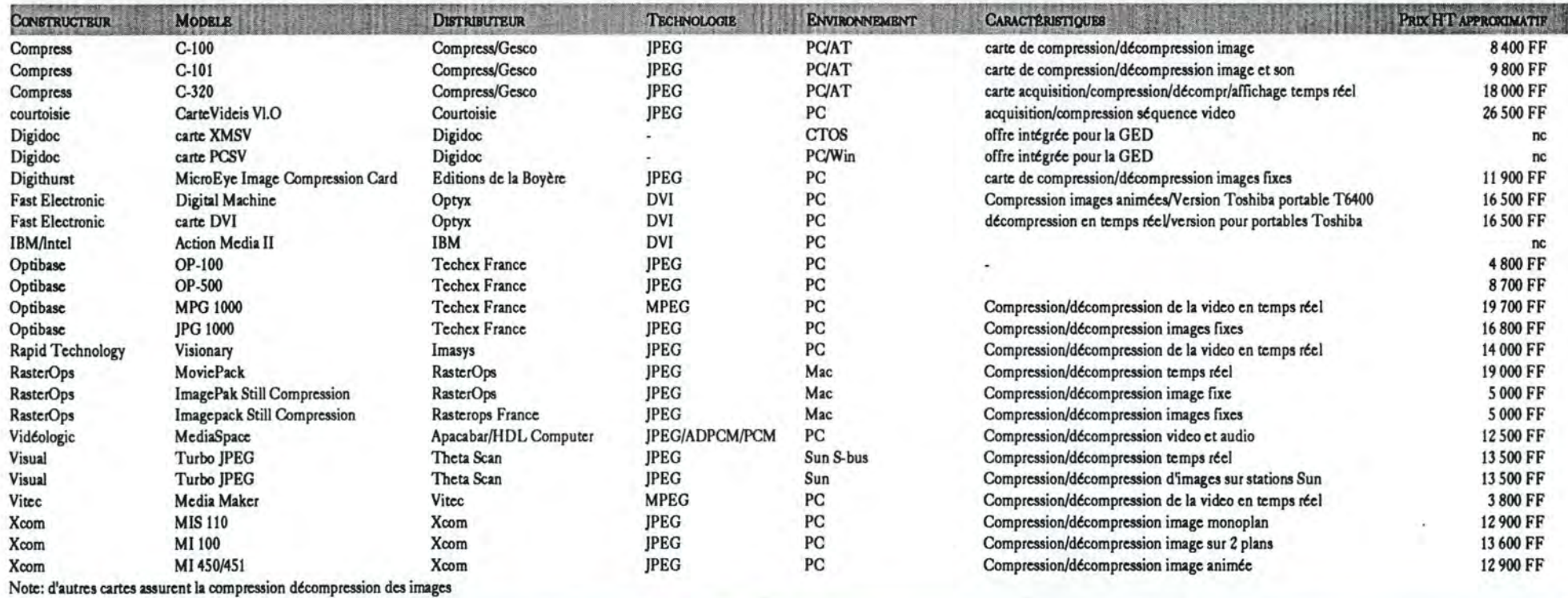

### LOGICIELS DE COMPRESSION

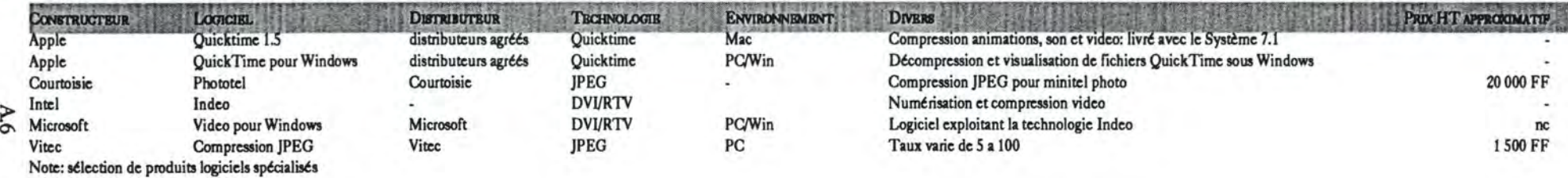

# CARTES D'ACQUISITION VIDEO

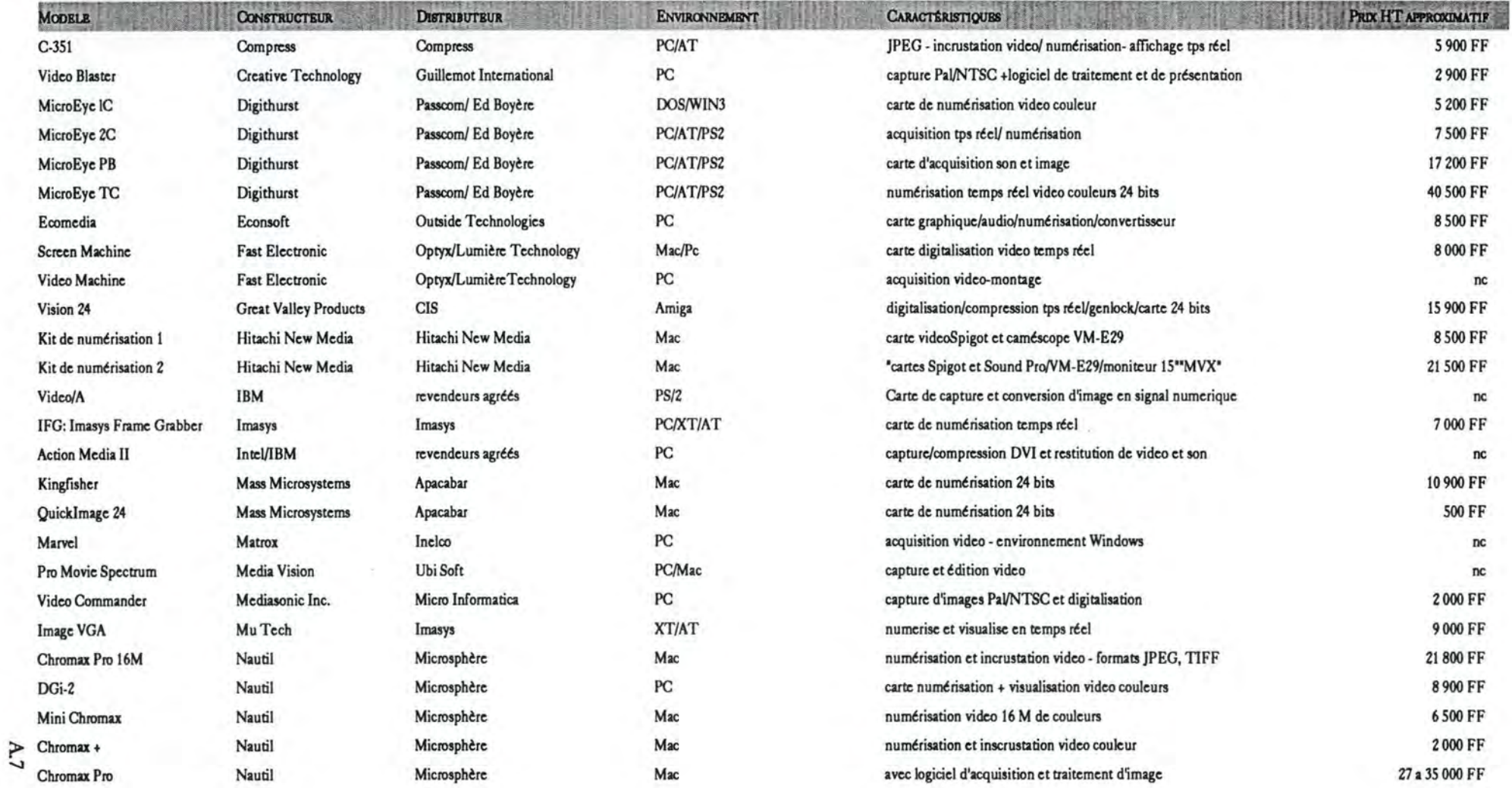

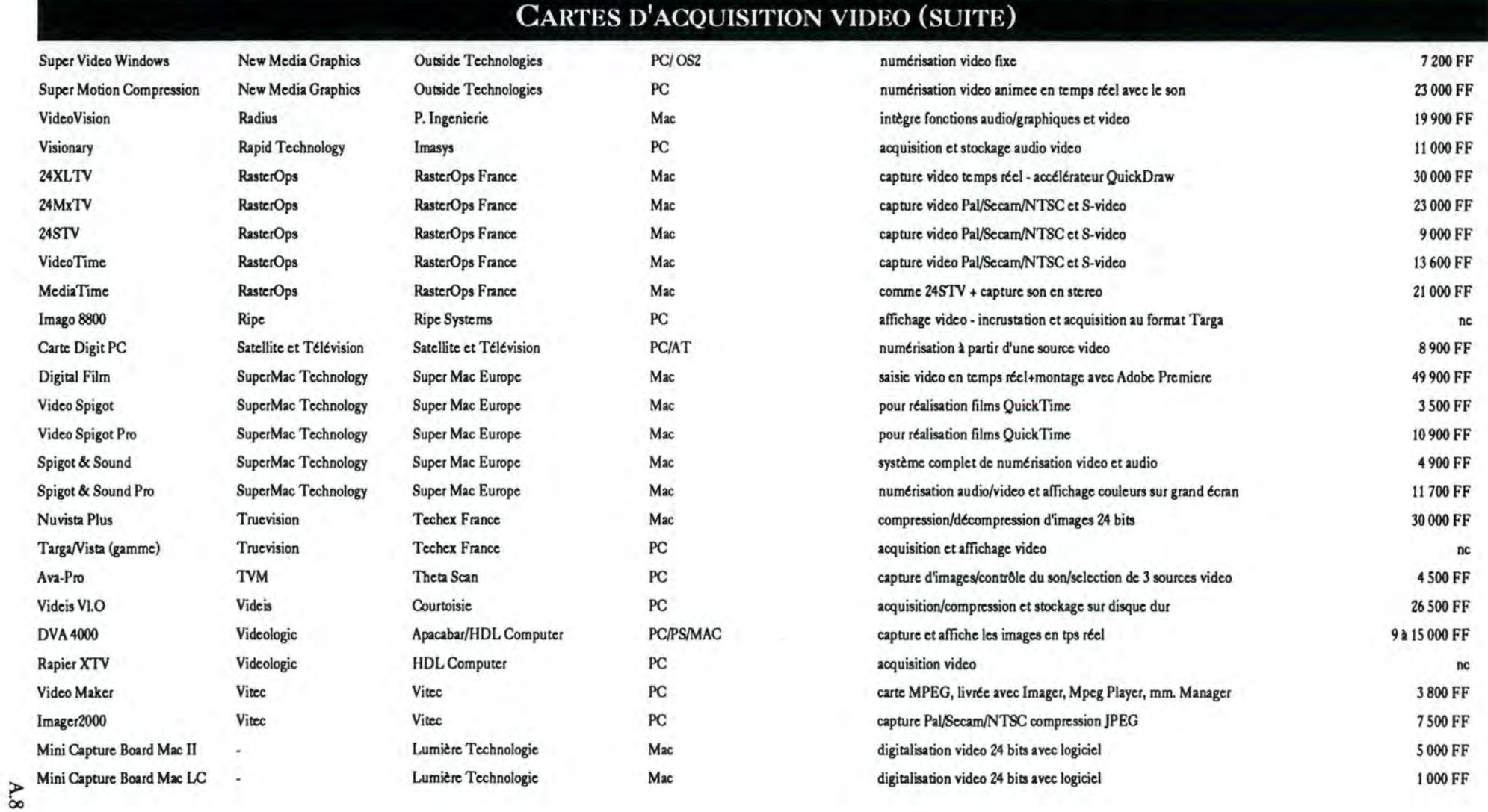
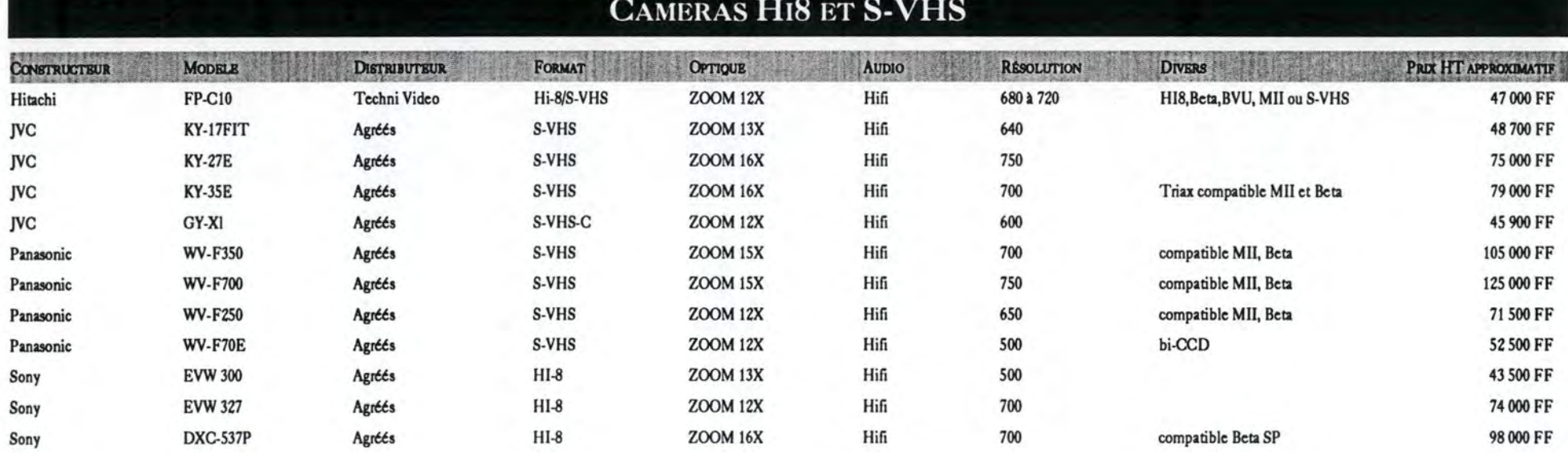

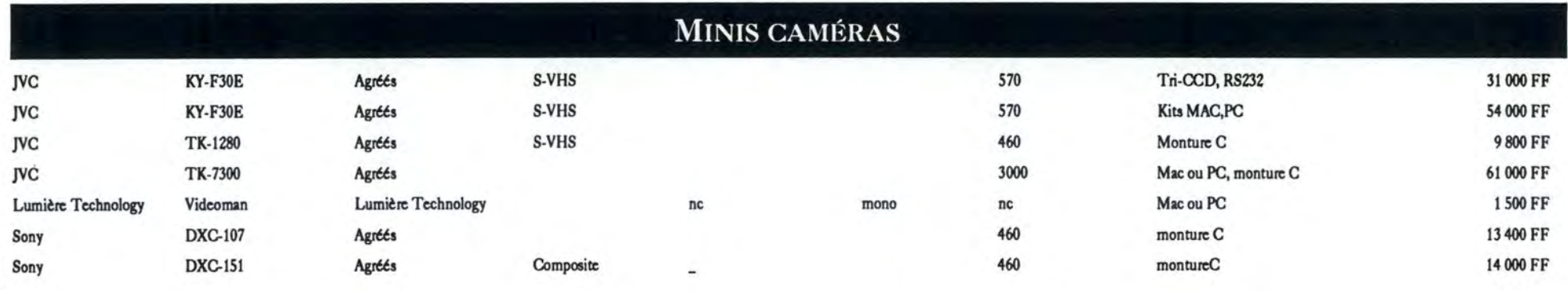

 $\mathsf{A.9}$ 

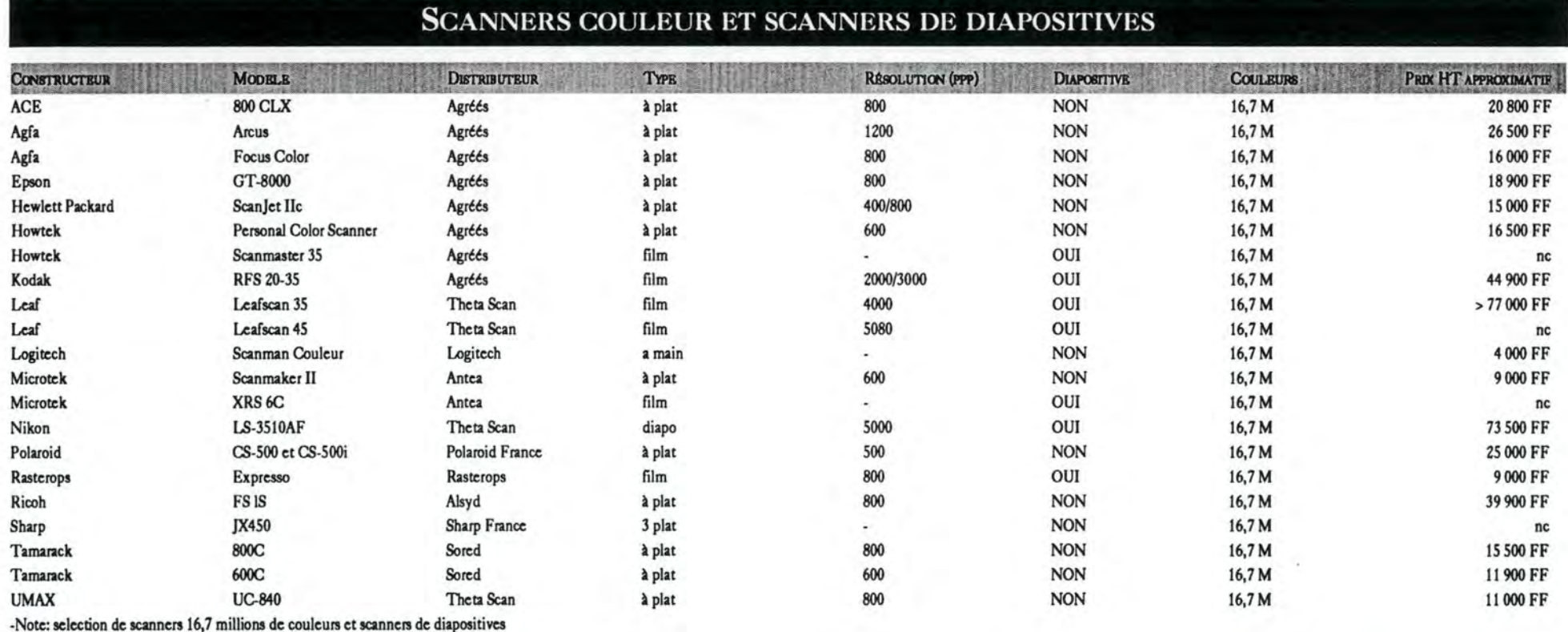

#### APPAREILS DE PHOTOGRAPHIE MAGNÉTIQUE ET NUMÉRIQUE

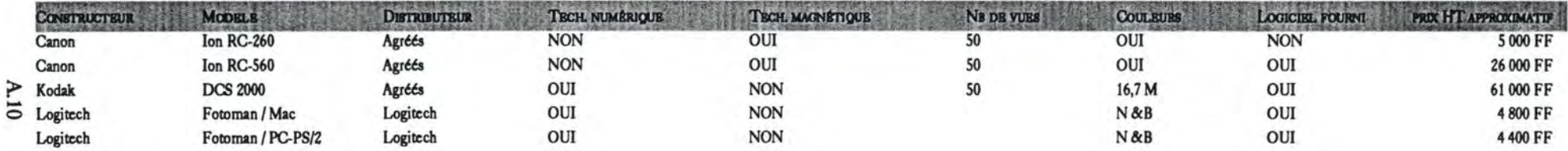

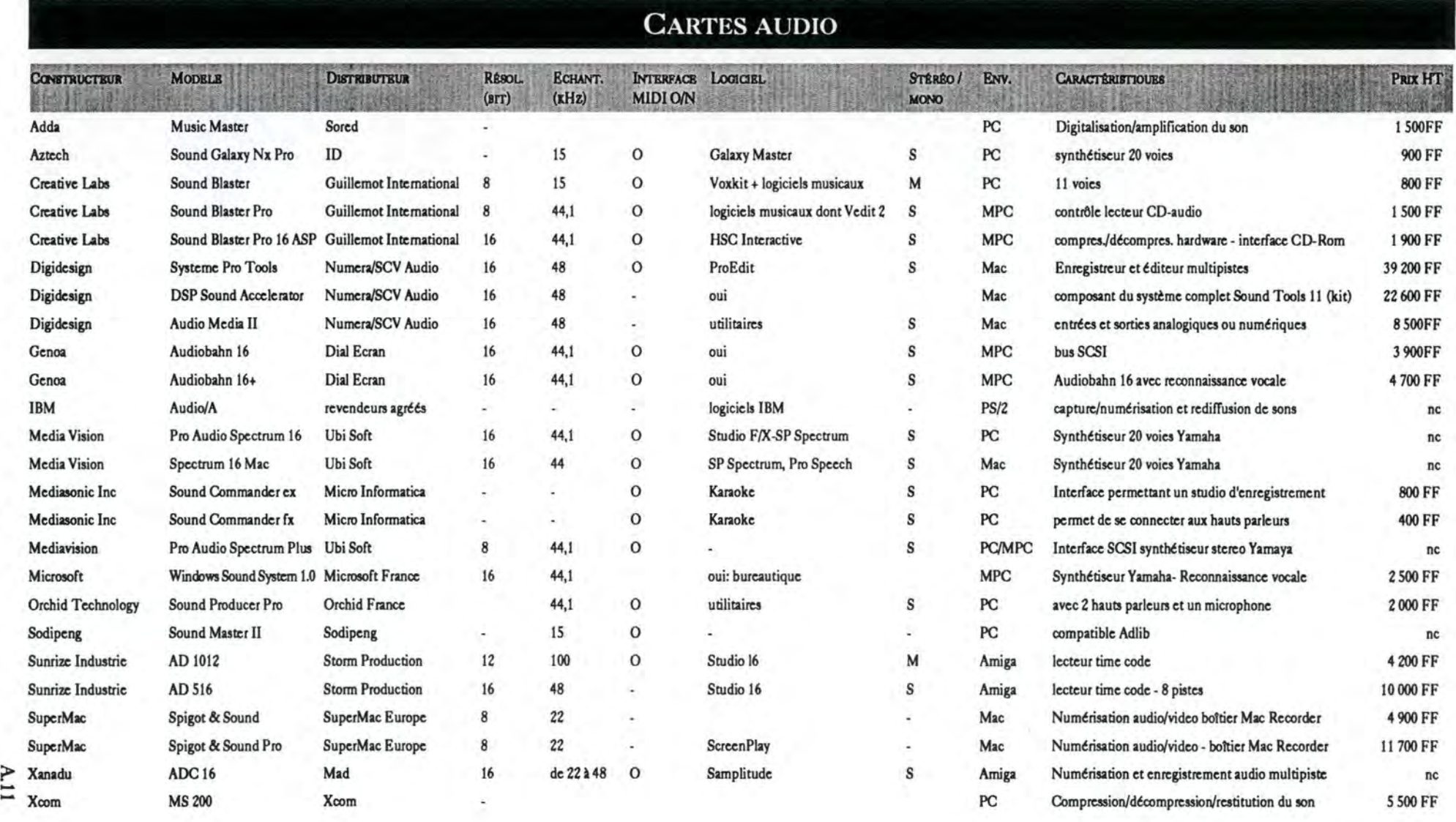

# **INTERFACES MIDI ET OUTILS DIVERS**

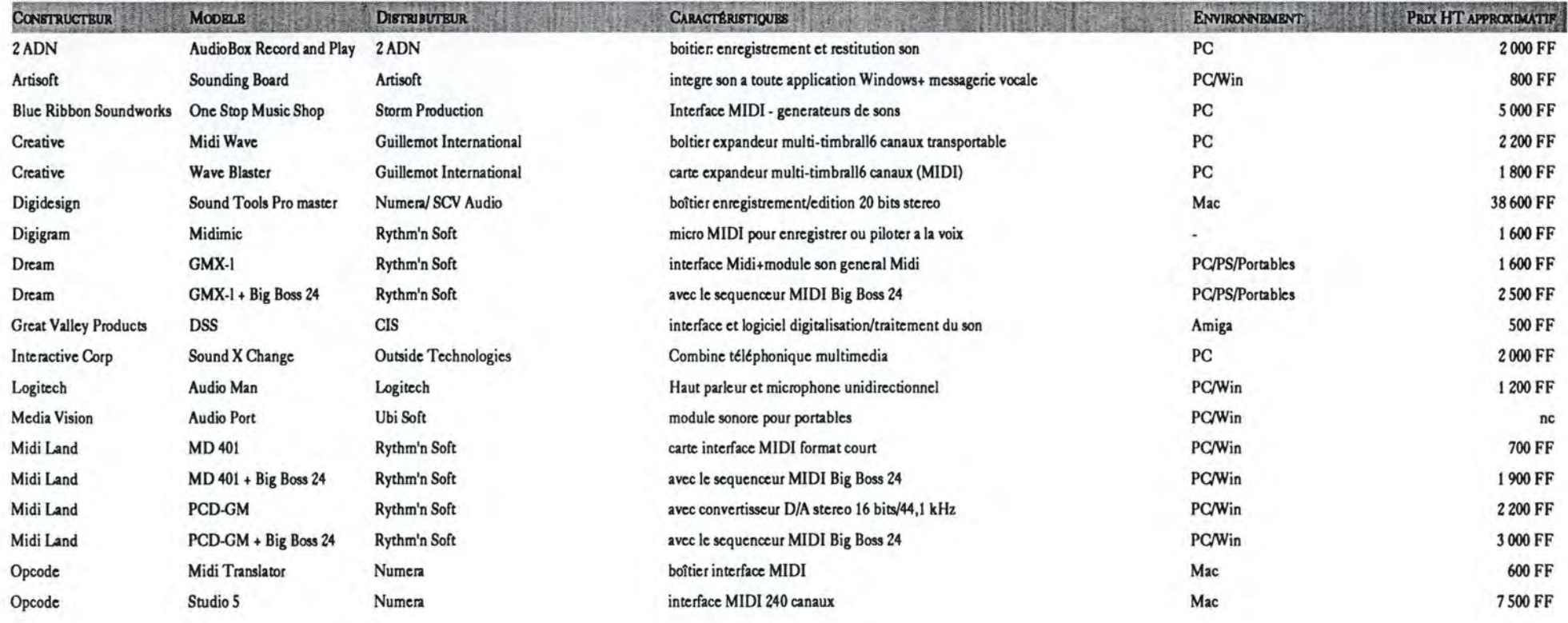

# **SGBD MULTIMÉDIA, HYPERTEXTE...**

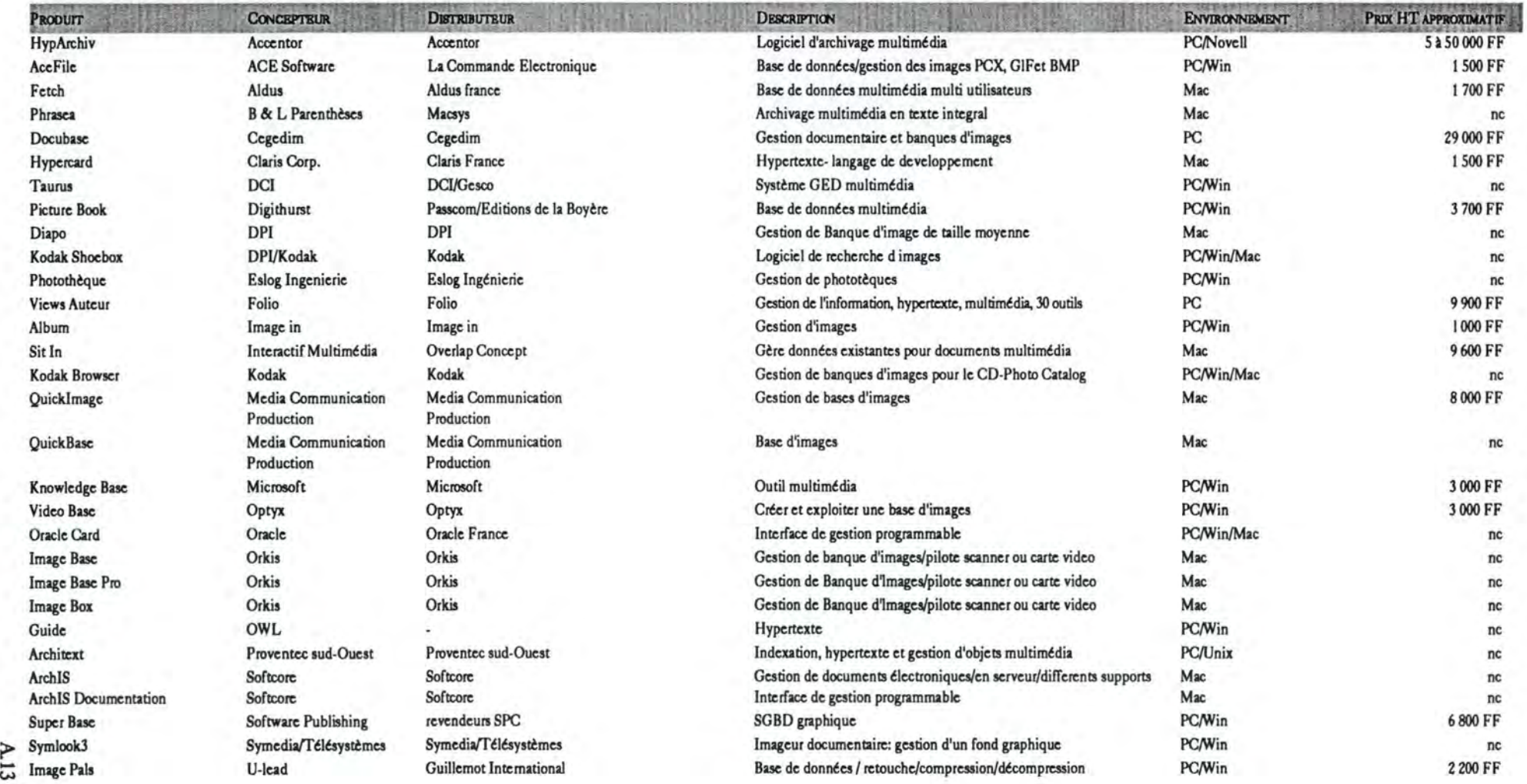

A.13

#### **OUTILS DE CONCEPTION MULTIMÉDIA**

#### PRODUITS

**DESCRIPTION** 

#### ENVIRONNEMENT PRIX HT APPROXIMATIF

**Icon Author** Toolbook Multimédia Explorer Hypercard **Amiga Vision** Tencore **Picture Book HSC** Interactive Audio Visual Connexion **M/CONTROL** LinkWay Live! ScriptMotion Prime Time Kit de développement Action MediaII Info'Studio Action Authorware Professional **Macromind Director** Director Players Tempra Media Author Multimédia Development kit Multimédia Manager Multimédia Manager Junior Cando **CD-I Producer CD-I Talk** Mediamogul **Instant Replay PRO** Scala Scala Infochannel Supercard Harvard Graphics Windows Super Base Pack Developpeur Video Player NewWorld / AVSS Kit de developpement Mwave **Topix Atelier** 

F)

4

Aimtech Asymetrix Autodesk Claris Corp. Commodore **Computer Teaching** Digthurst ltd **HSC Software IBM IBM IBM** In Motion Innovision Intel/IBM Itrec Macromedia Macromedia Macromedia Macromedia Mathematica Microsoft Multimédia Telecom Multimédia Telecom Novatronics Philips Philips Philips Ripe/Nostradamus Scala Scala Silicon Beach Software Software Publishing Software Publishing Software Publishing **Tekelec Airtronic Texas Instrument** Xcom

**CONCEPTEUR** 

Compumedia Frame Autodesk Claris France Commodore Escal Passcom/Editions de la Boyère **Outside Technologies** Agréés Agréés Agréés In Motion **CIS** Intel/IBM Itrec Apacabar/P Ingenierie Cycnos Apacabar/P Ingenierie Apacabar Micro Informatica Microsoft Agréés Agréés **VSPFE** Philips Philips Philips **Ripe Systems CIS CIS** Aldus France revendeurs SPC revendeurs SPC revendeurs SPC **Tekelec Airtronic** Agréés Xcom

**DISTRIBUTEUR** 

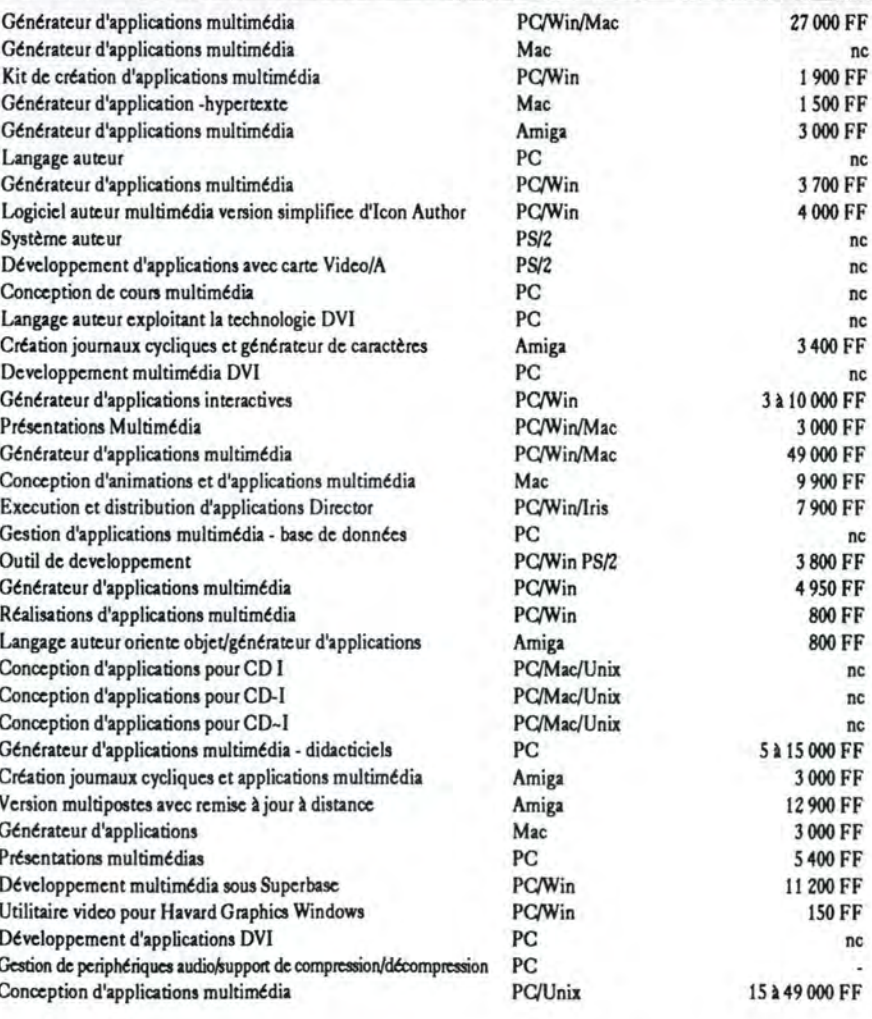

#### MONTAGE VIDEO (LOGICIELS ET CARTES)

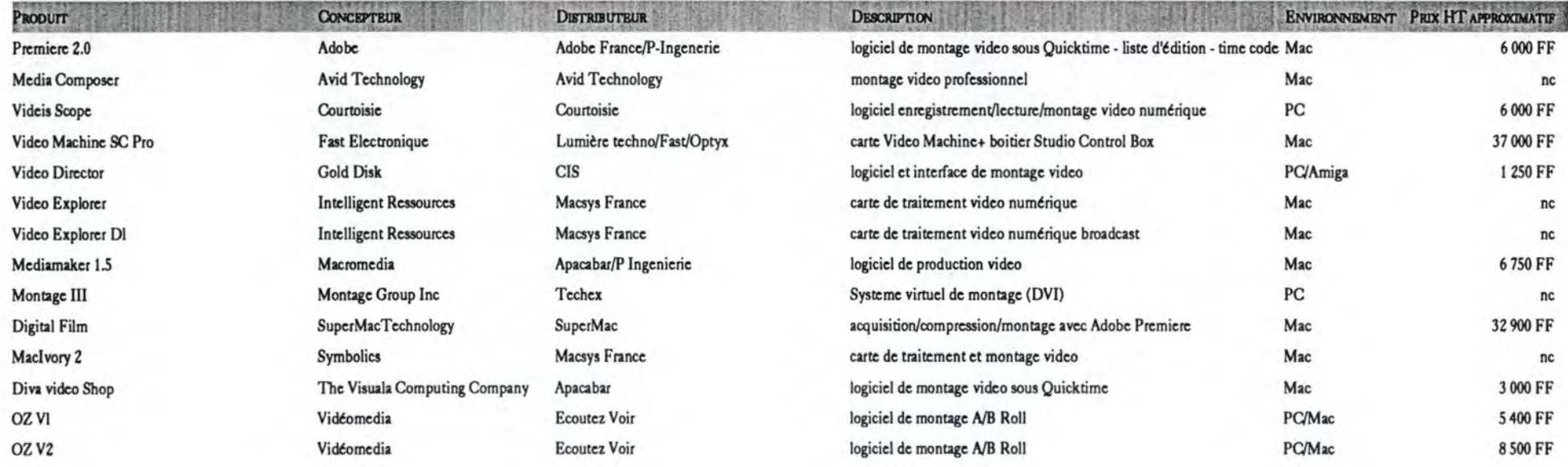

#### OUTILS DIVERS (TITRAGE, PILOTAGE DE MAGNÉTOSCOPES)

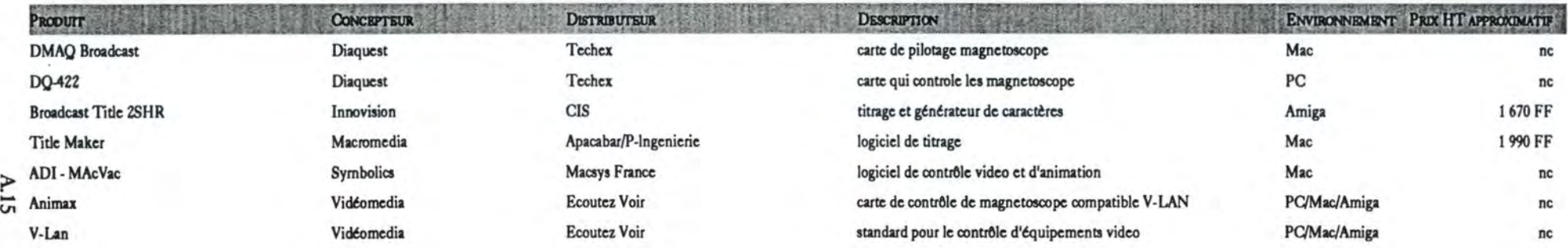

# MAGNÉTOSCOPE HI-8 ET S-VHS

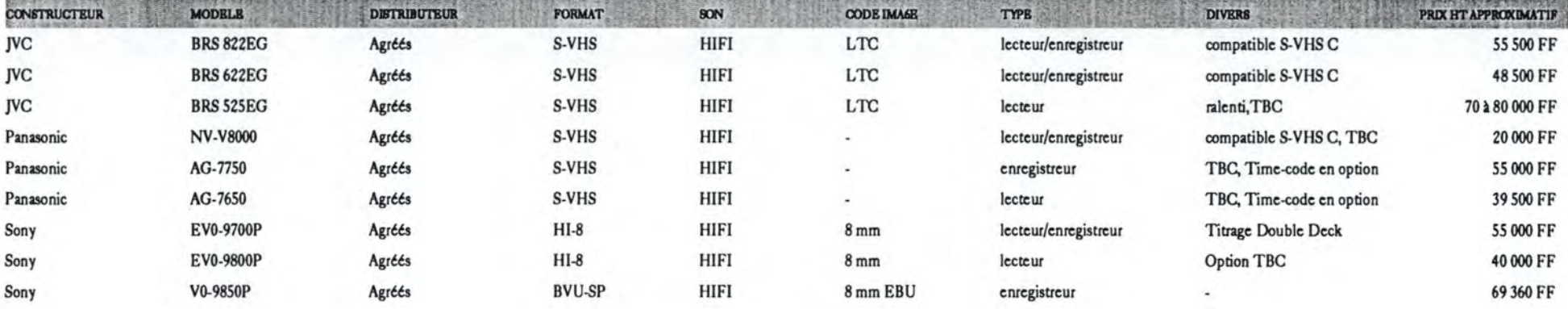

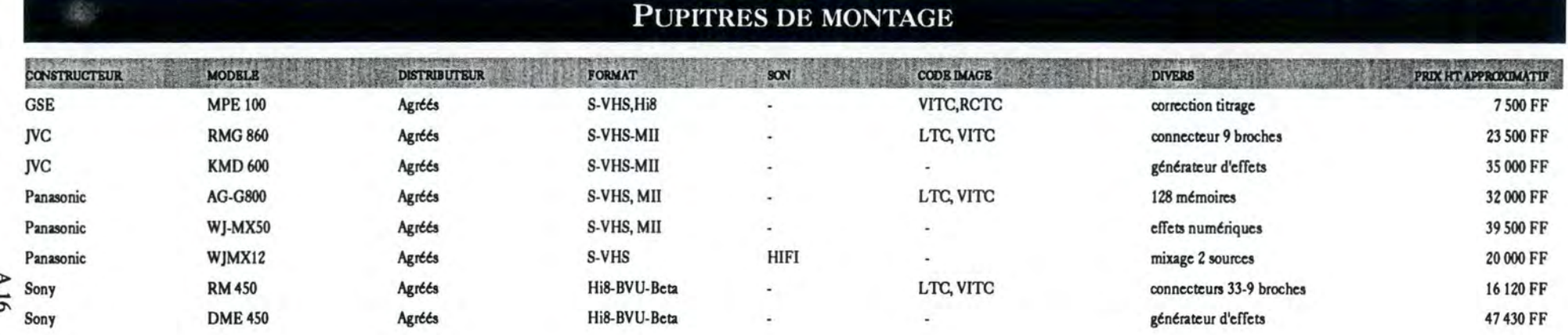

#### EDITEURS DE SONS, LOGICIELS MUSICAUX

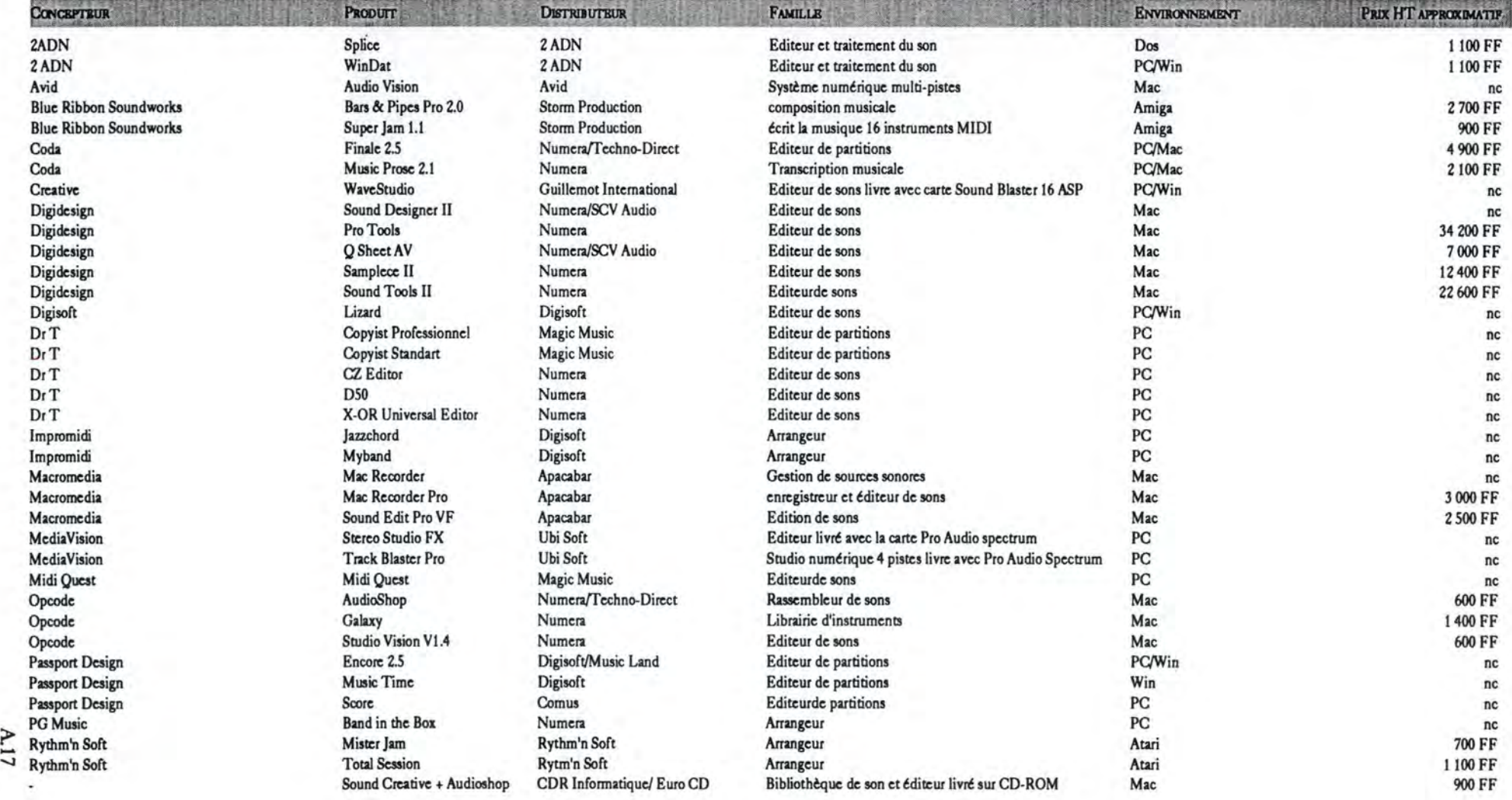

#### DESSIN - TRAITEMENT D'IMAGES

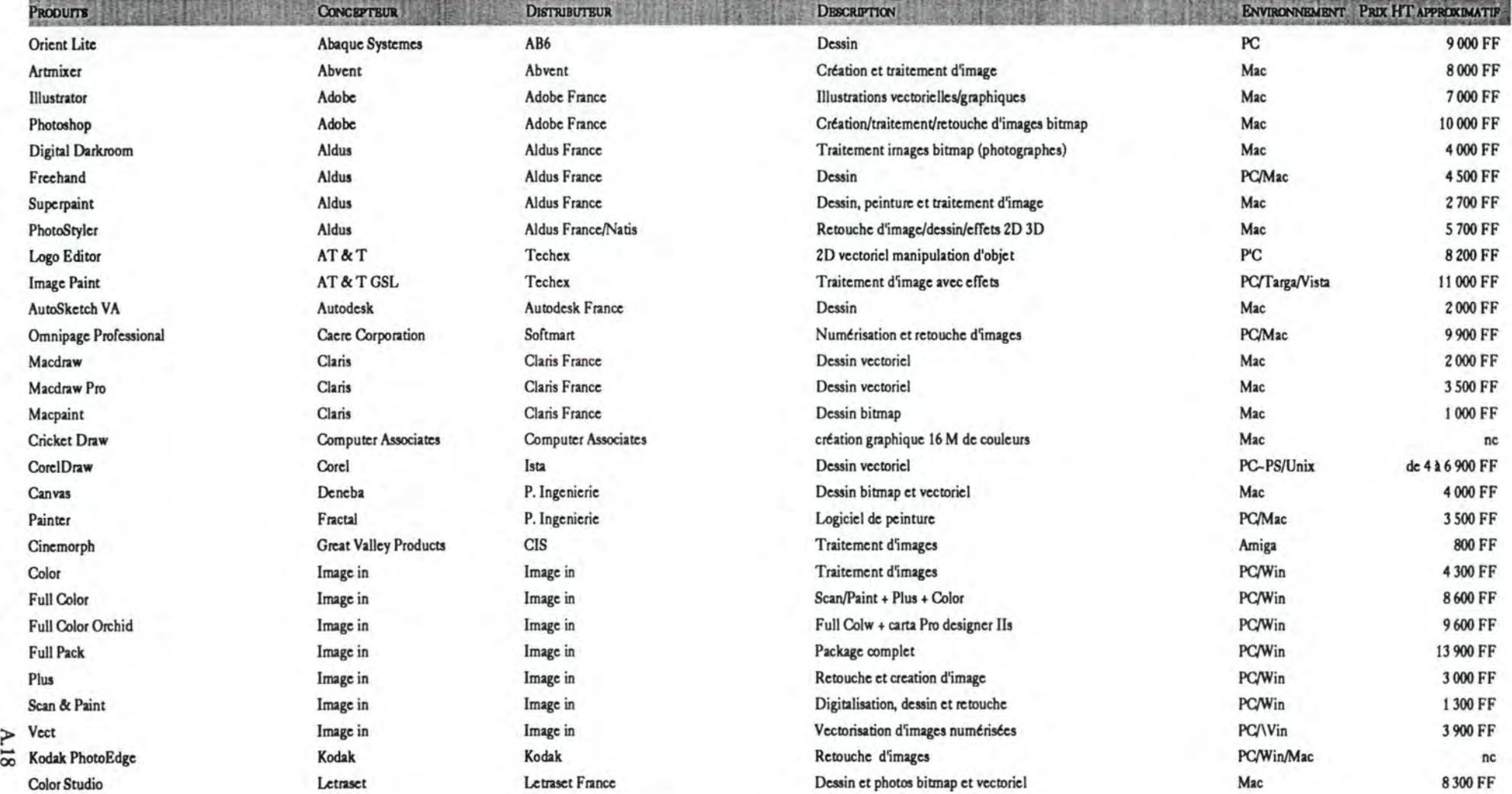

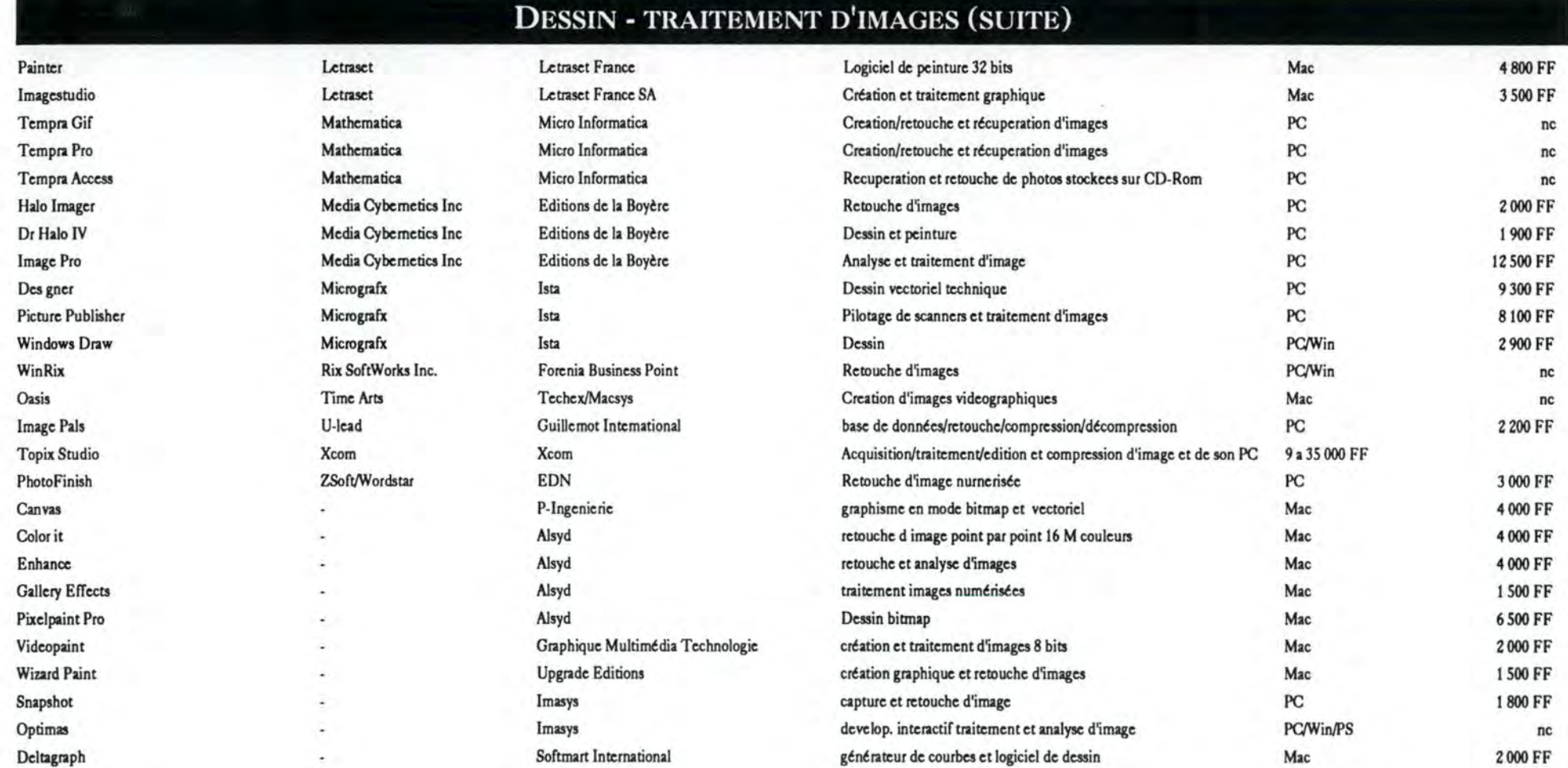

# A.19

#### LOGICIELS DE PRÉSENTATION

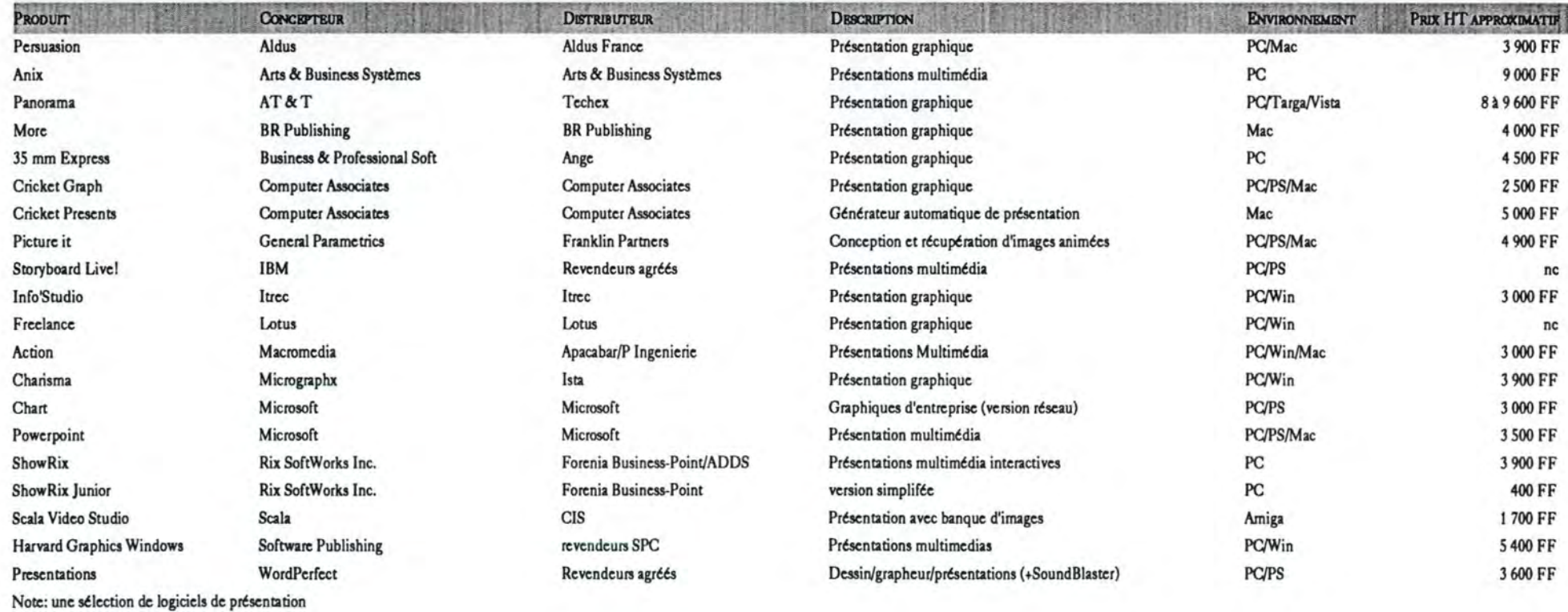

# ANIMATION 2D ET **3D** · IMAGERIE DE SYNTHESE

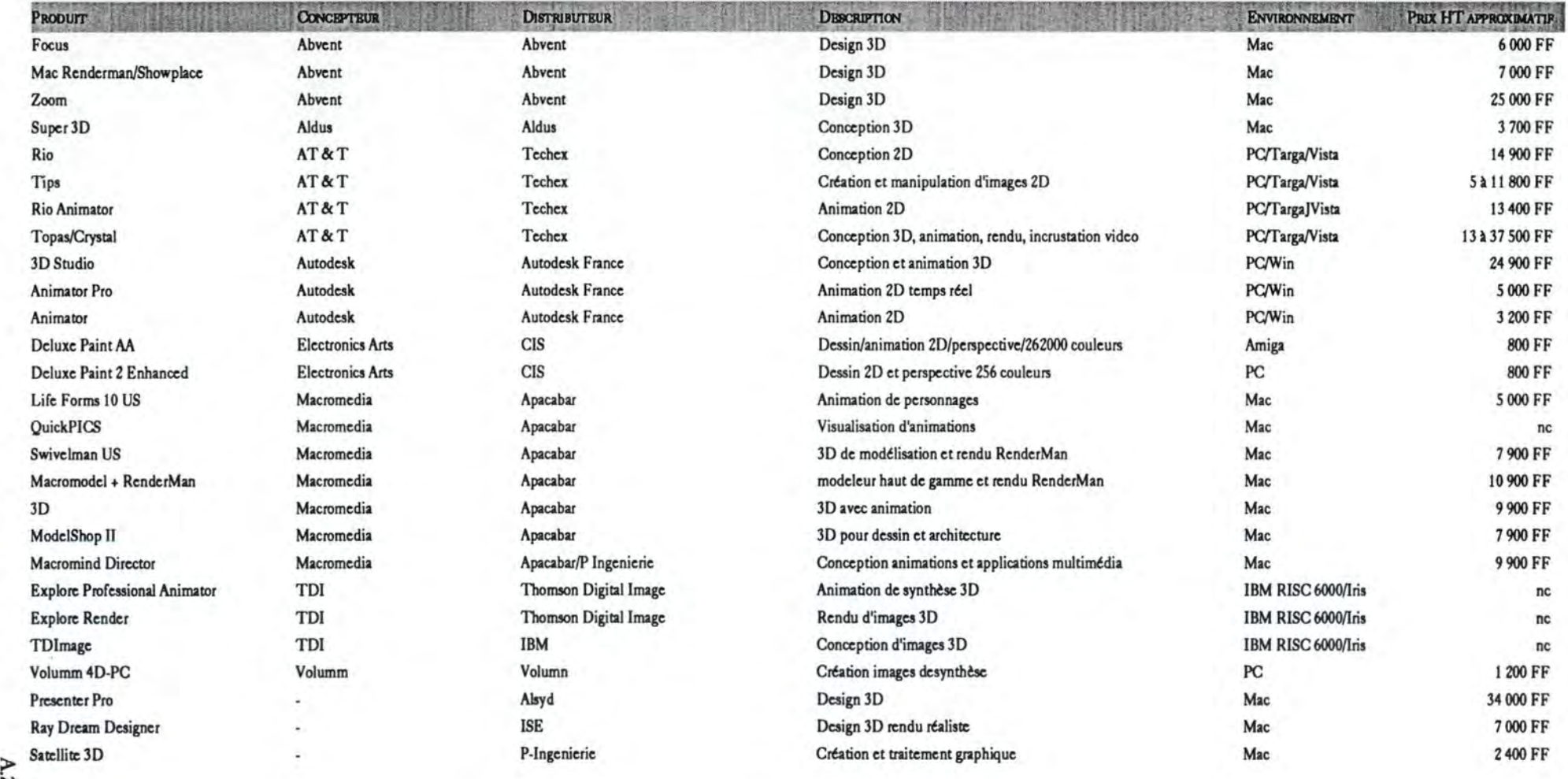

N  $\overline{121}$